# **EasyLogic™ PM2100**

### **sorozat Felhasználói kézikönyv**

**NHA2779002-07 2021/02**

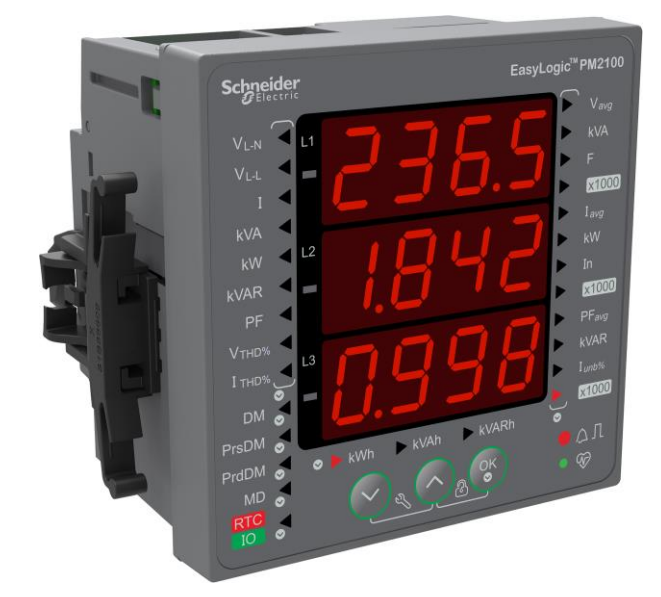

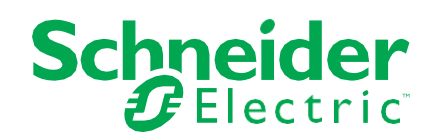

# **Jogi információk**

A Schneider Electric márka és a Schneider Electric SE és leányvállalatainak ezen útmutatóban említett bármely védjegye a Schneider Electric SE vagy leányvállalatainak tulajdona. Minden egyéb márka a mindenkori tulajdonos védjegye lehet.

Ezt az útmutatót és tartalmát a vonatkozó szerzői jogi törvények védik, és csak tájékoztató jelleggel használják. A Schneider Electric előzetes írásbeli engedélye nélkül az útmutató egyetlen része sem reprodukálható és nem továbbítható semmilyen formában vagy bármilyen módon (elektronikus, mechanikus, fénymásoló, felvevő vagy más módon) semmilyen célra.

A Schneider Electric az útmutató vagy tartalma kereskedelmi célú felhasználására vonatkozóan semmilyen jogosultságot és licencet nem ad, kivéve egy nem kizárólagos és személyes licencet, amely azt a "jelenlegi" alapon felhasználhatja. A Schneider Electric termékeit és berendezéseit csak szakképzett személyzet telepítheti, működtetheti, javíthatja és karbantarthatja.

Mivel a szabványok, specifikációk és tervek időről időre változnak, az ebben az útmutatóban szereplő információk előzetes értesítés nélkül változhatnak.

Az alkalmazandó jogszabályok által megengedett mértékig a Schneider Electric és leányvállalatai nem vállalnak felelősséget az ezen információk felhasználásából eredő vagy abból eredő, a tájékoztató tartalmában található hibákért vagy hiányosságokért.

# **Biztonsági információk**

### **Fontos információk**

Figyelmesen olvassa el ezeket az utasításokat, és a berendezés megismertetését követően a készülék üzembe helyezése, működtetése, szervizelése vagy karbantartása előtt megismerkedhet a készülékkel. A jelen kézikönyvben vagy a berendezésen a következő különleges üzenetek jelenhetnek meg, amelyek figyelmeztetnek a potenciális veszélyekre, vagy felhívják a figyelmet az eljárást tisztázó vagy leegyszerűsítő információkra.

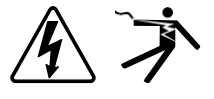

A "Veszély" vagy "Figyelmeztetés" biztonsági címkéhez adott szimbólumok azt jelzik, hogy létezik olyan elektromos veszély, amely személyi sérülést okoz, ha az utasításokat nem tartják be.

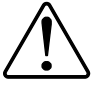

**von maga után.**

Ez a biztonsági riasztás jele. Arra használják, hogy figyelmeztessék Önt a lehetséges személyi sérülési veszélyre. Minden, a szimbólumot kísérő biztonsági üzenetet tartsa be, hogy elkerülje a sérülést vagy halált.

#### **AVESZEL**  $\boldsymbol{A}$

**A VESZÉLY** olyan veszélyes helyzetet jelez, amely, ha nem kerül **kikerülésre,** halál vagy súlyos sérülés.

**Az említett utasítások figyelmen kívül hagyása halált vagy súlyos sérülést** 

## **FIGYELMEZTETÉS**

**A FIGYELMEZTETÉS** olyan veszélyes helyzetet jelez, amely, ha nem kerülik el, **halált vagy súlyos sérülést** okozhat.

# **VIGYÁZAT**

**AZ ÓVATOSSÁG** olyan veszélyes helyzetet jelez, amely, ha nem kerülik el, **az** enyhe vagy mérsékelt sérülés.

# *MEGJEGYZÉS*

A KÖZLEMÉNY a fizikai sérüléshez nem kapcsolódó gyakorlatok kezelésére szolgál.

### **Figyelem!**

Az elektromos berendezések beszerelését, működtetését, szervizelését és karbantartását csak szakképzett személyzet végezheti. A Schneider Electric nem vállal felelősséget ennek az anyagnak a használatából eredő következményekért. Szakképzett személy az, aki villamos berendezések építésével, telepítésével és üzemeltetésével kapcsolatos készségekkel és ismeretekkel rendelkezik, és a veszélyek felismerése és megelőzése érdekében biztonsági képzésben részesült.

# **Megjegyzések**

### **FCC**

Ezt a berendezést tesztelték, és megállapították, hogy az FCC előírásainak 15. része szerint megfelel az A osztályú digitális eszközökre vonatkozó korlátozásoknak. Ezeket a határértékeket úgy tervezték, hogy a káros interferenciával szemben ésszerű védelmet nyújtsanak, ha a berendezést kereskedelmi környezetben üzemeltetik. Ez a berendezés rádiófrekvenciás energiát generál, használ és sugározhat, és ha a használati utasítás nem tartalmazza, káros interferenciát okozhat a rádiófrekvenciás kommunikációban. A berendezés működtetése lakóterületen káros interferenciát okozhat, amely esetben a felhasználónak saját költségén kell elhárítania az interferenciát.

A felhasználó figyelmeztetést kap, hogy a Schneider Electric által kifejezetten jóvá nem hagyott módosítások végrehajtásával elveszti a felhasználó hatáskörét a berendezés működtetésére.

Ez a digitális készülék megfelel az CAN ICES-3 (A) /NMB-3(A) szabványnak.

# **Tartalomjegyzék**

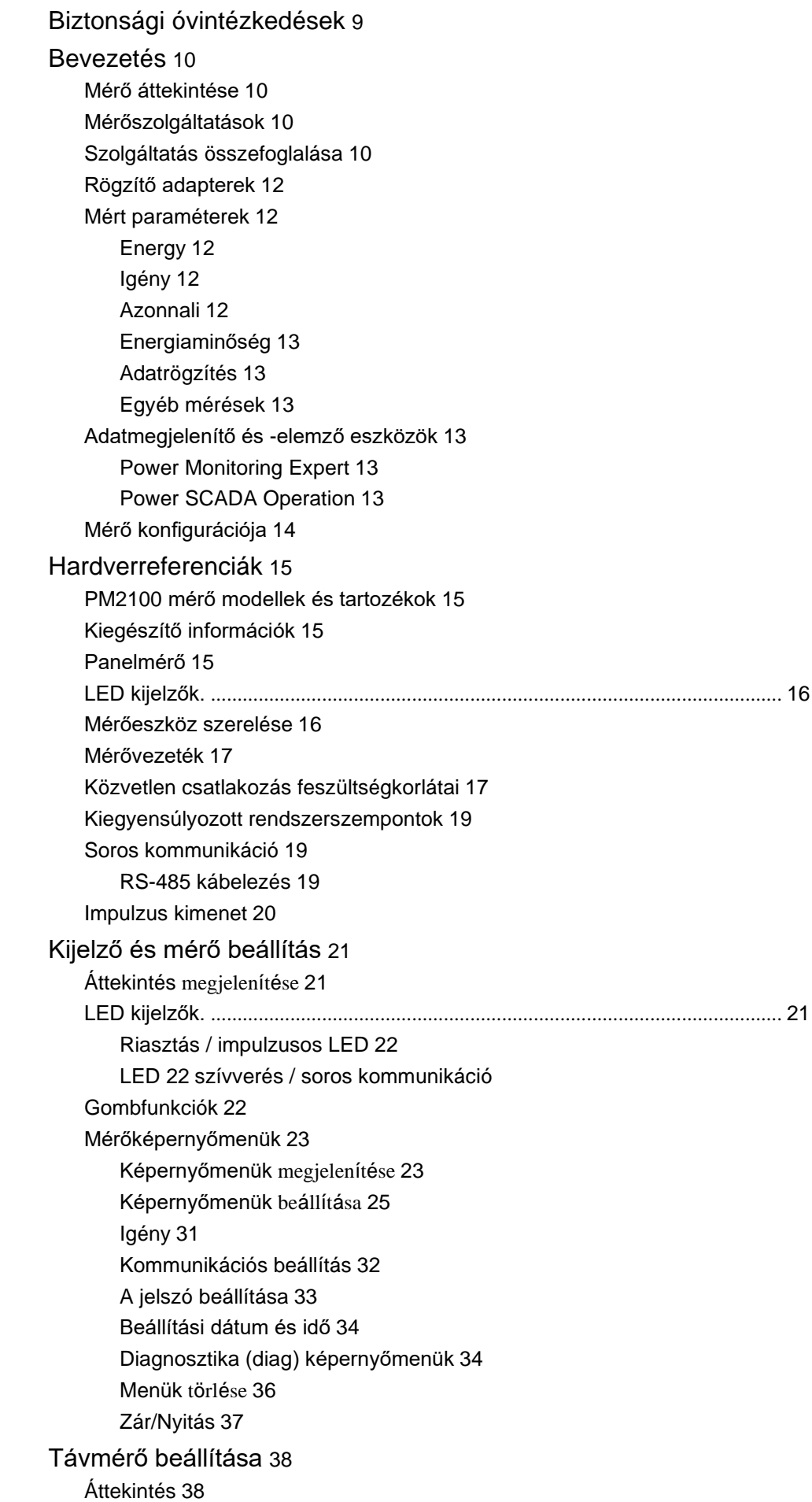

[ION beállítások](#page-43-2) 38 [RS-485 port beállítás](#page-43-3) 38 [Mérő beállítása RS-485](#page-43-4) 38-on keresztül [Mérők konfigurációja az ION setup](#page-43-5) 38 segítségével [Mérőadatok](#page-44-0) megtekintése 39 [Mérőadatok megjelenítése a kijelzőről](#page-44-1) 39 [A konfigurációs adatok](#page-45-0) megtekintése vagy módosítása az ION telepítőjével 40 [A mérési adatok szoftverrel történő megtekintése.](#page-45-1)[.............................................](#page-45-1)40 [Power Monitoring Expert](#page-45-2) 40 [Power SCADA Operation](#page-47-0) 41 [Modbus parancsi interfész](#page-47-1) 41 [I/O modulok](#page-48-0) 42 [Analóg bemeneti alkalmazások](#page-48-1) 42 [Analóg kimeneti alkalmazások](#page-50-0) 44 [Állapotbemeneti \(DI\) alkalmazások](#page-52-0) 46 [Digitális kimeneti alkalmazások](#page-54-0) 47 [Relés kimeneti alkalmazások](#page-56-0) 48 [Io LED kijelző](#page-58-0) 50 [Riasztások](#page-59-0) 51 [Riasztások áttekintése](#page-59-1) 51 [Riasztástípusok](#page-59-2) 51 [Unáris riasztások](#page-59-3) 51 [Elérhető unáris riasztások](#page-59-4) 51 [Digitális riasztások](#page-60-0) 52 [Elérhető digitális riasztások](#page-60-1) 52 [Szabványos riasztások](#page-60-2) 52 [Példa az alapjel feletti és alatti \(szabványos\) riasztási műveletekre.](#page-60-3)[........](#page-60-3)52 [Legnagyobb megengedett alapérték](#page-63-0) 54 [Elérhető szabványos riasztások](#page-63-1) 54 [Riasztási prioritások](#page-66-0) 56 [Riasztás beállítása -](#page-66-1) áttekintés 56 [LED riasztásjelző](#page-69-0) 58 [A LED konfigurálása riasztásokhoz az ION Setup](#page-69-1) 58 segítségével [Riasztásszámlálók](#page-71-0) 59 [Mérő naplózása](#page-72-0) 60 [Naplók áttekintése](#page-72-1) 60 [Az adatnapló](#page-72-2) beállítása 60 [Az adatnapló tartalmának mentése az ION Setup 60](#page-72-3) segítségével [Riasztási napló](#page-73-0) 61 [Mérő nullázások](#page-74-0) 62 [Mérő nullázások](#page-74-1) 62 [Mérő inicializálása](#page-74-2) 62 [Visszaállítás végrehajtása az ION Setup 62](#page-74-3) segítségével [Mérések és számítások](#page-76-0) 64 [Valós idejű leolvasás](#page-76-1) 64 [Energiamérések](#page-76-2) 64 [Kvadráns alapú VARh](#page-76-3) 64 [Min/max értékek](#page-76-4) 64 [Teljesítményigény](#page-76-5) 64 [Áramigény számítási módszerei](#page-78-0) 65

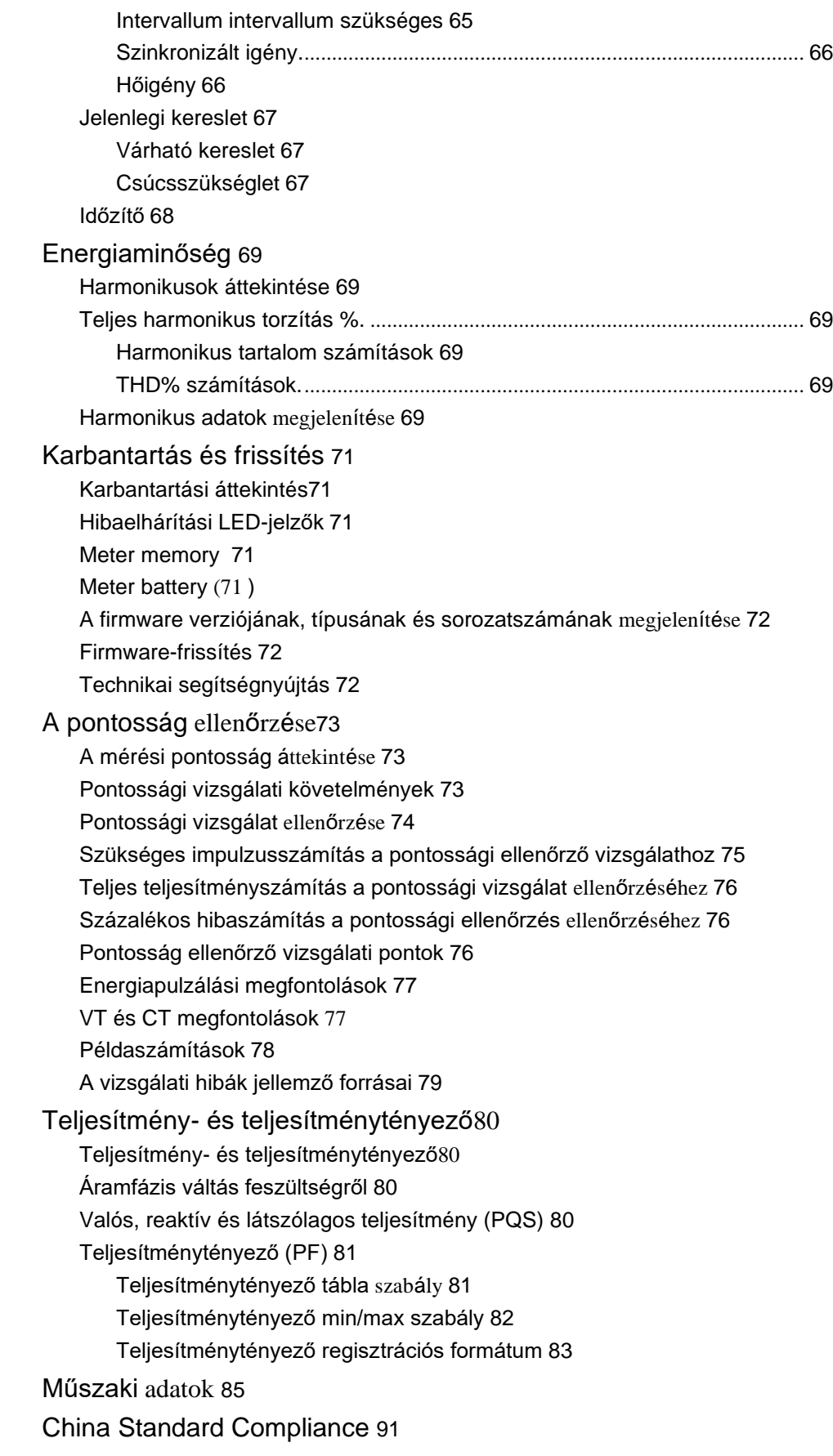

<span id="page-8-0"></span>[óvintézkedések](#page-8-0)

sorozat

# **Biztonsági óvintézkedések**

A telepítést, vezetékezést, tesztelést és szervizelést az összes helyi és nemzeti elektromos törvénynek megfelelően kell végezni.

## **VESZÉL**

### **ÁRAMÜTÉS, ROBBANÁS VAGY ÍVKISÜLÉS VESZÉLYE Y**

- Alkalmazzon megfelelő egyéni védőfelszerelést (PPE) és kövesse a biztonságos elektromos munkavégzés gyakorlatát. Lásd az NFPA 70E, CSA Z462 vagy más helyi szabványokat.
- A berendezésen végzett munka előtt vagy a berendezésben való használat előtt kapcsolja ki az ezt az eszközt ellátó összes energiát és berendezést.
- Mindig egy megfelelően méretezett feszültségérzékelőt használjon annak ellenőrzésére, hogy minden áramellátás ki van kapcsolva.
- Kövesse a vonatkozó Telepítési lap Huzalozás részében található útmutatásokat.
- Feltéve, hogy a kommunikáció és az I/O huzalozás az ettől eltérő rendelkezés meghozataláig veszélyes az élőben.
- Ne lépje túl a készülék maximális névleges értékeit.
- Feszültségtranszformátor (VT) nem rövid másodlagos csatlakozói.
- Ne nyissuk meg az áramtranszformátor (CT) másodlagos kapcsait.
- Áramváltók földelt másodlagos áramköre.
- Ne használja a mérőeszköz adatait a kikapcsolt állapot ellenőrzéséhez.
- A készülék áramellátásának bekapcsolása előtt cseréljen ki minden készüléket, ajtót és fedelet.

**MEGJEGYZÉS:** Az IEC 60950-1 jelű szabványban további információkat **von maga után.** talál a több készülékhez csatlakoztatott kommunikációról és I/O kábelezésről.

## **FIGYELM**

#### **NEM TERVEZETT MŰKÖDTETÉS EZTETÉS**

• Ne használja ezt a készüléket személyek, állatok, tárgyak vagy berendezések kritikus ellenőrzésére vagy védelmére.

**Az említett utasítások figyelmen kívül hagyása halált, súlyos sérülést vagy a berendezések károsodását okozhatja.**

## **FIGYELM**

#### **A RENDSZER RENDELKEZÉSRE ÁLLÁSÁNAK, INTEGRITÁSÁNAK ÉS**  A RENDSZER RENDELKEZESRE ALLASANAK, INTEG<br>TITKOSSÁGÁNAK POTENCIÁLIS VESZÉLYEZTETÉSE

- Az alapértelmezett jelszavak módosításával megakadályozhatja az eszköz beállításaihoz és adataihoz való illetéktelen hozzáférést.
- A nem használt portok/szolgáltatások és az alapértelmezett fiókok letiltása, ahol lehetséges, a rosszindulatú támadások útjának minimalizálása érdekében.
- A hálózati eszközöket több réteg kibervédelem mögé (tűzfalak, hálózati szegmentálás, hálózati behatolásérzékelés és védelem) helyezi.
- A kiberbiztonsággal kapcsolatos legjobb megoldások használata (például: legalább kiváltság, a feladatok elkülönítése) a jogosulatlan expozíció, veszteség, adat- és naplók módosítása, a szolgáltatások megszakadása vagy a nem szándékolt üzemeltetés megelőzése érdekében.

#### **Az említett utasítások figyelmen kívül hagyása halált, súlyos sérülést vagy a berendezések károsodását okozhatja.**

## <span id="page-9-0"></span>**Bevezetés**

## <span id="page-9-1"></span>**Mérő áttekintése**

A PM2100 sorozatú mérők olyan digitális mérők, amelyek kompakt és robusztus kiszerelésben biztosítanak átfogó 3 fázisú elektromos műszerezési és terheléskezelési létesítményeket.

A mérőműszerek értéket kínálnak az energiafelügyeleti és költségkezelő alkalmazások igényeihez. A PM2100 sorozat minden mérője megfelel az 1. osztályú és a 0.5S osztályú pontossági szabványoknak, továbbá kiváló minőségű, megbízható és könnyen felszerelhető kivitelű.

## <span id="page-9-2"></span>**Mérőszolgáltatások**

A PM2100 sorozatú mérő számos funkciót támogat, és az alábbiakban felsorolunk néhány funkciót:

- LED kijelző képernyő: Intuitív, önvezérelt navigálás három gombos LEDkijelző segítségével, három sornyi egyidejű értékkel. A mérő elülső panelének két oldalán megadott LED-ek két oszlopa a paraméter nevét jelzi.
- Energiamenedzsment és kiegyensúlyozás
- A True PF és a Displacement PF mérése
- Hatásos, meddő és látszólagos energia értékek
- Pillanatnyi paraméterek min/max értékei időbélyeggel.
- Kiberbiztonság: A mérő támogatja az RS-485 port letiltását az előlapi gombokon keresztül a jogosulatlan hozzáférés megakadályozása érdekében. A távoli terminálegységek ki- és bekapcsolása, ha a csomópontok a szoftverrendszerben korlátozottan állnak rendelkezésre.
- Elnyomási áram: A mérő úgy konfigurálható, hogy ne vegye figyelembe az áramkör indukált / kiegészítő terhelési áramának mérését (beállítható 5-99 mA között).

A mérőműszert önálló eszközként is használhatja, de széles körű képességei teljesen valóra válnak, amikor energiagazdálkodási rendszer részeként használja.

A PM2100 mérők alkalmazásainak, jellemzőinek és legfrissebb és legteljesebb specifikációinak megtekintéséhez lásd az EasyLogic PM2000 sorozat műszaki adatlapja [www.se.com.](https://www.se.com/)

## <span id="page-9-3"></span>**Szolgáltatás összegzése**

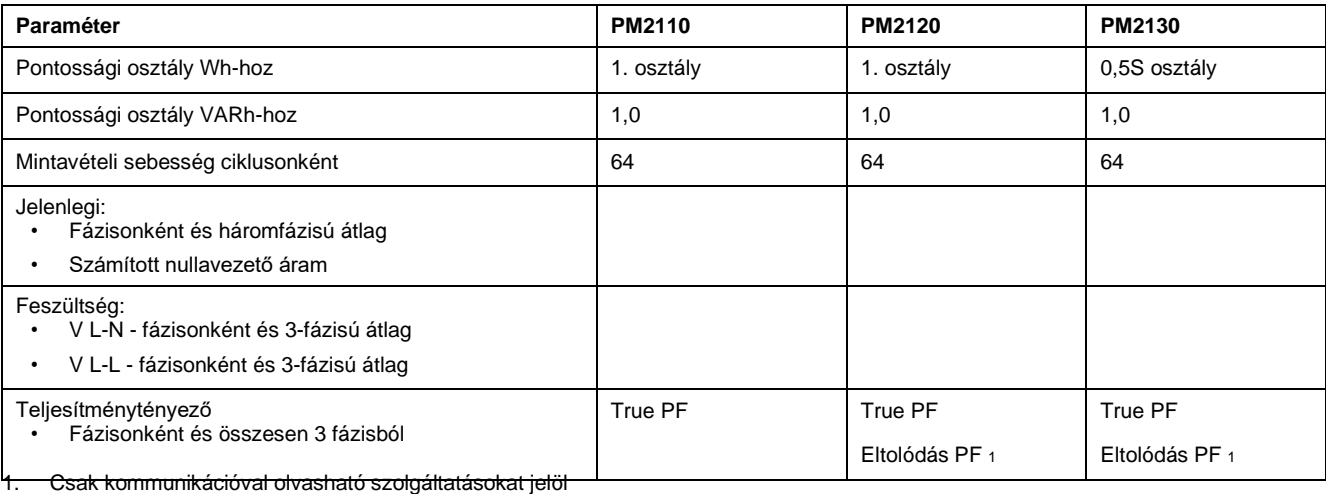

### Bevezeté

sorozat

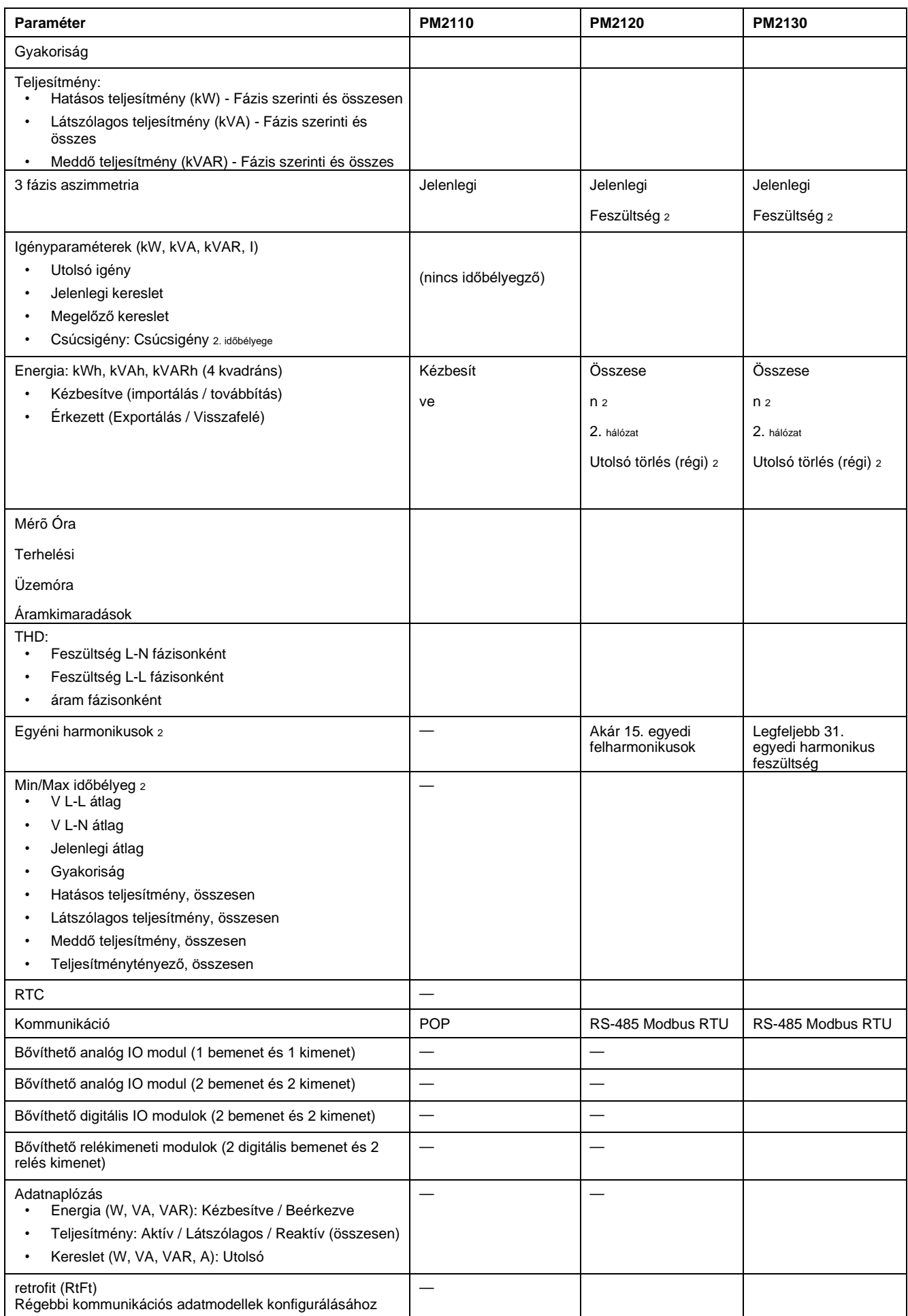

2. Csak kommunikációval olvasható szolgáltatásokat jelöl

## <span id="page-11-0"></span>**Szerelő adapterek**

Különböző szerelőadapter-tartozékok segítik a mérőműszer meglévő panelekre történő telepítését, és kivágásokat, ahol az alapértelmezett szerelőhardver nem megfelelő.

A szerelőadapter-készleteket a mérőtől külön kell rendelni.

### <span id="page-11-1"></span>**Mért paraméterek**

### <span id="page-11-2"></span>**Energia**

A mérő kétirányú, 4-negyed értékű, 1. osztályú / 0.5S osztályú pontos energiamérést biztosít.

A mérő tárolja az összes felhalmozott aktív, reaktív és látszólagos energiamérést a nem felejtő memóriában:

- kWh, kVARh, kVAh (kiszállítva)
- kWh, kVARh, kVAh (kapott)
- kWh, kVARh, kVAh (szállított + fogadott)
- kWh, kVARh, kVAh (szállított fogadott)

Az összes energiamérés mind a három fázisra vonatkozik.

**MEGJEGYZÉS:** Az energiamérleg-választék alapján, amikor az energiamérlegparaméterek túlcsordulnak 999999999,999-en, minden energiamérési érték visszaáll, kVARh, kVAh (kapott) paraméter értéke kWh, kVARh, kVAh.

### <span id="page-11-3"></span>**Kereslet**

A mérő a legutolsó, jelenlegi, becsült és maximális (csúcsidejű) keresleti értékeket, valamint a maximális (csúcsidejű) kereslet bekövetkeztekor érvényes időbélyeget tartalmazza.

A mérőeszköz támogatja a szokásos igényszámítási módszereket, például a csúszó blokkokat, a rögzített blokkokat, a gördülő blokkokat, a termikus értékeket és a szinkronizációt.

A csúcsigényes regiszterek manuálisan alaphelyzetbe állíthatók

(jelszóval védett). Az igénymérés a következőket tartalmazza:

- W, VAR, VA igény összesen
- Az Amps-ok átlagot igényelnek

### <span id="page-11-4"></span>**Azonnali**

A mérőeszköz rendkívül pontos 1 másodperces méréseket, átlagértékeket, köztük valós RMS-t kínál fázisonként, és a következők összesen:

- Fázisonként és átlagfeszültségként (vonal-vonal, vonal-nulla)
- Fázisonként, átlagos árammal és semleges árammal

**MEGJEGYZÉS:** A nullavezető áramot számítja ki.

- Fázisonként és teljes teljesítményre (VA, W, Var)
- Fázisonként és átlagban igaz és eltolódás teljesítménytényezőként
- Rendszerfrekvencia
- Fázisonként és mindhárom közül legfeljebb a feszültség aszimmetria és az áram kiegyensúlyozatlansága esetén

<span id="page-12-1"></span><span id="page-12-0"></span>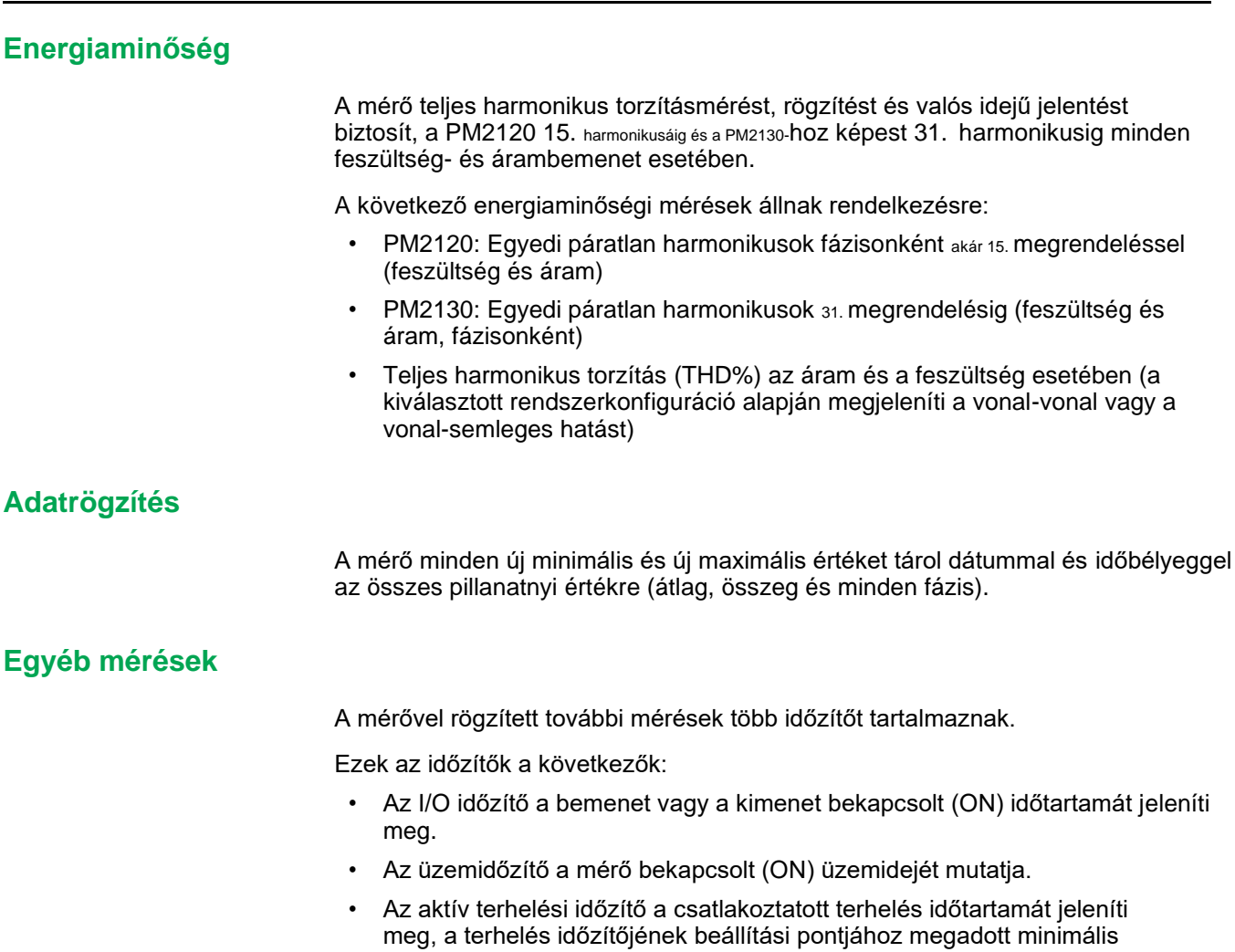

## <span id="page-12-3"></span><span id="page-12-2"></span>**Adatmegjelenítő és -elemző eszközök**

áram alapján.

### <span id="page-12-4"></span>**Power Monitoring Expert**

Az EcoStruxure™ Power Monitoring Expert egy teljes felügyeleti szoftvercsomag energiagazdálkodási alkalmazásokhoz.

A szoftver összegyűjti és rendszerezi a létesítménye elektromos hálózatából gyűjtött adatokat, és intuitív webes felületen keresztül értelmes, hasznosítható információként mutatja be azokat.

A Power Monitoring Expert a hálózaton található eszközökkel kommunikál, így biztosítja a következőket:

- Valós idejű felügyelet többfelhasználós webportálon keresztül
- Trendgrafika és aggregálás
- Áramminőség-elemzés és megfelelőségellenőrzés
- Előre konfigurált és egyedi jelentések

Az EcoStruxure™ Power Monitoring Expert online súgójában megtudhatja, hogyan bővítheti rendszerét adatgyűjtéssel és -elemzéssel.

### <span id="page-12-5"></span>**Power SCADA Operation**

Az EcoStruxure™ Power SCADA Operation teljes, valós idejű felügyeleti és vezérlési megoldás nagyméretű létesítmények és kritikus infrastruktúrák működtetéséhez.

Kommunikál az Ön eszközével az adatgyűjtés és a valós idejű vezérlés érdekében. A Power SCADA Operation használható:

- Rendszerfelügyelet
- Valós idejű és előzménytrendkövetés, eseménynaplózás
- PC-alapú egyedi riasztások

Az EcoStruxure™ Power SCADA Operation online súgójában megtudhatja, hogyan bővítheti rendszerét adatgyűjtéssel és -elemzéssel.

## <span id="page-14-0"></span>**Mérőkonfiguráció**

A mérő konfigurálását a kijelző vagy a PowerLogic™ ION Setup segédprogram végzi.

Az ION Setup egy mérőkonfiguráló eszköz, amely ingyenesen letölthető a [www.se.com](https://www.se.com/) címen.

Az *ION2000 sorozatú* EasyLogic PM2000 teljesítménymérő rövid ismertetője vagy az *ION Setup Device Configuration Guide című útmutató* tartalmazza. Egy másolat letöltéséhez látogasson el a [www.se.com](https://www.se.com/) oldalra, és keressen rá az *ION Setup Device Configuration Guide* (ION Setup Device konfigurációs útmutató) fájlra.

## <span id="page-15-0"></span>**Hardverreferenciák**

## <span id="page-15-1"></span>**PM2100 mérőmodell és tartozék**

A PM2100 sorozatú mérő egy fizikai változatban, három változatban kapható.

### **Mérőmodellek**

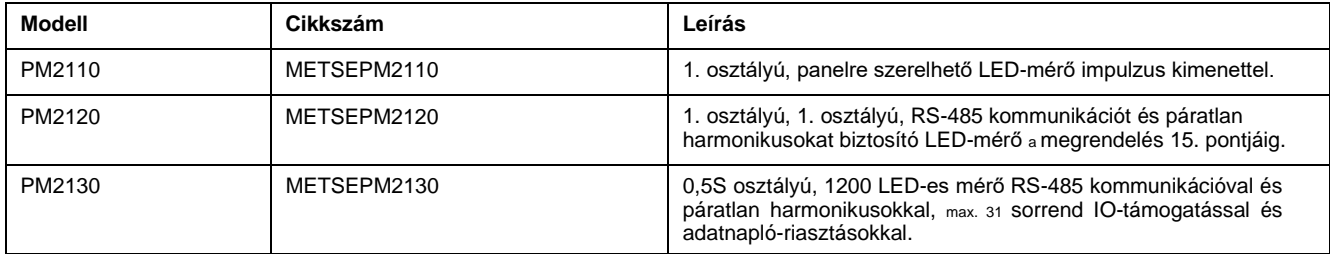

### **mérő kiegészítő**

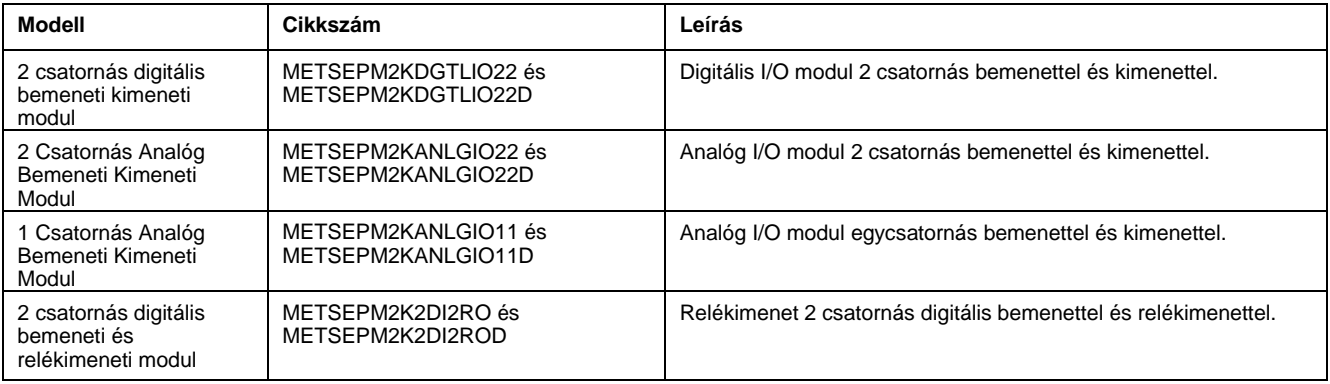

**MEGJEGYZÉS:** Az I/O modulokat csak a PM2130-mérő modellek támogatják.

Nézze meg a PM2000 sorozatú katalógusoldalakat, amelyek a [www.se.com](https://www.se.com/) oldalról érhetők el, vagy kérdezze meg helyi Schneider Electric képviselőjét a mérőhöz elérhető adapterek beszereléséről.

## <span id="page-15-2"></span>**Kiegészítő információk**

Ezt a dokumentumot a készülékhez és tartozékaihoz mellékelt szerelőlappal együtt kell használni.

A telepítéssel kapcsolatos információkért tekintse meg készüléke telepítési lapját.

A készülékkel, opcióival és tartozékaival kapcsolatos információkat [a](https://www.se.com/)  [termékkatalógus oldalain, a w](https://www.se.com/)ww.se.com címentalálja.

Letöltheti a frissített dokumentációt a [www.se.com oldalról, v](https://www.se.com/)agy a termékkel kapcsolatos legfrissebb információkért forduljon a helyi Schneider Electric képviselőjéhez.

### <span id="page-15-3"></span>**Panelmérő**

A mérő hátoldala támogatja a különböző hálózati csatlakozásokat.

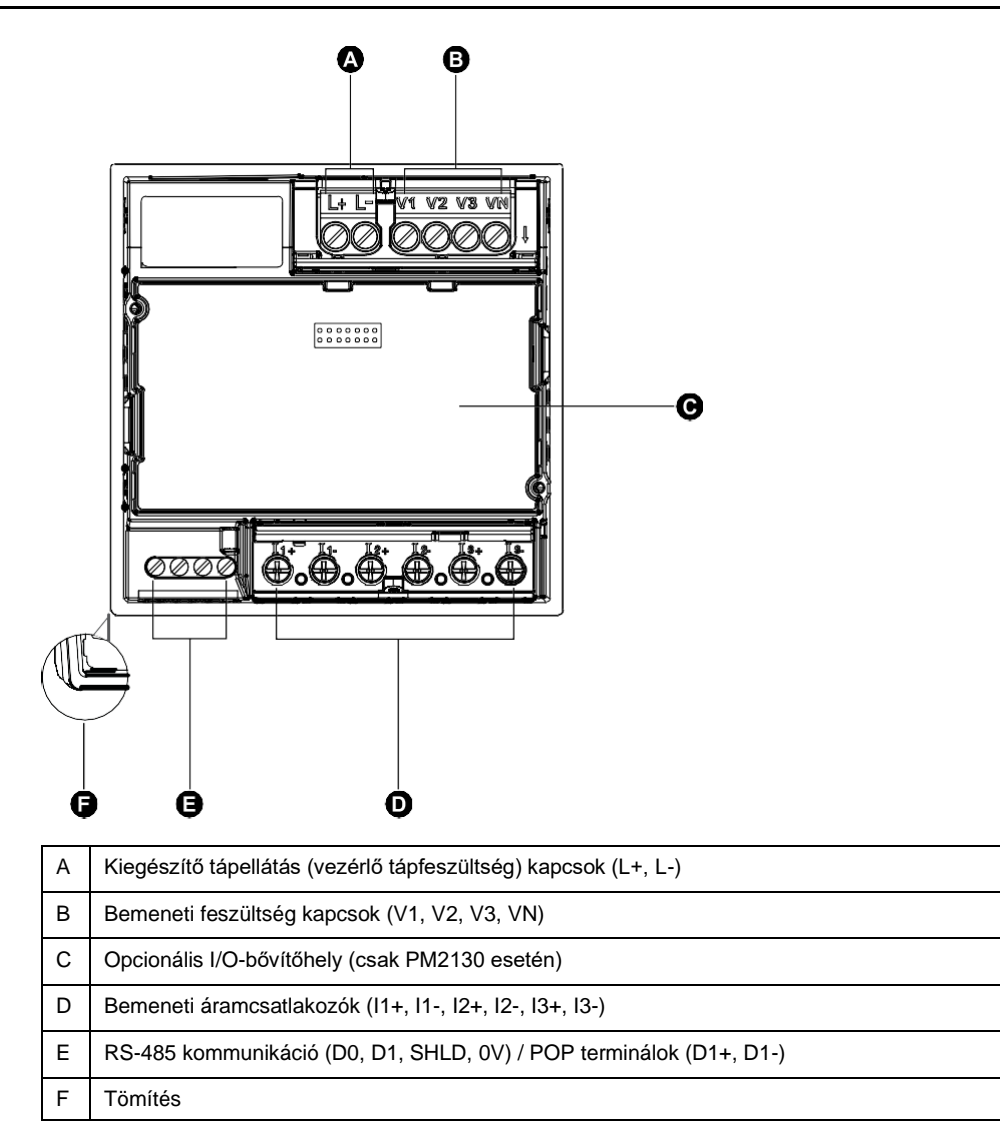

## <span id="page-16-0"></span>**LED kijelzők**

A LED-jelzők figyelmeztetik vagy értesítik Önt a mérőműszer tevékenységéről.

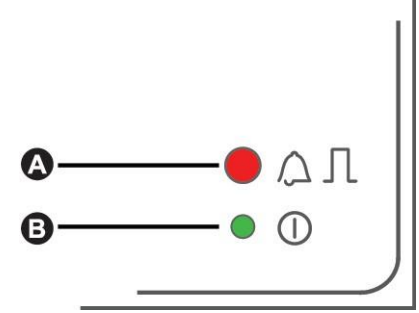

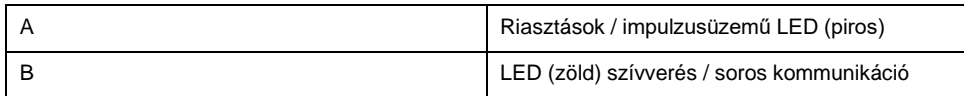

### <span id="page-16-1"></span>**Mérőeszköz szerelése**

A felszerelésre vonatkozó utasításokat és a biztonsági óvintézkedéseket lásd a készülékhez mellékelt telepítési lapon.

A legfrissebb változatot a [www.se.com](https://www.se.com/) címen is letöltheti.

### <span id="page-17-0"></span>**Méter huzalozás**

A huzalozással kapcsolatos utasításokat és a biztonsági óvintézkedéseket a mérőhöz mellékelt mérőműszer-telepítési lapon találja.

A legfrissebb változatot a [www.se.com](https://www.se.com/) címen is letöltheti.

## <span id="page-17-1"></span>**Közvetlen kapcsolat feszültségkorlátai**

A mérő feszültségbemeneteit közvetlenül az áramellátó rendszer fázisfeszültség-vezetékeihez csatlakoztathatja, ha az áramellátó rendszer vezeték-vonal vagy vonal-nulla feszültsége nem haladja meg a mérő közvetlen csatlakoztatásának maximális feszültséghatárát.

A mérő feszültségmérő bemeneteit a gyártó legfeljebb 277 V L-N / 480 V L-L értékre becsüli. A közvetlen csatlakoztatásra engedélyezett maximális feszültség azonban a helyi elektromos törvényektől és előírásoktól függően alacsonyabb lehet. A II./III. felszerelési kategória szerint a mérőfeszültség-mérés bemeneteinek maximális feszültsége III. KAT esetében nem haladhatja meg a 277 V L-N, KAT III-nál pedig a 347 V L-N, 600 V L-L-L-t II-nél.

Ha a rendszerfeszültség nagyobb, mint a megadott közvetlen kapcsolási maximális feszültség, feszültségváltókat kell használnia a feszültségek csökkentéséhez.

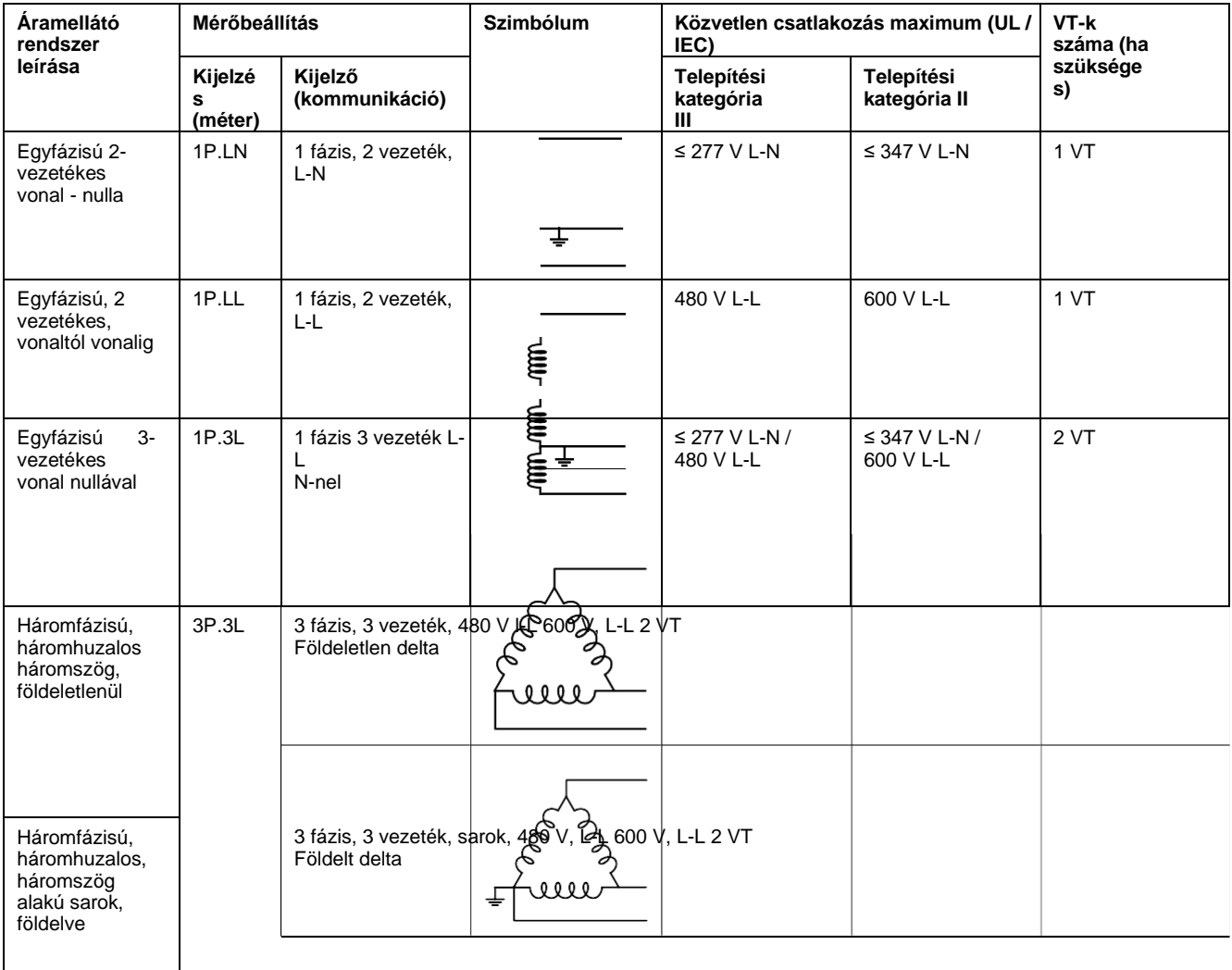

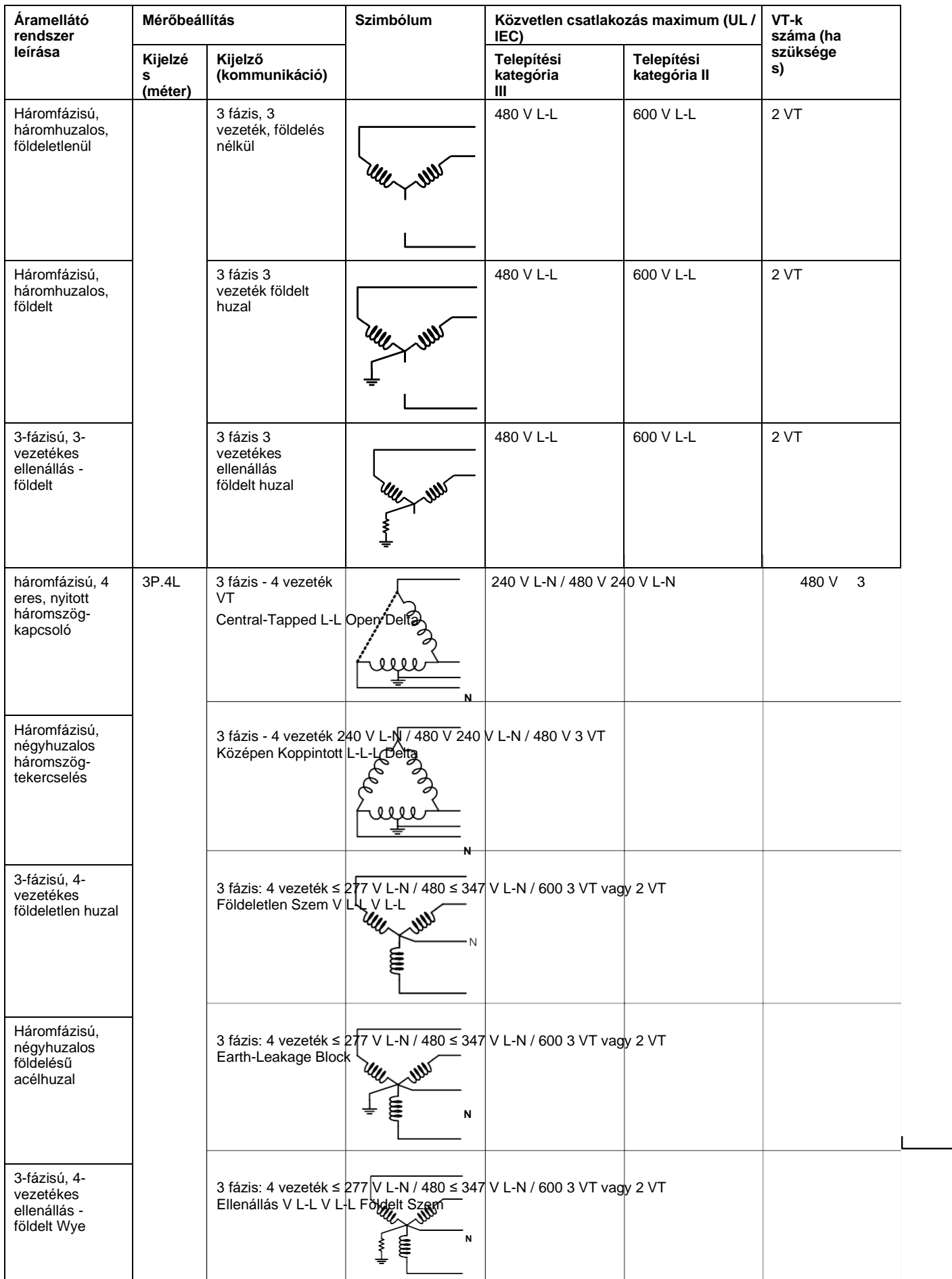

### <span id="page-19-0"></span>**Kiegyensúlyozott rendszerszempontok**

Olyan helyzetekben, amikor egy kiegyensúlyozott háromfázisú terhelést figyel, dönthet úgy, hogy csak egy vagy két áramváltót csatlakoztat a mérendő fázis(ok)ra, majd úgy konfigurálja a mérőműszert, hogy az a nem csatlakoztatott árambemenet(ek)re eső áramot számítsa ki.

**MEGJEGYZÉS:** Egy kiegyensúlyozott 4-vezetékes Wye rendszernél a mérő számításai azt feltételezik, hogy nincs áram a semleges vezetéken.

#### **Kiegyensúlyozott, 3-fázisú kapcsolóhálózat 2 áramváltóval**

A nem csatlakoztatott árambemenet áramát úgy számítjuk ki, hogy mindhárom fázis esetében a vektorösszeg nulla.

#### **Kiegyensúlyozott, háromfázisú vízvezérlés vagy delta rendszer 1 CT-vel**

A nem csatlakoztatott áramforrások áramát úgy számítjuk ki, hogy a magnitúdójuk és fázisszögük azonos és egyenlõ mértékben legyen elosztva, és a háromfázisú áramok vektorösszege egyenlő nullával.

**MEGJEGYZÉS:** A háromfázisú, négyhuzalos, középen leágazásos Delta vagy középen elágazó Delta rendszerekhez mindig három áramváltót kell használni.

### <span id="page-19-1"></span>**Soros kommunikáció**

A mérő támogatja az RS-485 porton keresztüli soros kommunikációt. Egy RS-485 buszon akár 32 készülék is csatlakoztatható.

Az RS-485 hálózatban van egy fő eszköz, amely általában Ethernet-RS-485 átjáró. Több slave eszközzel (például mérővel) történő RS-485 kommunikáció eszközeit biztosítja. Olyan alkalmazásoknál, amelyeknél csak egy dedikált számítógép kommunikál a slave eszközökkel, RS-232-RS-485 konverter használható fő eszközként.

### <span id="page-19-2"></span>**RS-485 kábelezés**

Csatlakoztassa az RS-485 buszon lévő készülékeket pont-pont konfigurációban a (+) és (-) kapcsokkal az egyik eszközről, amelyek a következő készülék (+) és (-) kapcsaira vannak csatlakoztatva.

#### **RS-485 kábel**

Használjon árnyékolt 2 sodrott érpárat vagy 1,5 sodrott érpárat RS-485 kábelen a készülékek huzalozásához. Az egyik sodrott érpárral csatlakoztassa a (+) és a (-) kapcsokat, a másik szigetelt huzallal csatlakoztassa a C csatlakozókat

Az RS-485 buszra csatlakoztatott készülékek teljes távolsága nem haladhatja meg a 1000 m-t (3280 láb).

#### **RS-485 csatlakozó**

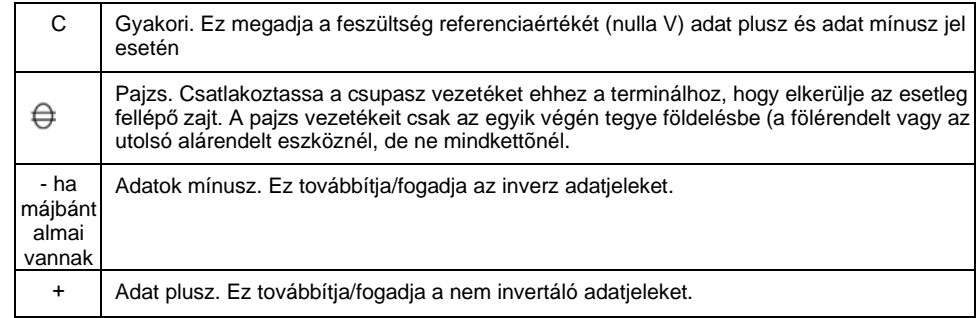

**MEGJEGYZÉS:** Ha az RS-485 hálózat egyes készülékei nem rendelkeznek a C csatlakozóval, az RS-485 kábel csupasz kábelét használva csatlakoztassa a C terminált a mérőtől a C érintkezővel nem rendelkező készülékek pajzsos csatlakozójához.

### <span id="page-20-0"></span>**Impulzuskimenet**

#### **MEGJEGYZÉS: Csak a PM2110 mérőeszköz modellhez alkalmazható**

A mérő egy impulzuskimenet-porttal (D1+, D1-) van felszerelve.

Az impulzuskimenetek a következő alkalmazásokban használhatók:

• energiagazdálkodási alkalmazások, amelyekben a fogadó eszköz a mérő impulzuskimenet-portjából jövő k\_h impulzusimpulzusok számolásával határozza meg az energiafogyasztást.

Egy impulzuskimenet legfeljebb 40 V DC (legfeljebb 20 mA) feszültséget tud kezelni. Nagyobb feszültségű alkalmazásokhoz használjon külső relét a kapcsolóáramkörben.

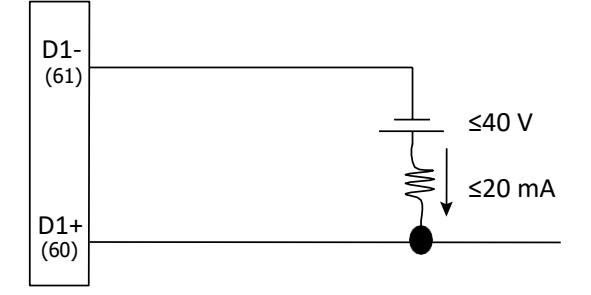

### <span id="page-21-0"></span>[beállítása](#page-21-0) **Megjelenítés és mérés beállítása**

## <span id="page-21-1"></span>**Áttekintés megjelenítése**

Schneider EasyLogic™ PM2100  $V<sub>avg</sub>$  $V_{L-N}$ kVA  $V_{L-L}$ ✓  $\overline{F}$  $_{\rm I}$   $<$  $\triangleright$  x1000  $kVA <$  $> I_{avg}$  $\bullet$ kW  $\,<$ ß  $>$  kW  $kVAR <$  $\triangleright$  In PF  $\rm<$ x1000 V<sub>THD%</sub>  $\triangleright$  PF<sub>avg</sub> THD%  $\triangleright$  kVAR ◉ **DM** ė  $>$   $_{\rm{unb\%}}$ PrsDM ⊕ ۰  $\left[\times 1000\right]$ PrdDM ۰ kWh kVAh kVARh  $\overline{\bullet}$ ò  $\mathsf{MD}$ ò  $\circ$   $\circ$   $\circ$ OK<br>● O **RTC**  $\bullet$  $\circ$  $\frac{N}{10}$ € Ò ė ė ദ ω A **Fázismérések** VL-N, VL-Lállnosinforinos, i, kVA, kW, kVAR, PF intállointintintVTHDintintinti ntintintint, intintintintintITHD B Keresletmérések DM, PrsDM, PrdDM, MD C RTC (borostyán) / IO (zöld) D Negatív mutató E Navigációs kulcs<br>
Navigációs kulcs<br>
Lefelé navigálás F Energiaértékek Látszólagos energia, aktív energia és meddő energia G Navigációs kulcs<br>
Relfelé navigálás H Rendben **Enter billentyű** I Villogó energiájú LED (piros) EKG (zöld) J x 1000 kijelző K Rendszermérések Vavg, kVA, F, Iavg, kW, In, PFavg, kVAR, intintlunb

A kijelzőn a mérővel különféle feladatok végezhetők el, például a mérő beállítása, az adatrácsok megjelenítése vagy alaphelyzetbe állítás.

## <span id="page-21-2"></span>**LED kijelzők**

A LED-jelzők figyelmeztetik vagy jelzik a mérő működését.

sorozat

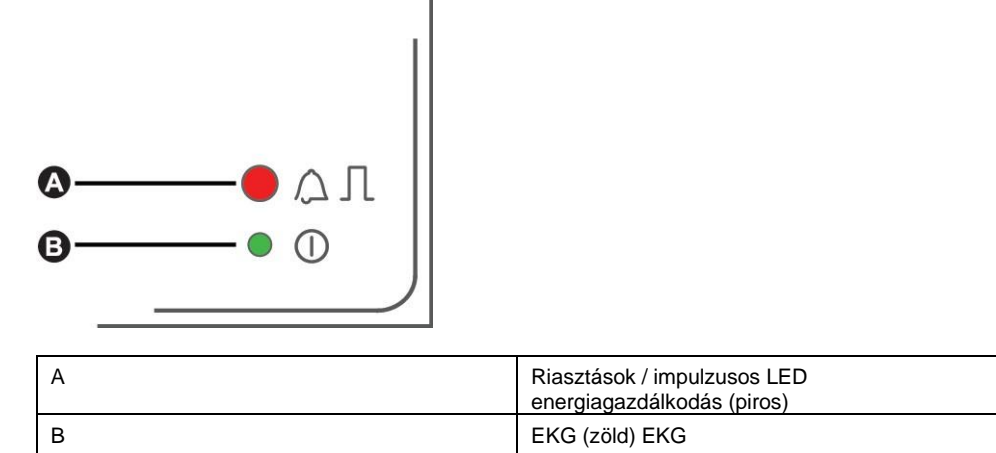

### <span id="page-22-0"></span>**Riasztás / impulzusos LED energia**

A riasztás / impulzusos LED konfigurálható riasztásértesítésre vagy impulzusüzemre.

Riasztási értesítésre konfigurálva ez a LED másodpercenként villog, jelezve, hogy egy magas, közepes vagy alacsony prioritású riasztás kioldott. A LED aktív riasztást vagy inaktív, de nem nyugtázott, magas prioritású riasztást jelez.

Az impulzusüzemre tervezett LED a felhasznált energiamennyiséggel arányos sebességgel villog. Általában a teljesítménymérő pontosságának ellenőrzésére használják.

### <span id="page-22-1"></span>**EKG Szívverés / soros kommunikáció LED**

Villog a szívverés/soros kommunikációs LED, amely jelzi a mérő működési és soros Modbus kommunikációs állapotát.

A LED lassan, folyamatosan villog, jelezve, hogy a mérő működik. A LED egy változó, gyorsabb frekvencián villog, amikor a mérő Modbus soros kommunikációs porton keresztül kommunikál.

Ezt a LED-et nem lehet más célokra beállítani.

**MEGJEGYZÉS:** Probléma lehet egy olyan, életteli LED-del, amely nem villog (vagy villog). Ebben az esetben kapcsolja ki a mérőműszert, és alkalmazza újra az áramellátást. Ha a LED továbbra sem villog vagy nem villog, forduljon a technikai tanácsadó szolgálathoz.

## <span id="page-22-2"></span>**Gombfunkciók**

A mérőeszköz támogatja az egynyomásos nyomógombok és a nyomógombok kombinációját.

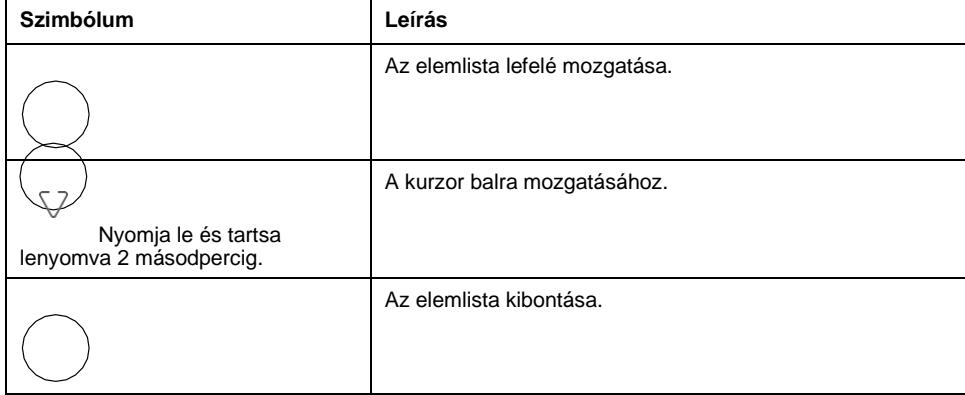

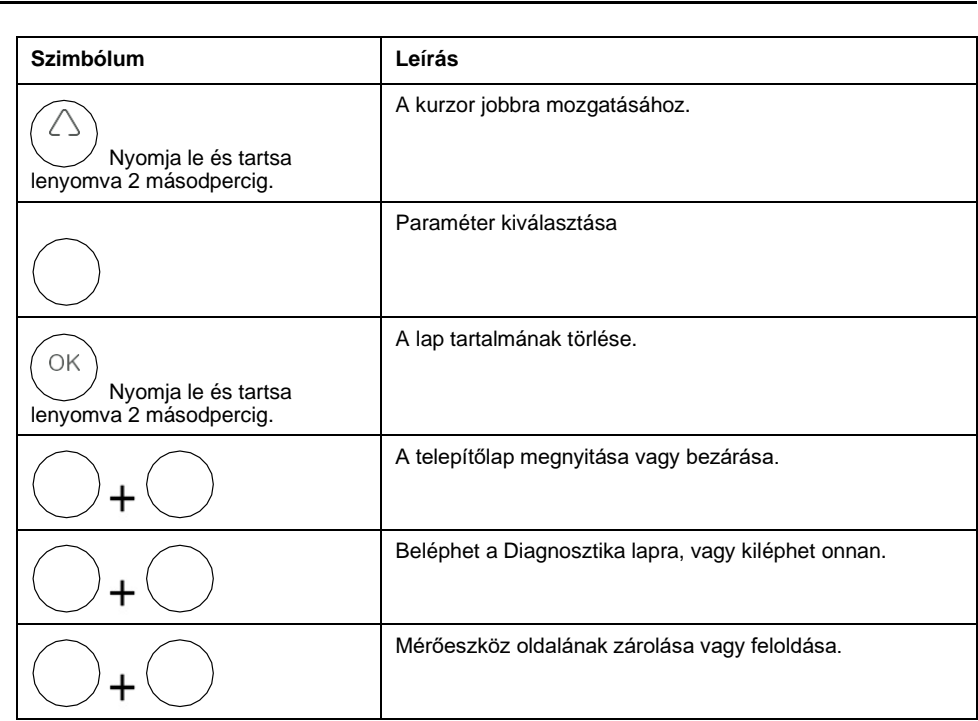

### <span id="page-23-0"></span>**Mérőképernyő menük**

Minden mérőernyő logikai csoportosításra kerül, funkciójuk szerint. Bármely elérhető mérőképernyőt úgy érhet el, hogy először az azt tartalmazó 1. szintű (felső szintű) képernyőt választja ki.

A mérőeszköz előlapján megtekintheti a paraméterértékeket; paraméterek konfigurálása; keresletoldali visszaállító intézkedéseket hajt végre; LED ellenőrzéseket végez; és a mérőóra adatainak megtekintése. Az előlapon található Fel, Le és OK gomb megnyomásával mindegyik funkció végrehajtható.

Ezek a gombműveletek a mérő üzemmódjától függően különböző eredményeket érnek el:

- Megjelenítési mód (alapértelmezett): paramétermérések megtekintése
- Telepítési mód: paraméter konfigurálása
- Törlés módja: mérések visszaállítása
- Zárolási mód: képernyő zárolása vagy feloldása

Ez a rész az előlapi navigációt írja le az egyes üzemmódokban.

#### <span id="page-23-1"></span>**Képernyőmenük megjelenítése**

Megjelenítési módban a következő mértékcsoportok értékeit tekintheti meg:

- Rendszermérések
- **Fázismérések**
- **Energiamérések**
- **Keresletmérések**
- RTC

#### **Megjelenítési paraméterek megtekintése**

A mérőeszköz kijelző és gombok segítségével megtekintheti a szükséges paramétereket.

1. Az OK gombra kattintva válthat a méréstípusok között.

[beállítása](#page-21-0)

2. A Fel vagy a Le gombbal az egyes mértéktípusok előző vagy következő értékére léphet.

### **Képernyőmenü-fa megjelenítése**

A menüfán keresse meg a megjeleníteni kívánt beállítást.

Az alábbi kép összefoglalja a rendelkezésre álló mérőképernyőket és paramétereket:

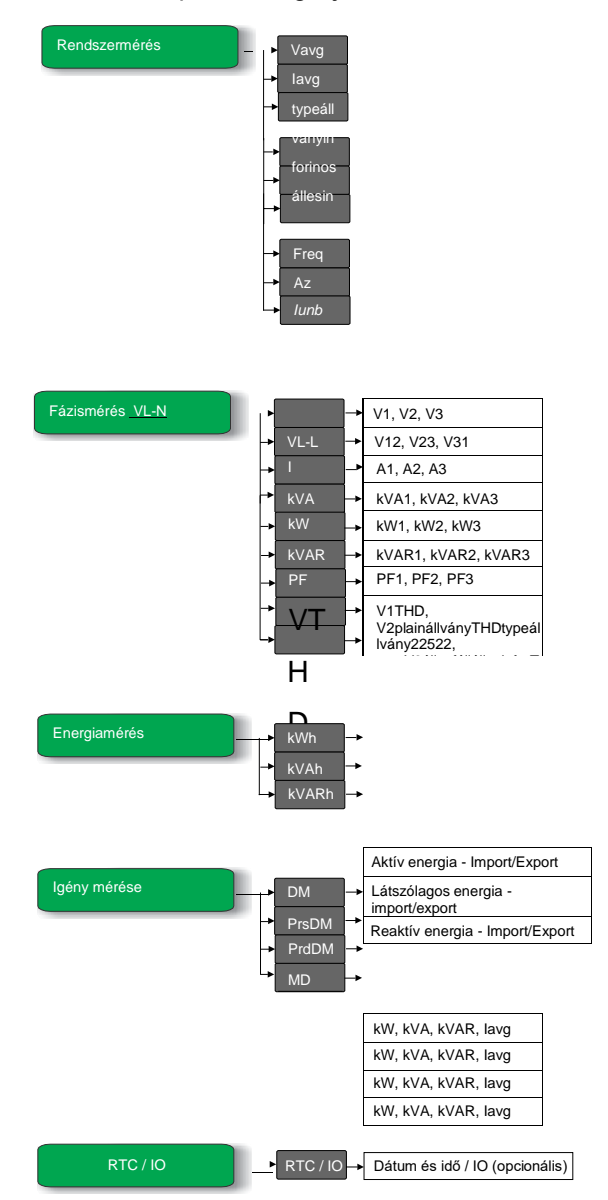

### **Paraméterek megjelenítése**

A mérőeszköz különböző teljesítményrendszerbeli méréseket jelenít meg.

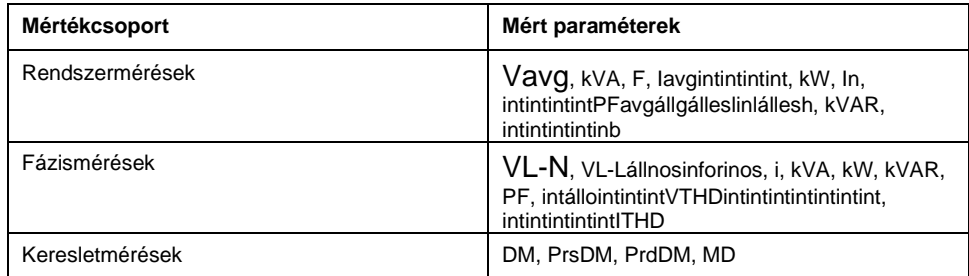

sorozat

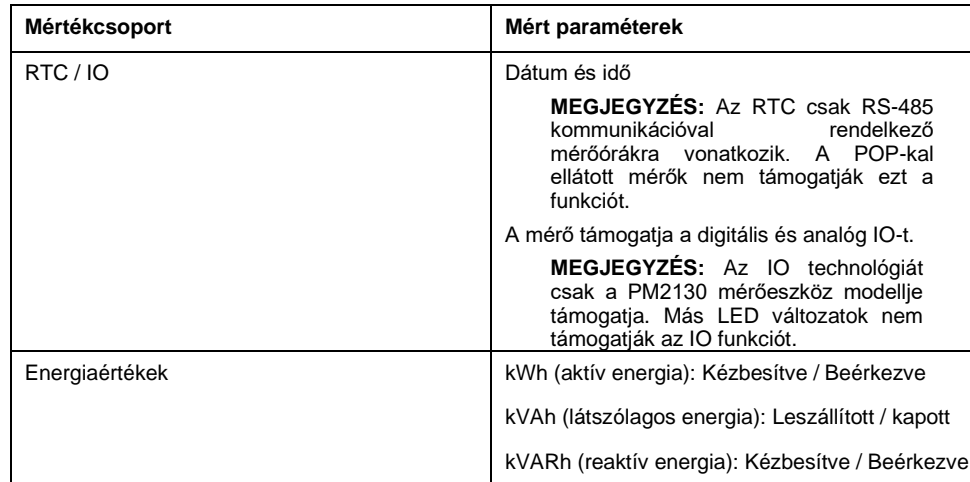

**MEGJEGYZÉS:** Ha az x 1000 LED világít, szorozza meg a kijelzett értéket 1000-rel a tényleges érték megadásához.

### **Gombfunkciók a megjelenítési paraméterek megtekintésekor**

A kijelző mód az alapértelmezett oldal a mérő bekapcsolásakor.

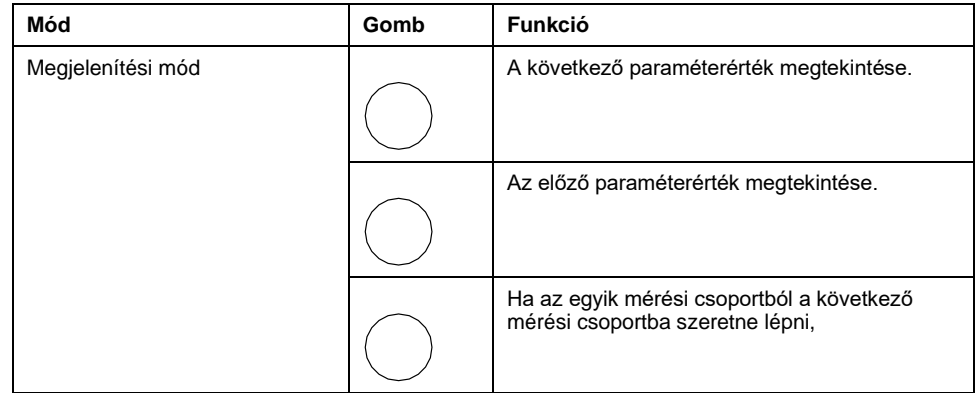

### <span id="page-25-0"></span>**Képernyőmenük beállítása**

A Setup képernyő segítségével különböző telepítési paramétereket lehet konfigurálni. Az alábbiakban felsoroljuk a telepítési paramétereket és az általa támogatott konfigurációkat.

sorozat

#### **Mérési beállítások menüi**

Bea

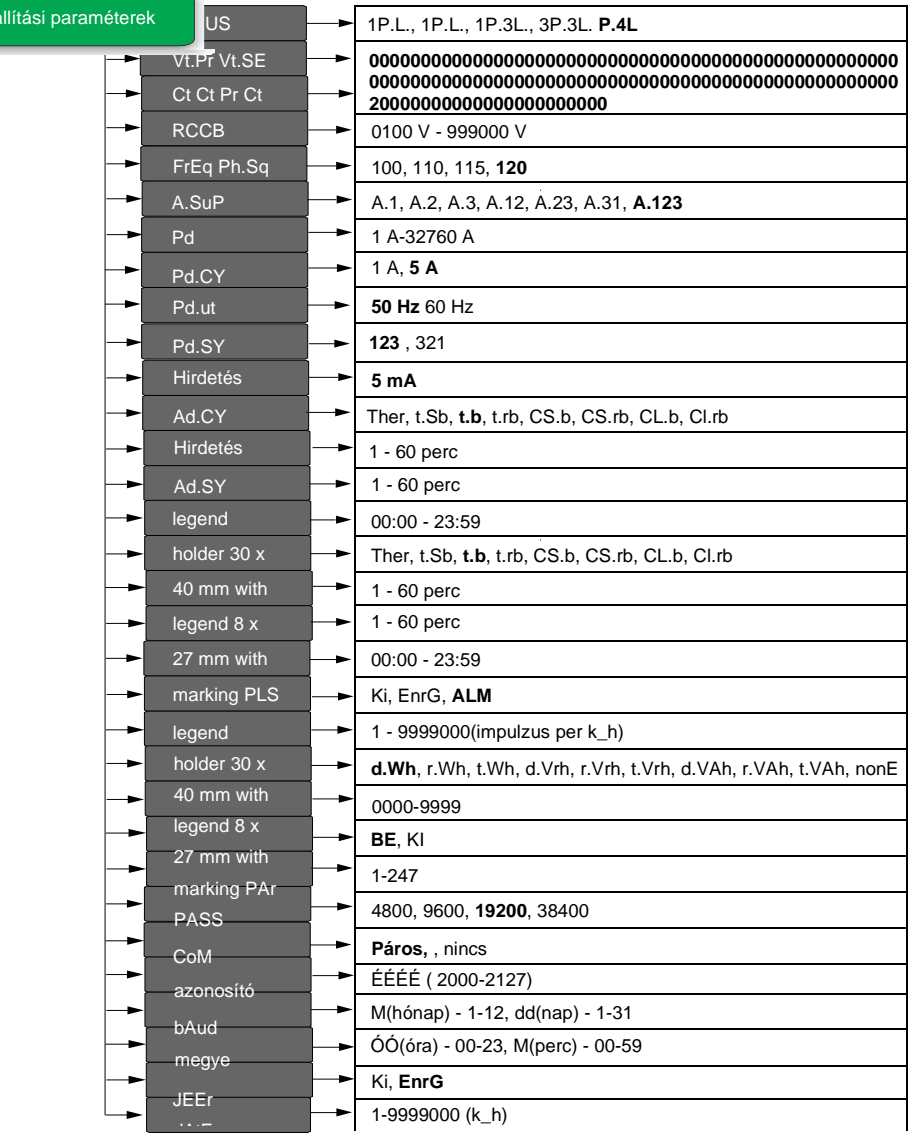

### **Belépés a telepítőbe**

.<br>A mérőeszköz megjelenítő képernyője és gombjai lehetővé teszik a kívánt paraméterek megtekintését és szerkesztését.

- 1. Nyomja le és tartsa lenyomva a Fel és a Le gombot egyszerre 2 másodpercig.
- 2. Írja be a jelszót. Az alapértelmezett jelszó **0000**.
- 3. A telepítéshez kattintson az OK gombra.
- 4. A paraméterek megtekintése után a Setup programból való kilépéshez nyomja le és tartsa lenyomva a Fel és a Le gombot egyszerre 2 másodpercig.

### **Beállítási paraméterek**

A mérő támogatja a különböző mérési paraméterek konfigurálását.

sorozat

#### **Név a kijelzőn Leírás bemeneti tartomány Alapértelmezett érték**

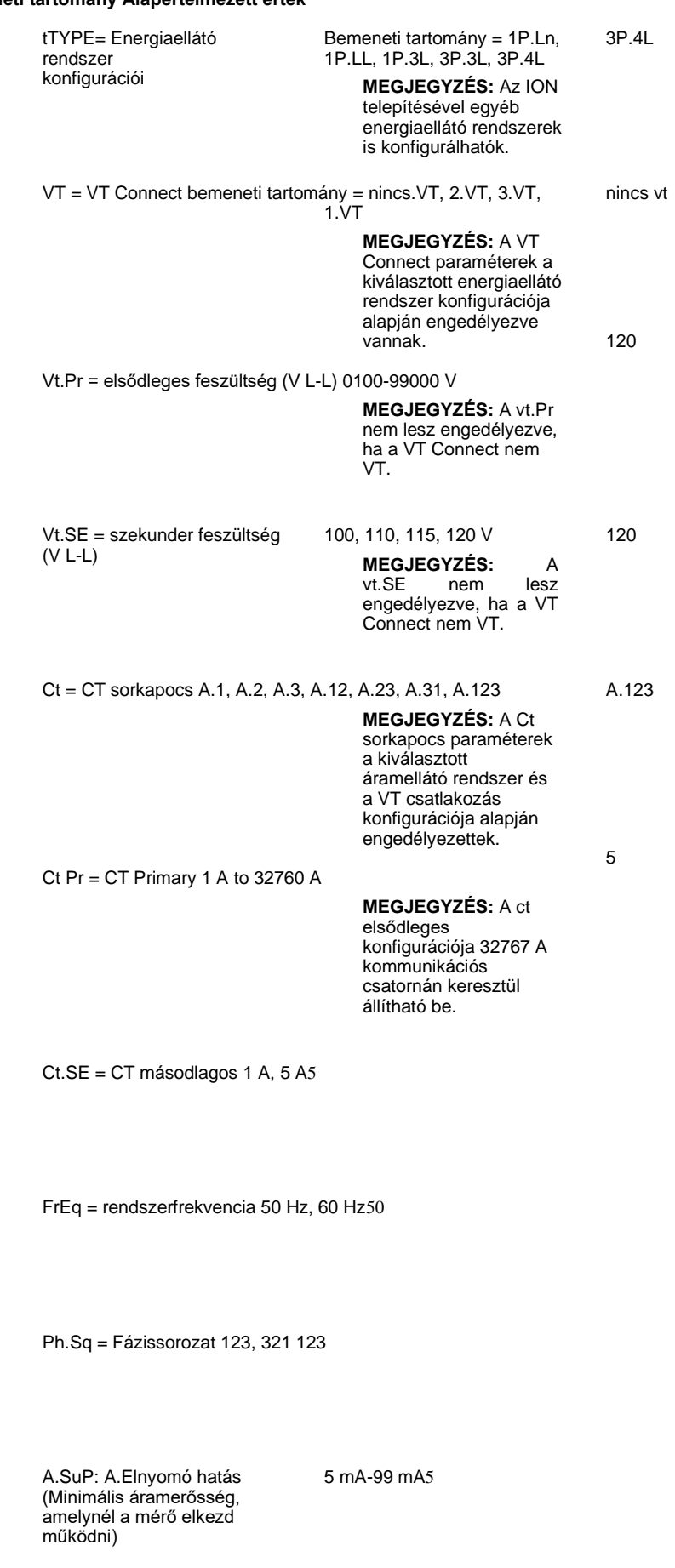

Pd = Power Demand tHEr, t.Sb, t.b, t.rb, CS.b, CS.rb, CL.b, CL.rb t.b

sorozat

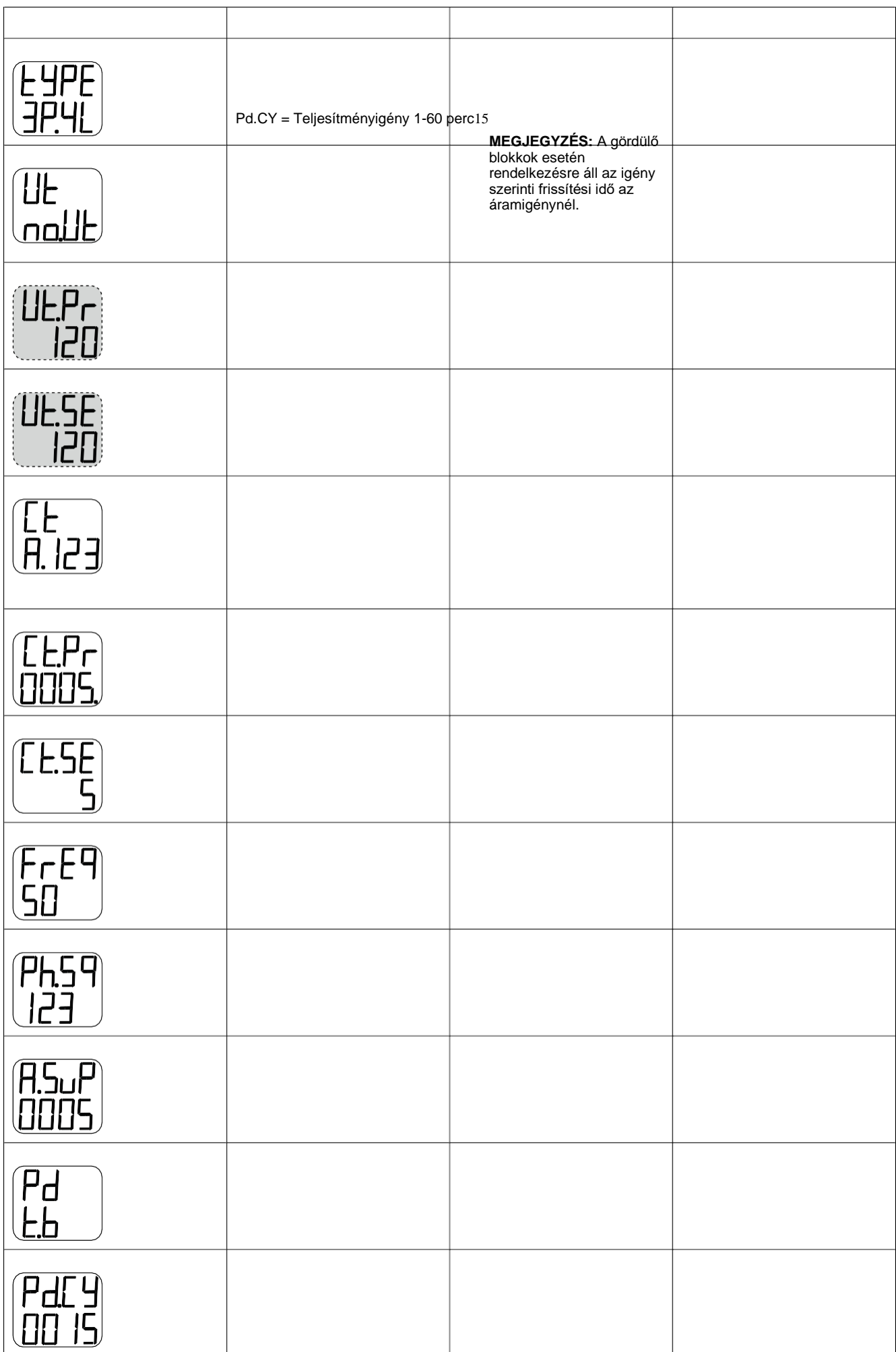

[beállítása](#page-21-0)

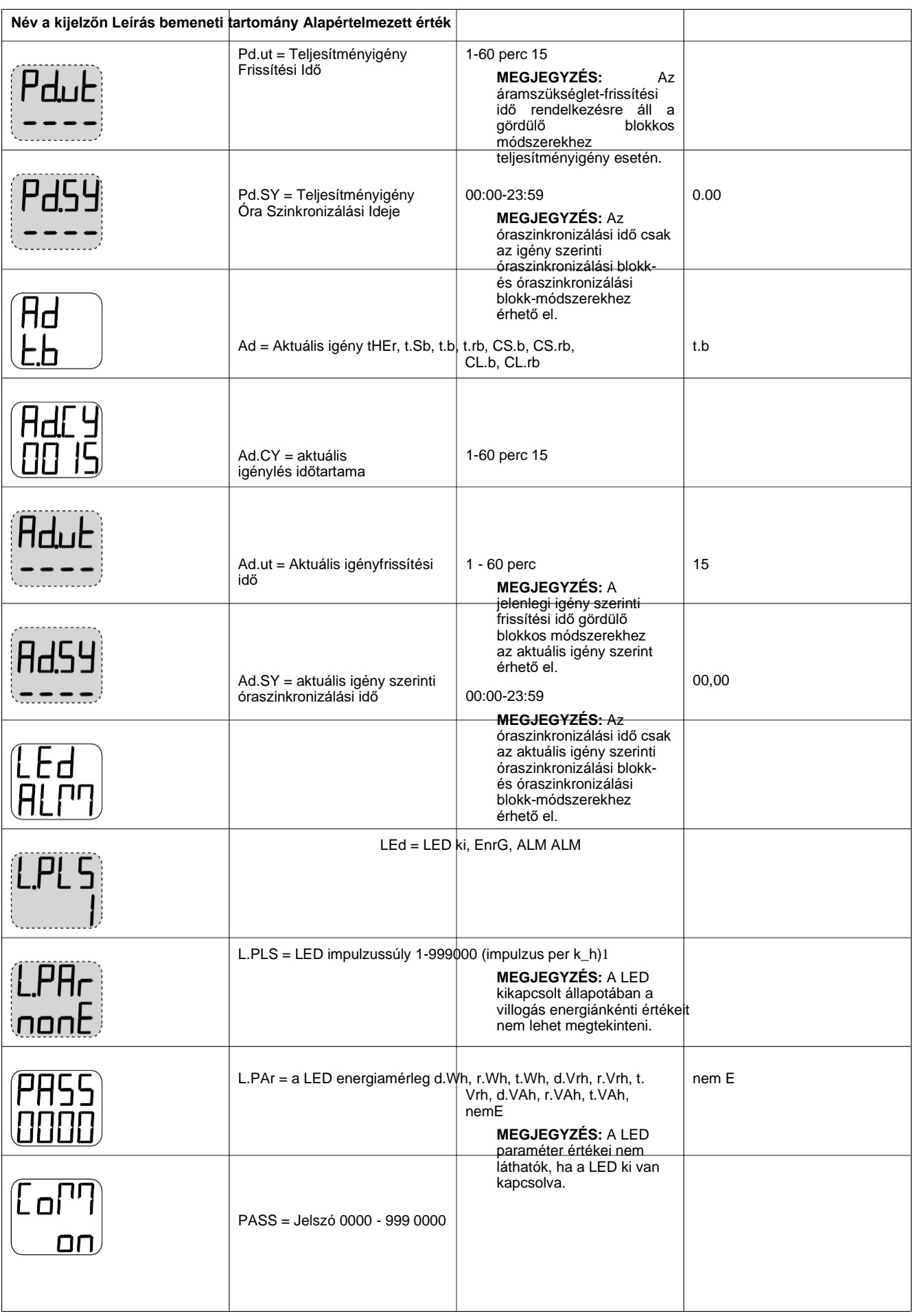

CoM = kommunikáció **MEGJEGYZÉS:** Az id, a baudráta és a paritás nem tekinthető meg, ha

a com ki van kapcsolva.

BE, KI, RTFT BE

**MEGJEGYZÉS:** BE / KI: Címzett kommunikációs port engedélyezése/letiltása. **MEGJEGYZÉS:** Felújítás

[Megjelenítés és mérés](#page-21-0) 

[beállítása](#page-21-0)

(RTFT): Régebbi kommunikációs adatmodellek konfigurálásához.

sorozat

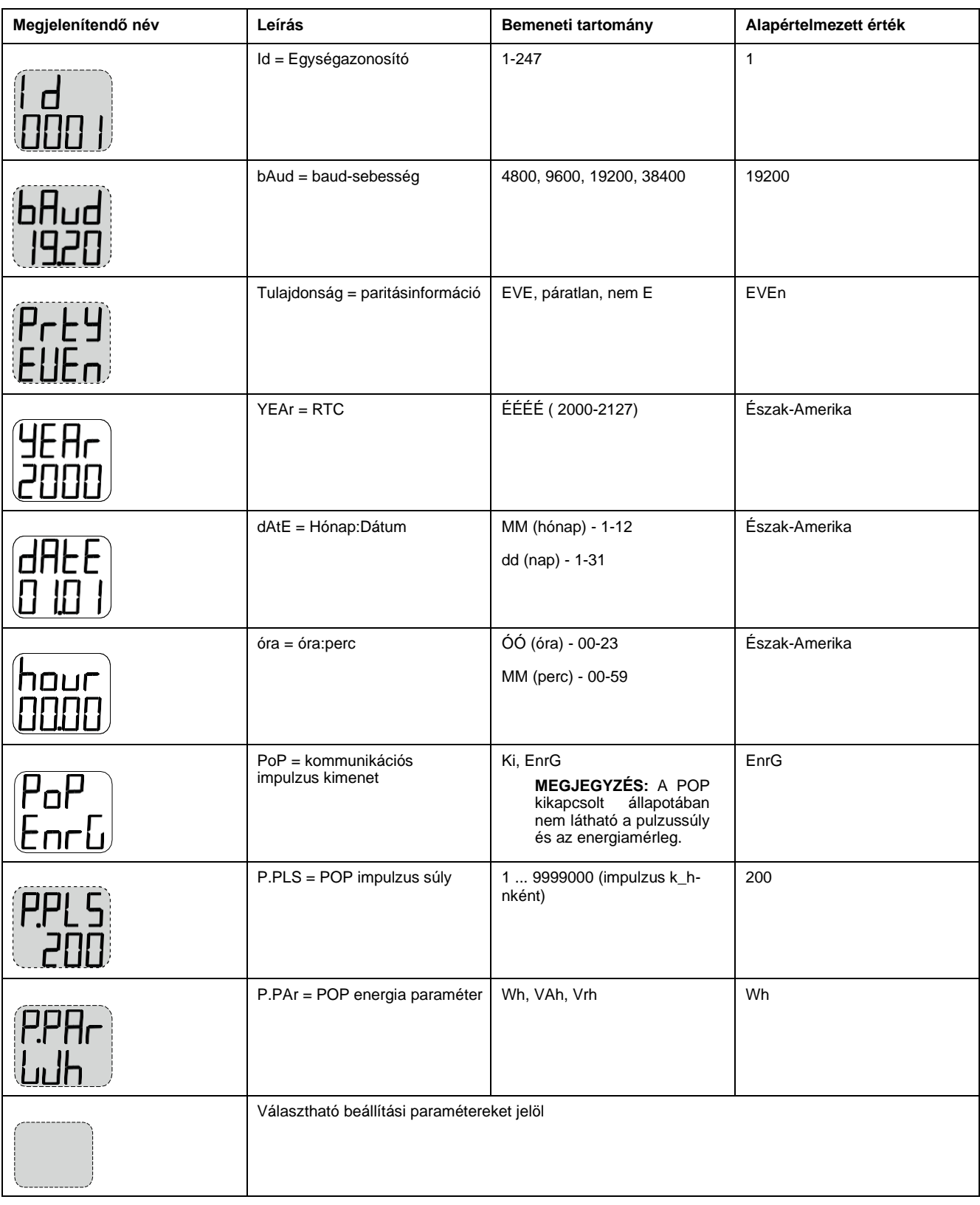

### **Gombfunkciók a beállítási paraméterek megtekintéséhez**

A mérőeszköz támogatja az egyszeres (single) megnyomást, és a gombok nyomógombjainak kombinációját a beállítási paraméterek megtekintéséhez.

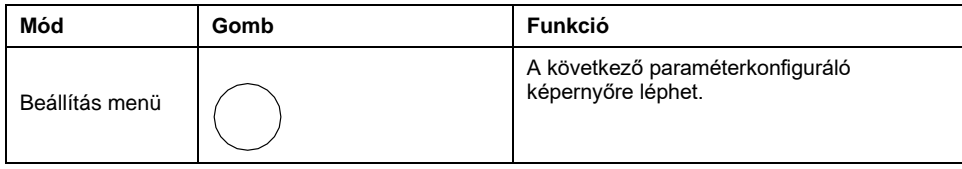

[beállítása](#page-21-0)

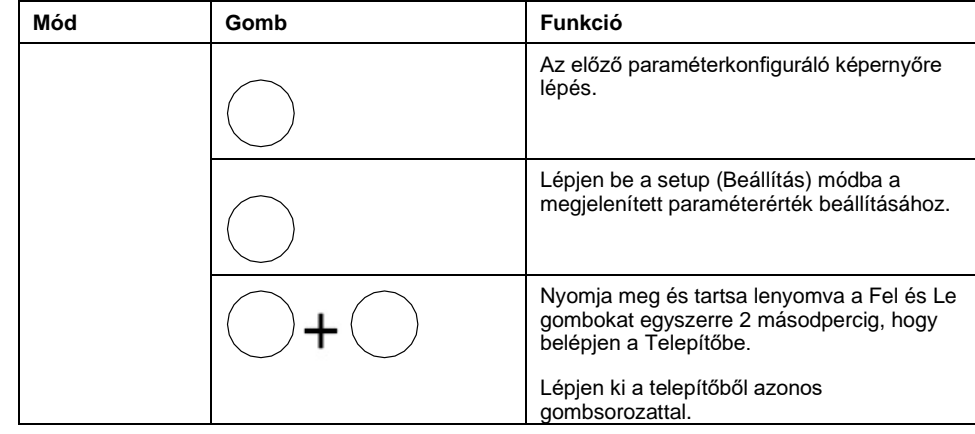

### **Gombfunkciók a beállítási paraméterek szerkesztéséhez**

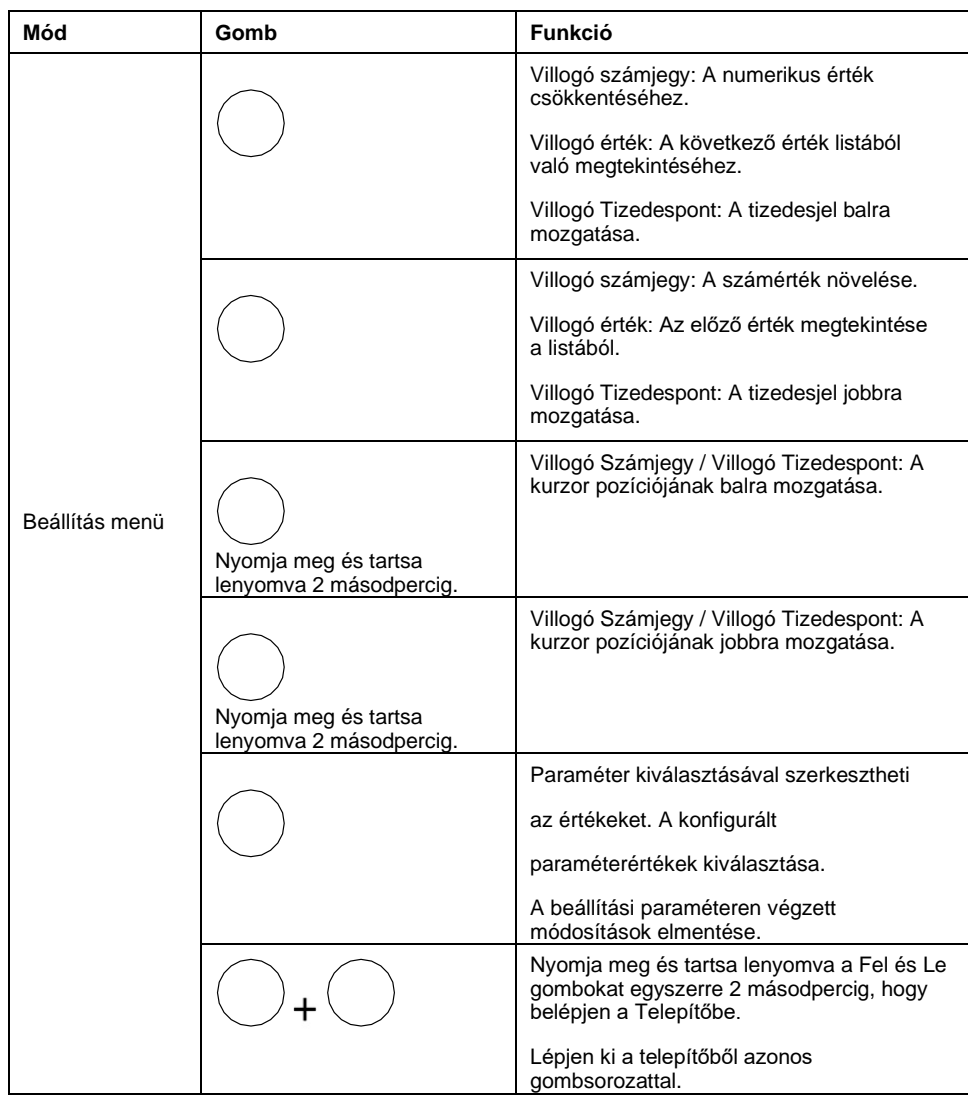

A mérőeszköz támogatja az egyszeres nyomást, és a gombok gombfunkcióit kombinálva szerkeszti a beállítási paramétereket.

### **Telepítési paraméterek szerkesztése**

Szükség szerint szerkesztheti a különböző mérési paramétereket.

- 1. Nyomja meg és tartsa lenyomva a Fel és Le gombokat egyszerre 2 másodpercig, hogy belépjen a Telepítőbe.
- 2. Adja meg a jelszót. Az alapértelmezett jelszó **0000**.
- 3. Nyomja meg az OK gombot.

sorozat

4. A szerkeszteni kívánt paraméter kiválasztásához nyomja meg a Fel vagy a Le gombot.

A kijelölt paraméter villog a beállítandó számjegyet, értéket vagy tizedespontot (a mérő automatikusan meghatározza a szerkesztéshez használt vakut, a paramétertől függően).

- 5. A számjegy értékének növelése vagy csökkentése, a tizedespont áthelyezése vagy egy előre programozott listából való érték kijelölése a Fel vagy a Le gombbal.
- 6. A szükséges módosítások elvégzése után kattintson az OK gombra.
- 7. Nyomja meg és tartsa lenyomva a Fel és Le gombokat egyszerre 2 másodpercig, hogy kilépjen a telepítőből.
- 8. A beállítások mentéséhez válassza az Igen lehetőséget.

### **Kilépés a beállítási paraméterekből**

Az alábbi lépések leírják, hogyan lehet paraméterértékek szerkesztése nélkül kilépni a beállítási módból.

- 1. Nyomja meg és tartsa lenyomva a Fel és Le gombokat egyszerre 2 másodpercig, hogy belépjen a Telepítőbe.
- 2. Adja meg a jelszót. Az alapértelmezett jelszó **0000**.
- 3. Nyomja meg az OK gombot.
- 4. A különböző telepítési paraméterek megtekintéséhez nyomja meg a Fel vagy a Le gombot.
- 5. Nyomja meg és tartsa lenyomva a Fel és Le gombokat egyszerre 2 másodpercig, hogy a paraméterértékek módosítása nélkül kilépjen a telepítőből.

#### <span id="page-33-0"></span>**Kereslet**

### **Szükségleti paraméterek**

A kereslet az átlagos fogyasztás (jellemzően az áramfogyasztás vagy az áramerősség) mértéke egy rögzített programozási időintervallum során.

#### **Áramellátási / áramellátási beállítás paraméterei**

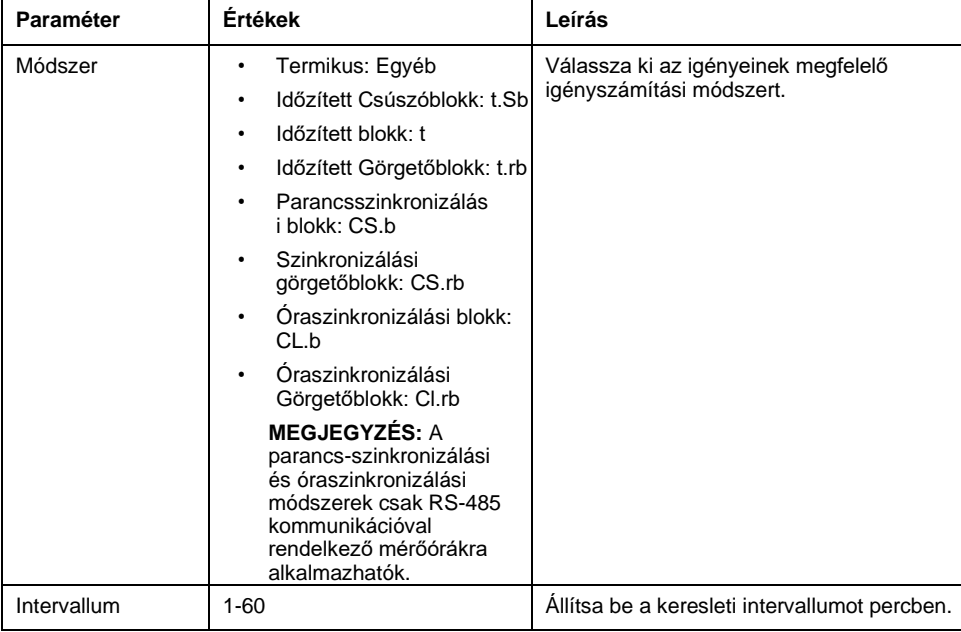

[beállítása](#page-21-0)

#### **Teljesítmény / áram igény beállítás paraméterek (folytatás)**

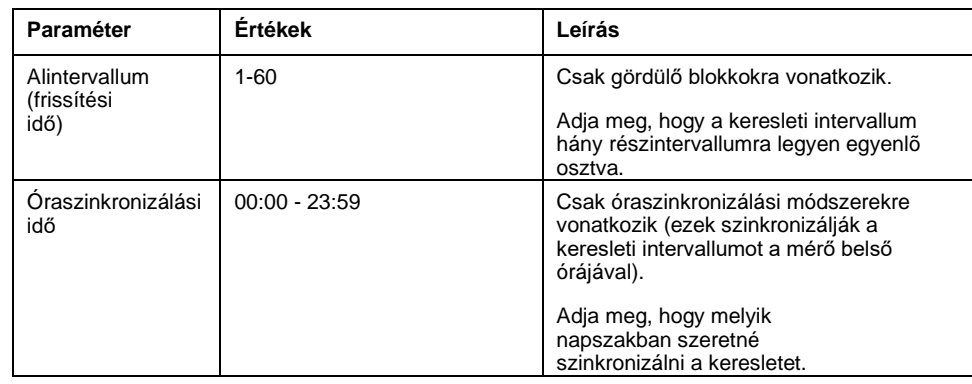

### **A kért értékek megjelenítése a képernyőn**

A megjelenítési képernyőn megjelenített kívánt értékeket a navigációs paraméterek segítségével tekintheti meg.

- 1. Az OK gombra kattintva navigálhat a képernyőn megjelenő kívánt értékekhez.
- 2. A LED az utolsó keresletet (DM) jelzi.A képernyőn megjelenő értékek kVA, kW és kVAR értéket jeleznek.
- 3. Nyomja meg a Le gombot az lavg értékek megtekintéséhez.
- 4. Ismételje meg a lépéseket a jelenlegi igény (PrsDM), a prediktív igény (PrdDM) és a maximális szükséglet (MD) értékek megtekintéséhez.

### **A kívánt értékek megjelenítése a Beállítás képernyőn**

A mérő lehetővé teszi az áramigény és az áramigény beállítási üzemmódban történő szerkesztését.

- 1. Nyomja meg és tartsa lenyomva a Fel és Le gombokat egyszerre 2 másodpercig, hogy belépjen a Telepítőbe.
- 2. Adja meg a jelszót. Az alapértelmezett jelszó **0000**.
- 3. Nyomja meg az OK gombot.
- 4. A Le gombbal válassza ki a Pd (áramigény) vagy az Ad (jelenlegi igény) paramétert.
- 5. Nyomja meg az OK gombot.
- 6. Nyomja meg a Le gombot, hogy kiválassza a kívánt értékeket a meglévő listából.
- 7. Nyomja meg az OK gombot.
- 8. Nyomja meg és tartsa lenyomva a Fel és Le gombokat egyszerre 2 másodpercig, hogy kilépjen a telepítőből.
- 9. A beállítások mentéséhez válassza az Igen lehetőséget.

#### <span id="page-34-0"></span>**Kommunikációs beállítások**

A mérő soros kommunikációs portjainak huzalozása után ezeket a portokat úgy konfigurálhatja, hogy távolról csatlakozhasson a mérőhöz, és a mérő beállításához használja az eszközkonfiguráló szoftvert, például az ION telepítőt.

A beállítási képernyőn konfigurálhatja a mérő RS-485 kommunikációs portját, így szoftverrel hozzáférhet a mérő adataihoz, vagy távolról konfigurálhatja a mérőt.

A beállítás képernyőn való kommunikáció bekapcsolásához kövesse az alábbi lépéseket:

- 1. Nyomja meg és tartsa lenyomva a Fel és Le gombokat egyszerre 2 másodpercig, hogy belépjen a telepítőbe.
- 2. Adja meg a jelszót. Az alapértelmezett jelszó **0000**.
[beállítása](#page-21-0)

sorozat

- 3. Nyomja meg az OK gombot.
- 4. Nyomja meg a Le gombot egy CoM (kommunikáció) paraméter kiválasztásához.
- 5. Nyomja meg az OK gombot.
- 6. Nyomja meg a Le gombot, hogy kiválassza **a** listából.
- 7. Nyomja meg az OK gombot.
- 8. Nyomja meg és tartsa lenyomva a Fel és Le gombokat egyszerre 2 másodpercig, hogy kilépjen a telepítőből.
- 9. A beállítások mentéséhez válassza az Igen lehetőséget.

#### **RS-485 kommunikációs paraméterek**

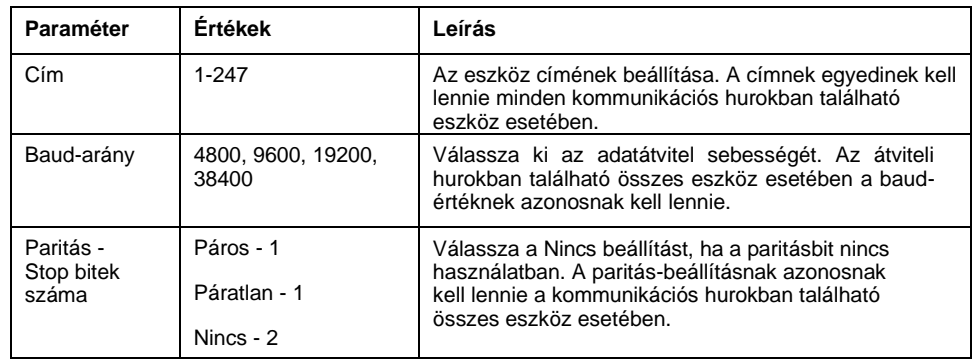

**MEGJEGYZÉS:** A kommunikációs paraméterek kijelzése BE / KI / Retrofit (RTFT).

**MEGJEGYZÉS:** A Retrofit lehetőséget nyújt az eszközhöz való régebbi adatmodellek konfigurálására, hogy az újabb modellekkel kommunikálhasson (csak a PM2120 és PM2130 méteres modellekhez használható).

#### **A jelszó beállítása**

A mérő jelszava csak az előlapon konfigurálható.

A gyári alapbeállítás az összes jelszóra: "0000" (nulla). A jelszóval védett képernyők alapértelmezett jelszavának módosításával megakadályozható, hogy illetéktelen személyek hozzáférjenek bizonyos képernyőkhöz, például a beállításhoz és a Törlés képernyőkhöz.

A mérő jelszavának beállításához kövesse az alábbi lépéseket:

- 1. Nyomja meg és tartsa lenyomva a Fel és Le gombokat egyszerre 2 másodpercig, hogy belépjen a Telepítőbe.
- 2. Adja meg a jelszót. Az alapértelmezett jelszó **0000**.
- 3. Nyomja meg az OK gombot.
- 4. Nyomja meg a Le gombot a PASS (password) paraméter kiválasztásához.
- 5. Nyomja meg az OK gombot.
- 6. A számjegyek módosításához nyomja meg a Le gombot.

**MEGJEGYZÉS:** Tartsa lenyomva a Le gombot 2 másodpercig, hogy a kurzor a következõ számjegyre kerüljön.

- 7. Nyomja meg az OK gombot.
- 8. Nyomja meg és tartsa lenyomva a Fel és Le gombokat egyszerre 2 másodpercig, hogy kilépjen a telepítőből.
- 9. A beállítások mentéséhez válassza az Igen lehetőséget.

#### **Jelszóbeállítások**

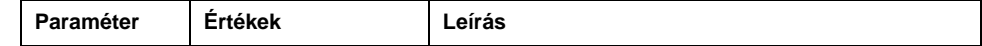

[beállítása](#page-21-0)

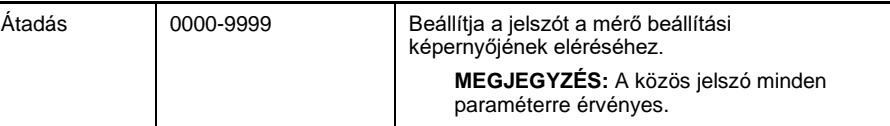

[beállítása](#page-21-0)

### **Elveszett jelszó**

Látogasson el [a www.se.com oldalra, ahol s](https://www.se.com/)egítséget kap a jelszavak elvesztésével vagy a mérővel kapcsolatos egyéb technikai problémákkal kapcsolatban. Gondoskodjon arról, hogy a mérőeszköz modellje, sorozatszáma és firmware-verziója is szerepeljen e-mailben, vagy a műszaki tanácsadó szolgálat hívása esetén legyen elérhető.

### **A dátum és idő beállítása**

Az Óra beállítással beállítható a mérő dátuma és ideje.

- 1. Nyomja meg és tartsa lenyomva a Fel és Le gombokat egyszerre 2 másodpercig, hogy belépjen a Telepítőbe.
- 2. Adja meg a jelszót. Az alapértelmezett jelszó **0000**.
- 3. Nyomja meg az OK gombot.
- 4. Nyomja meg a Le gombot az év, dátum és óra paraméter kiválasztásához.
- 5. Nyomja meg az OK gombot.
- 6. A számjegyek módosításához nyomja meg a Le gombot.

**MEGJEGYZÉS:** Tartsa lenyomva a Le gombot 2 másodpercig, hogy a kurzor a következõ számjegyre kerüljön.

- 7. Nyomja meg az OK gombot.
- 8. Nyomja meg és tartsa lenyomva a Fel és Le gombokat egyszerre 2 másodpercig, hogy kilépjen a telepítőből.
- 9. A beállítások mentéséhez válassza az Igen lehetőséget.

**MEGJEGYZÉS:** A mérőóra idejét mindig helyi időre kell beállítani vagy szinkronizálni.

#### **Óra beállítási paraméterek**

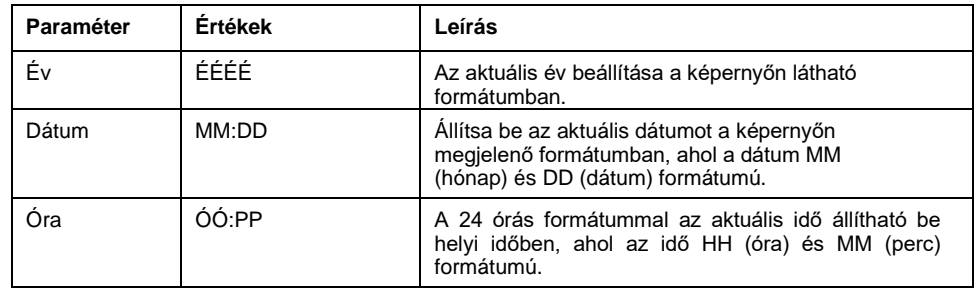

### **Diagnosztika (diag) képernyőmenük**

A Diag-ban ellenőrizheti az előlapi LED-eket, és megtekintheti a mérőóra adatait. Alább látható a mérőképernyőn megjelenő Diag paraméter listája.

#### **Mérő Diag menük**

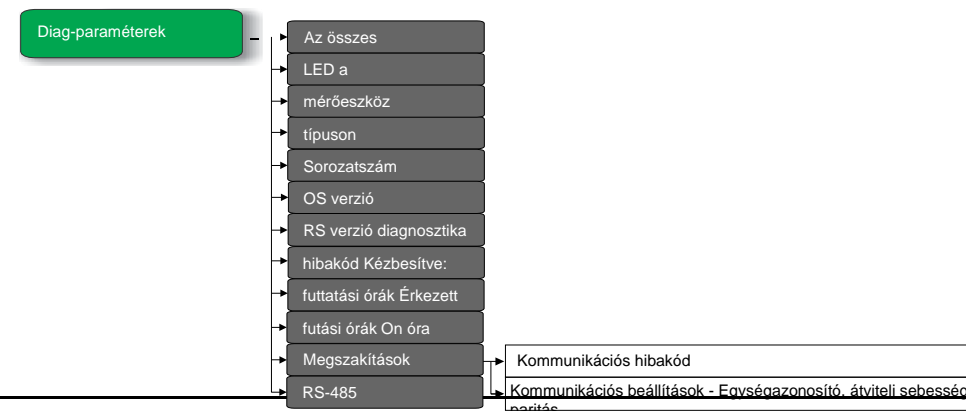

[beállítása](#page-21-0)

sorozat

### **Diag megtekintése**

A mérőeszköz kijelző és gombok segítségével a Diag-ra lehet váltani.

- 1. A Diag megtekintéséhez nyomja le és tartsa lenyomva a Le és az OK gombot egyszerre 2 másodpercig.
- 2. A Le gombbal lépjen a következő képernyőre.
- 3. Nyomja le és tartsa lenyomva a Le és az OK gombot egyszerre 2 másodpercig a Diag bezárásához.

### **Diag képernyők**

A mérőeszköz különböző diagnosztikai képernyőket jelenít meg.

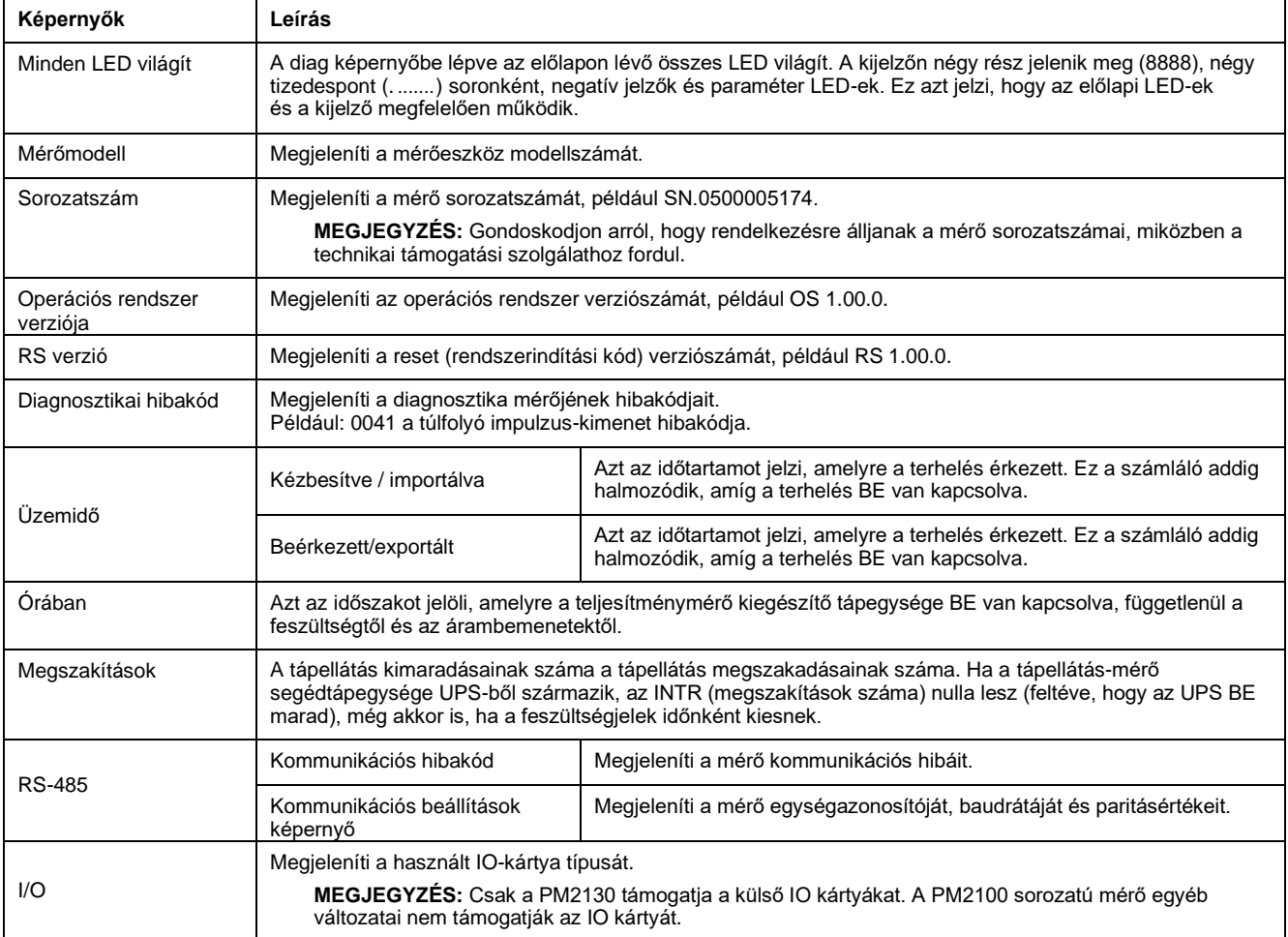

### **Gombfunkciók a Diag képernyő megtekintésekor**

A mérőeszköz támogatja az egynyomásos (single press) és a gombok kombinációs nyomógombjainak funkcióit a diag képernyők megtekintéséhez.

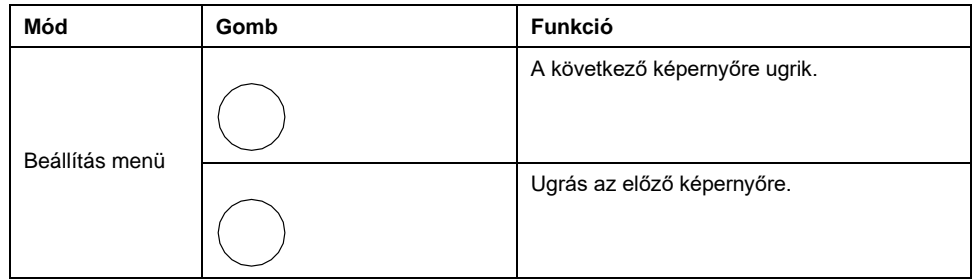

[beállítása](#page-21-0)

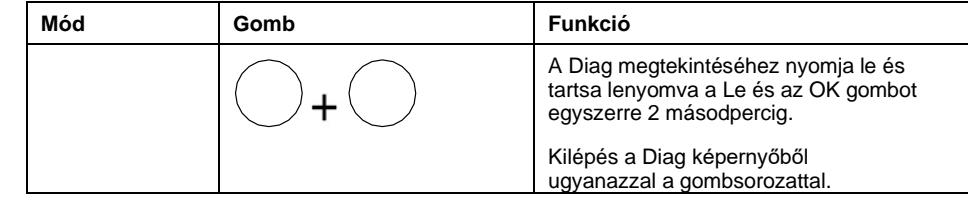

### **Képernyőmenük törlése**

A tiszta képernyő lehetővé teszi az energia, igény, min / max. vagy max. értékek alaphelyzetbe állítását.

Alább látható a mérőképernyőn megjelenő világos képernyőparaméterek listája.

#### **Mérőeszköz üres képernyőmenük**

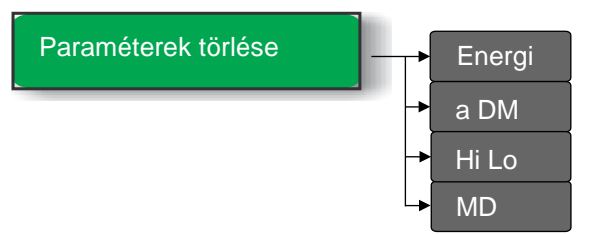

### **Belépés a Tiszta képernyõre**

A mérő kijelzőjén és gombjain keresztül a Clear (Törlés) lehetőségre lehet váltani.

- 1. Nyomja le és tartsa lenyomva az OK gombot 2 másodpercig.
- 2. Nyomja meg a Fel gombot a Yes (Igen) kiválasztásához.
- 3. Kattintson az OK gombra.
- 4. Adja meg a jelszót. Az alapértelmezett jelszó **0000**.
- 5. Kattintson az OK gombra.
- 6. A Le vagy a Fel gombbal lehet az értékek törléséhez szükséges paraméterre lépni.
- 7. Nyomja le és tartsa lenyomva az OK gombot egyszerre 2 másodpercig a Törlés képernyő bezárásához.

### **Paraméterek törlése**

A mérő támogatja a különböző paraméterek alaphelyzetbe állítását.

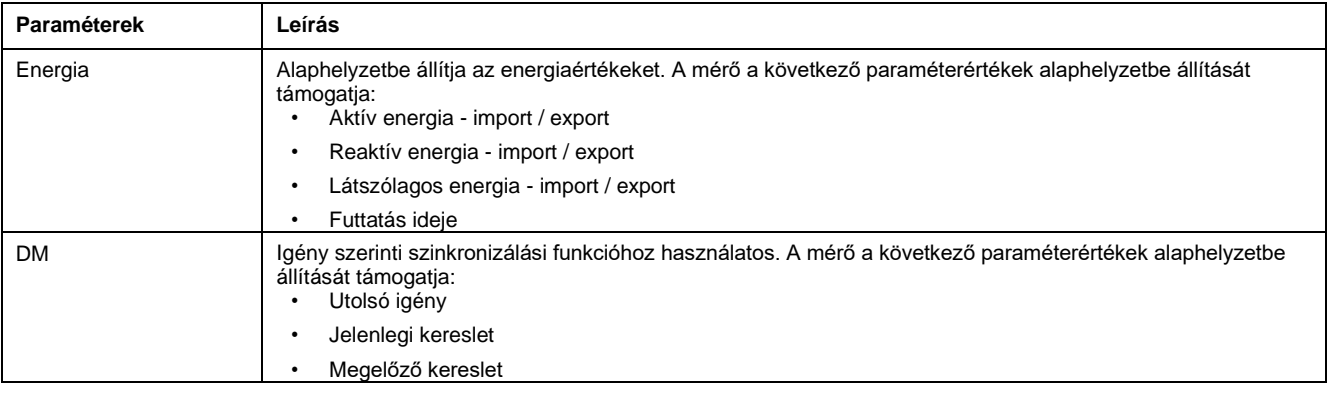

[beállítása](#page-21-0)

sorozat

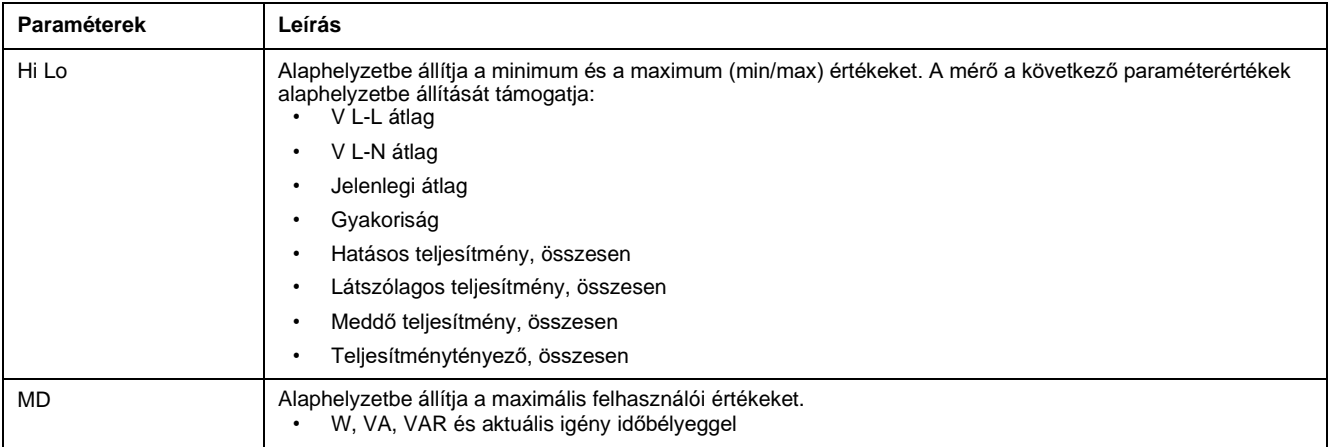

### **Gombfüggvények szerkesztéskor Paraméterek törlése**

A mérőeszköz támogatja a gombok egynyomásos funkcióit, hogy belépjen a Clear [Tiszta] képernyőkön.

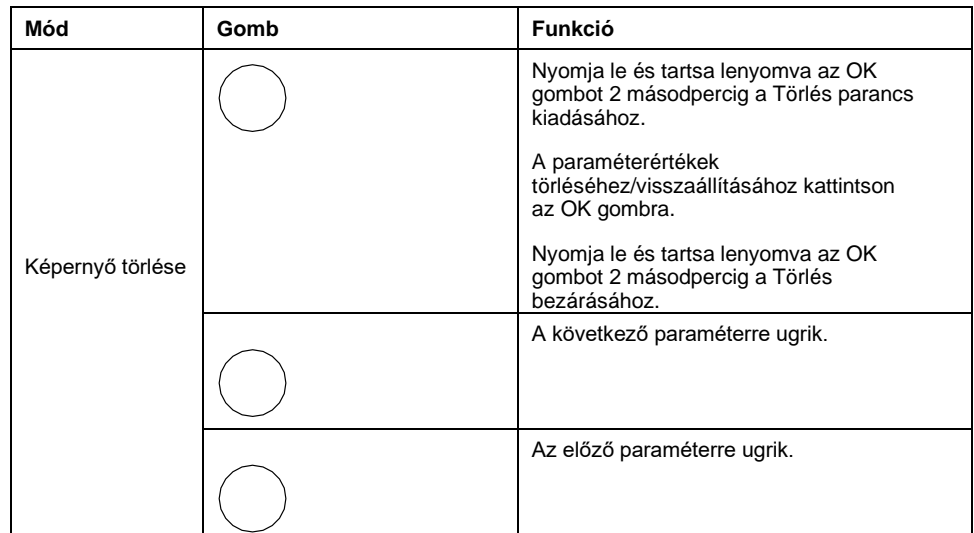

### **Zárolás / Zárolás feloldása**

A Zárolás beállítással a mérőképernyőt az alapértelmezett képernyőre állíthatja be. Ha egy képernyő zárolva van, görgethet más megjelenítési képernyőkre. A kézi görgetés leállítását követően a mérő négy perc elteltével megjeleníti az alapértelmezett (zároló) képernyőt.

A mérőeszköz kijelzője és gombjai lehetővé teszik a képernyők zárolását vagy feloldását.

#### **Mérőernyő zárolásához vagy feloldásához:**

• Nyomja le és tartsa lenyomva a Fel és az OK gombot egyszerre 2 másodpercig a mérőképernyő zárolásához vagy zárolásának feloldásához.

#### **MEGJEGYZÉS:**

Csak a megjelenítési paraméterek zárolhatók.

Ha egy mérőképernyő zárolva van, a Beállítás vagy a Törlés parancs nem adható meg.

### **Gombfunkciók a reteszelő / kioldó mérőképernyőn**

A mérőeszköz támogatja a gombok kombinációját a képernyő zárolásához vagy a zárolás feloldásához.

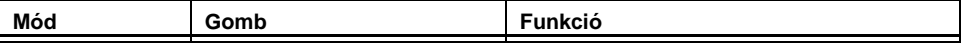

[beállítása](#page-21-0)

sorozat

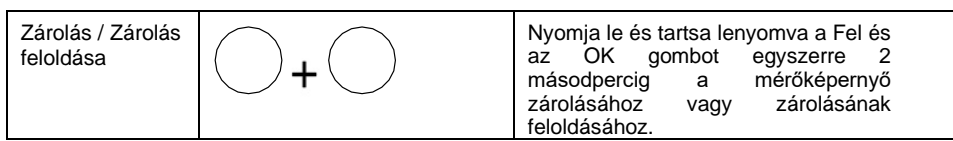

### <span id="page-43-0"></span>sorozat **Távmérő beállítása**

# **Áttekintés**

A mérő beállítási paramétereit a mérő RS-485 kommunikációs portján keresztül konfigurálhatja.

A mérő gyárilag konfigurálva van az alapértelmezett RS-485 kommunikációs port beállításokkal. A mérő RS-485 hálózathoz történő csatlakoztatása előtt módosítania kell az alapértelmezett beállításokat. Az RS-485 port konfigurálásához a következőkre van szüksége:

• ION beállítások

**MEGJEGYZÉS:** A távmérő beállítása csak az RS-485 kommunikációt támogató mérőmodellekhez alkalmazható.

# **ION beállítások**

A telepítőfájl egy példányának letöltéséhez keresse fel a [www.se.comés az ION](https://www.se.com/)  [telepítőjének kereséséhez.](https://www.se.com/)

Ha már rendelkezik az ION telepítőprogrammal, javasoljuk, hogy frissítsen a legújabb verzióra, hogy hozzáférjen az eszközön elérhető új funkciókhoz és fejlesztésekhez, valamint megfelelően konfigurálja a szolgáltatásokat.

Az ION telepítésének használatáról az online súgó tartalmaz további tájékoztatást.

# **RS-485 port beállítása**

A mérő gyárilag konfigurálva van az alapértelmezett soros kommunikációs beállításokkal, amelyeket a mérő RS-485 buszhoz történő csatlakoztatása előtt esetleg módosítani kell.

A mérő gyárilag a következő alapértelmezett soros kommunikációs beállításokkal van konfigurálva:

- Protokoll = Modbus RTU
- $C$ ím = 1
- Baud-arány = 19200
- Paritás = páros

A mérőhöz USB-ről RS-485 vagy RS-232-ről RS-485-re) történő csatlakozáshoz használhatja a kommunikációs konvertert.

# **Mérő beállítása RS-485-ön keresztül**

Miután a mérőeszköz RS-485 portját konfigurálta és csatlakoztatta az RS-485 hálózathoz, az ION Setup segítségével konfigurálhatja az összes többi mérőbeállítás paraméterét.

# **Mérõ konfiguráció az ION setup segítségével**

Indítsa el az ION telepítését, hozzon létre egy webhelyet (vagy adott esetben használjon egy meglévő webhelyet), majd adja hozzá a mérőjét a webhelyhez.

Az ION telepítőjének online súgójában vagy az ION telepítőeszköz konfigurálási útmutatójában olvassa el az "EasyLogic PM2000 sorozatú árammérő" témakört. Egy példány letöltéséhez látogasson el a [www.se.comé](https://www.se.com/)s keressen rá az ION telepítőeszköz konfigurálására vonatkozó útmutatóra.

# <span id="page-44-0"></span>**Mérőszámok megtekintése**

# **Mérőszámok megjelenítése a kijelzőről**

A feszültségátlag, a jelenlegi átlag és a teljesítménytényező átlaga a mérő első bekapcsolásakor jelenik meg, amely után a mérő minden bekapcsolásakor megjelenik az utoljára megtekintett képernyő vagy a zárolt képernyő (alapértelmezett).

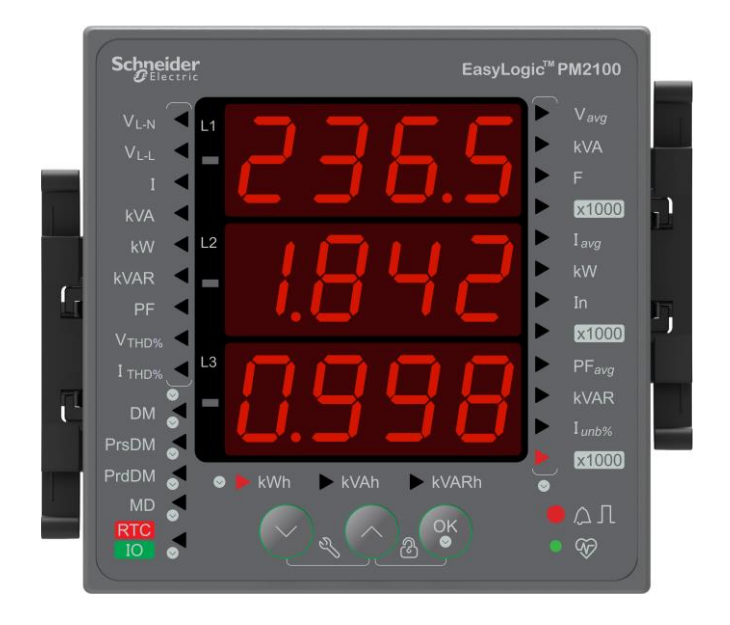

### **Adatrácsok mérése**

A mérőernyőket a fázismérések, rendszermérések, keresletmérések, energiamérések és RTC / IO szerint osztjuk fel.

### **Mérőeszköz adatmegjelenítő képernyői**

A képernyőmenü elemei alább láthatók.

#### **Rendszermérések**

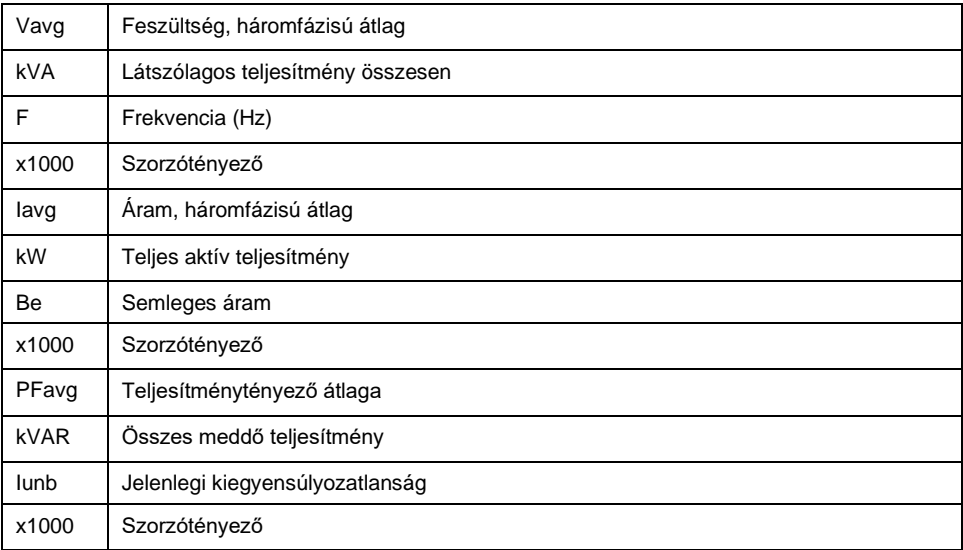

#### **Fázismérések**

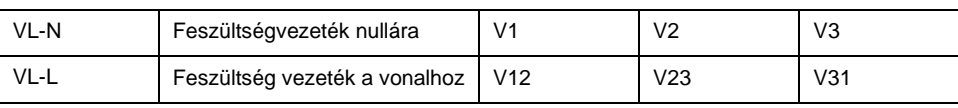

#### **Fázismérések (folytatás)**

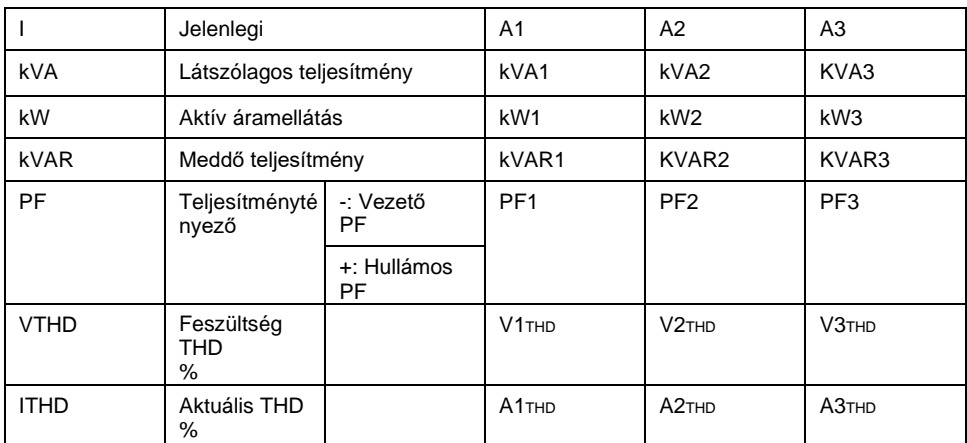

#### **Energiamérések**

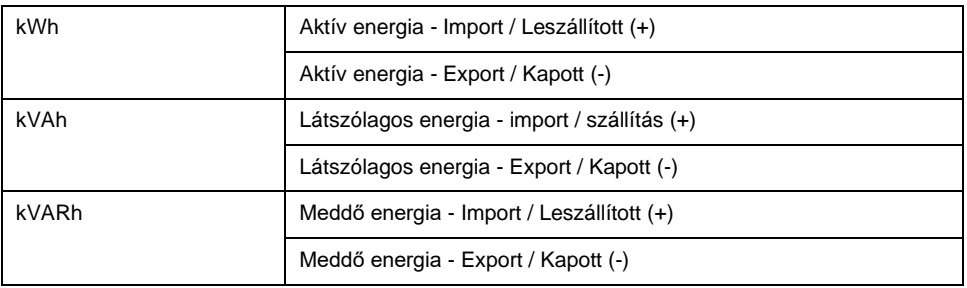

#### **Keresletmérések**

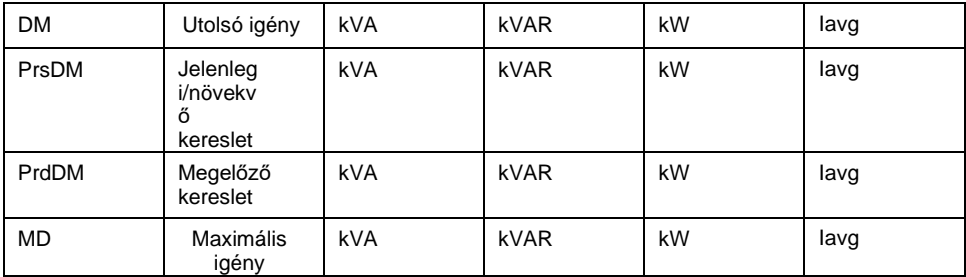

#### **RTC / IO**

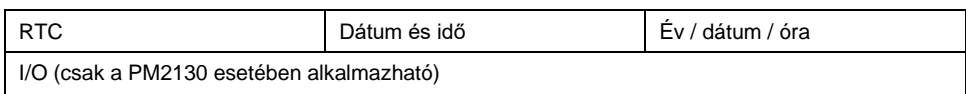

# **Konfigurációs adatok megtekintése vagy módosítása az ION telepítővel**

Az ION telepítővel megtekintheti és módosíthatja a mérő beállítási paramétereit.

# **A mérőeszköz adatainak megtekintése szoftver segítségével**

Különböző szoftverrendszerek és módszerek vannak a mérőeszköz adatainak eléréséhez vagy megjelenítéséhez. Ez a mérési regiszterekben tárolt értékek leolvasásához használható egyszerű Modbus regisztrációs interfésztől, a mérőtől az energiagazdálkodási rendszeren át az intelligens információk megtekintéséig terjed.

# **Power Monitoring Expert**

Az EcoStruxure™ Power Monitoring Expert egy teljes felügyeleti szoftvercsomag energiagazdálkodási alkalmazásokhoz.

A szoftver összegyűjti és rendszerezi a létesítmény elektromos hálózatából összegyűjtött adatokat, és intuitív webes felületen keresztül értelmes, végrehajtható információként mutatja be.

A Power Monitoring Expert a hálózaton lévő eszközökkel kommunikál, így biztosítja a következőket:

- Valós idejű felügyelet többfelhasználós webportálon keresztül
- Trendgrafikonok és összesítés
- Energiaminőség-elemzés és megfelelési ellenőrzés
- Előre konfigurált és egyéni jelentések

Az EcoStruxure™ Power Monitoring Expert online súgójában megtudhatja, hogyan bővítheti rendszerét adatgyűjtési és elemzési céllal.

# **Power SCADA Operation**

Az EcoStruxure™ Power SCADA Operation egy teljes, valós idejű felügyeleti és vezérlési megoldás nagyméretű létesítmények és kritikus infrastruktúrák működtetéséhez.

Az eszköz kommunikál az Ön eszközével az adatok megszerzése és a valós idejű vezérlés érdekében. A Power SCADA Operation használható a következőhöz:

- Rendszerfelügyelet
- Valós idejű és előzménynapló, eseménynaplózás
- PC-alapú egyedi riasztások

Az EcoStruxure™ Power SCADA Operation online súgójában megtudhatja, hogyan bővítheti az eszközt a rendszerébe adatgyűjtés és -elemzés céljából.

### **Modbus parancsi felület**

A mérő valós idejű és naplózott adatainak többsége, valamint a mérőszolgáltatások alapvető konfigurációja és beállítása a Modbus parancssoros kezelőfelületen keresztül elérhető és programozható a mérő Modbus regiszterlistáján megjelent módon.

Ez egy fejlett eljárás, amelyet csak a Modbus-ról, annak mérőjéről és a felügyelt energiaellátó rendszerről nagy tudással rendelkező felhasználók végezhetnek el. A Modbus parancssoros kezelőfelületéről további információkat a Műszaki ügyfélszolgálattól kérhet.

A Modbus leképezési információkért és a parancssoros kezelőfelületre vonatkozó alapvető utasításokért látogasson el a mérőeszköz Modbus regisztrációs listájára [www.se.com.](https://www.se.com/)

# <span id="page-48-0"></span>**I/O modulok**

#### **MEGJEGYZÉS: Csak a PM2130 méteres modellekhez alkalmazható**

Ez a rész kiegészíti az opcionális I/O modul telepítőlapjait, és további információkat tartalmaz az I/O modul fizikai jellemzőiről és képességeiről.

Az I/O modulok a következő változatokban érhetők el:

- Egycsatornás analóg I/O modul
- Kétcsatornás analóg I/O modul
- Kétcsatornás digitális I/O modul
- Kétcsatornás digitális bemeneti és relékimeneti modul

# **Analóg bemeneti alkalmazások**

Az analóg bemenetek transzduktorokból érkező analóg jelet értelmeznek. Az analóg I/O modul szabványos 4-20 mA-es analóg transzduktorokkal tudja mérni az áramot.

Analóg bemeneti művelet esetén a mérő egy analóg bemeneti jelet vesz, és az így kapott méretezett értéket adja. Ha a bemeneti porton nyitott áramkör található, az analóg bemenetek zérus alatti értéket jeleníthetnek meg.

Az analóg bemenet áramérzékelési módját beállíthatja.

#### **Az analóg bemenet huzalozása**

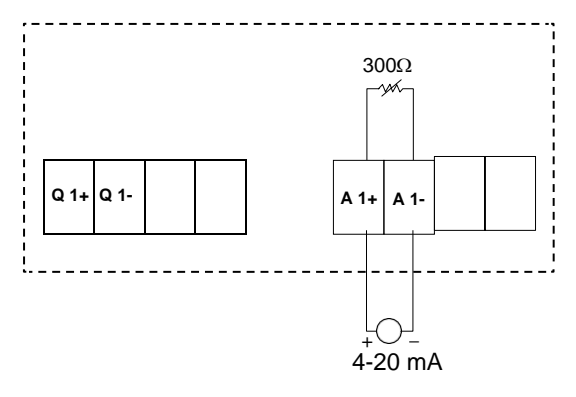

#### **A két analóg bemenet huzalozása**

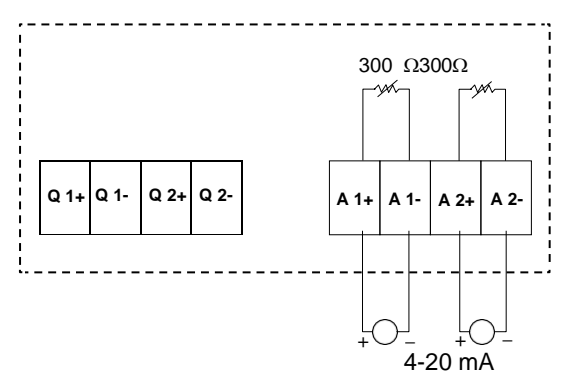

A mérőn a következő analóg bemeneteket csak kommunikációval konfigurálhatja:

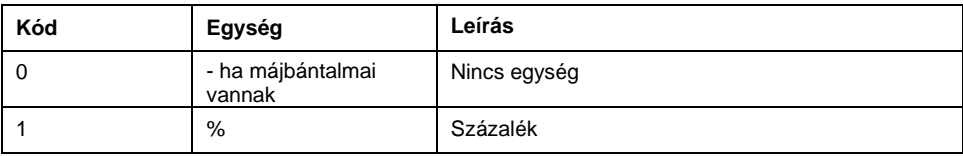

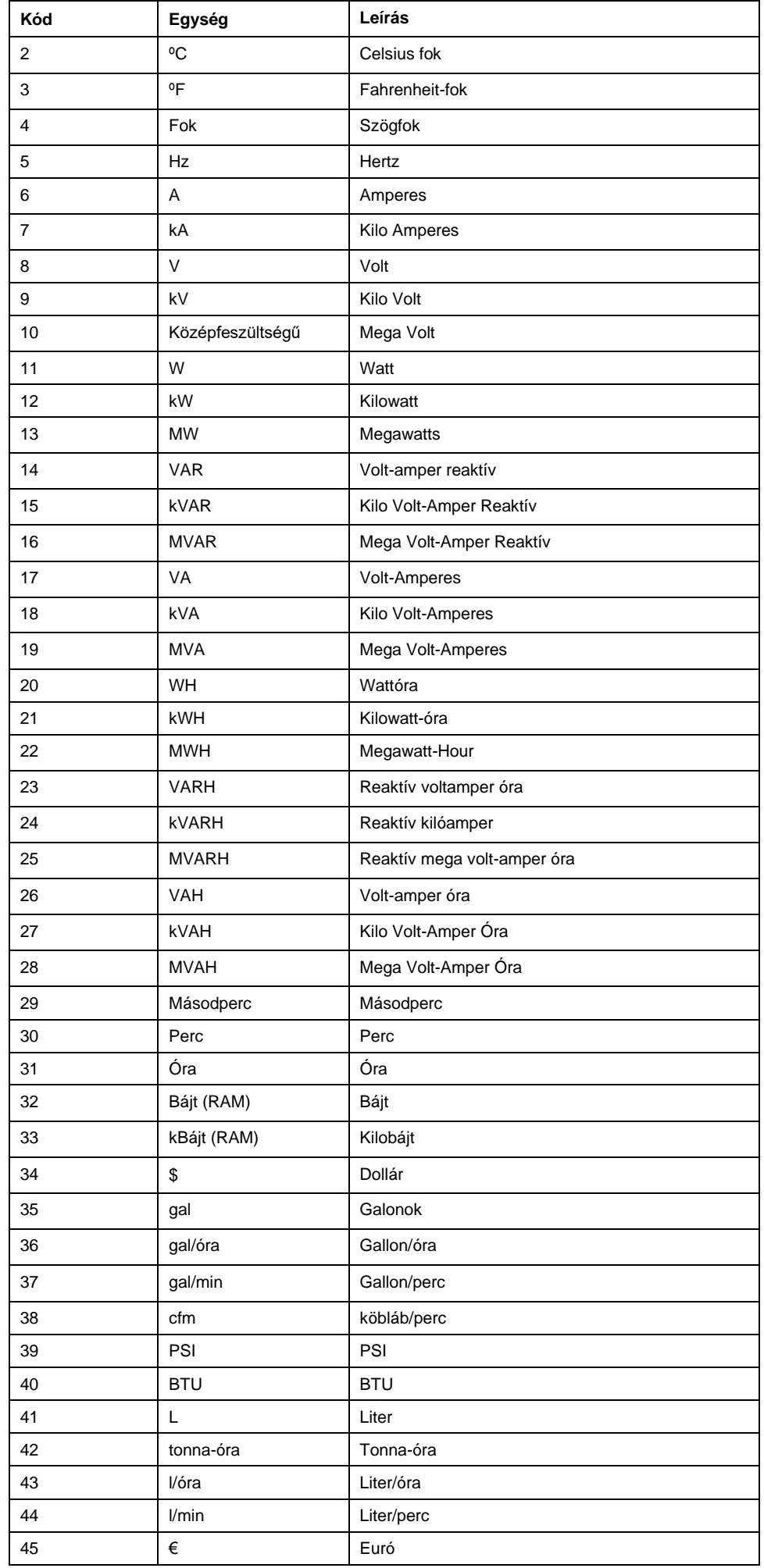

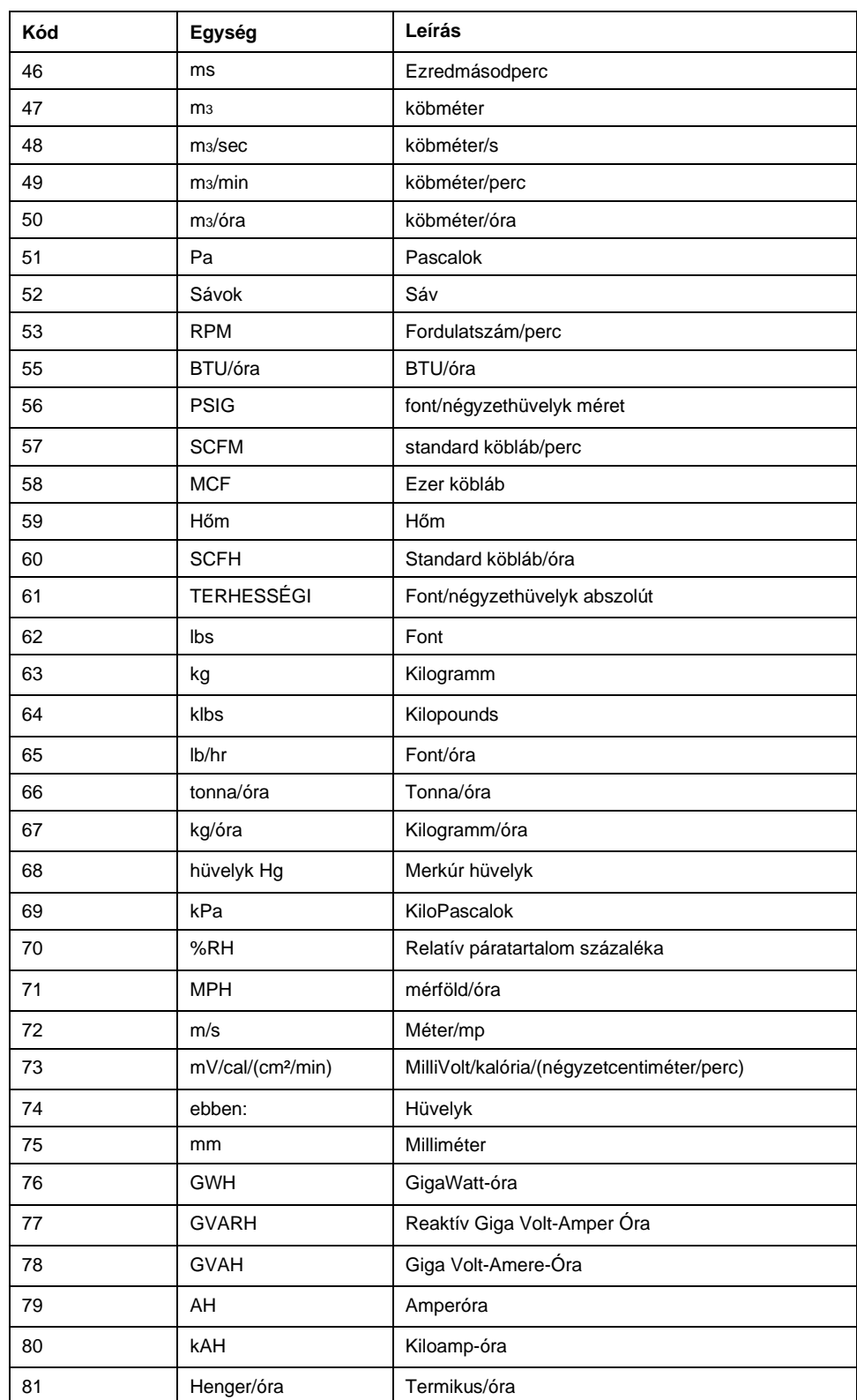

# **Analóg kimeneti alkalmazások**

Az analóg I/O modul alacsony áramot tud küldeni standard 4-20 mA-es analóg transzduktorokhoz.

Az analóg kimeneti művelet esetén a mérő egy bemeneti értéket vesz fel, és a megfelelő jelértékre méretezi, így küldve ki a fizikai analóg kimeneti portot.

#### **Az analóg kimenet huzalozása**

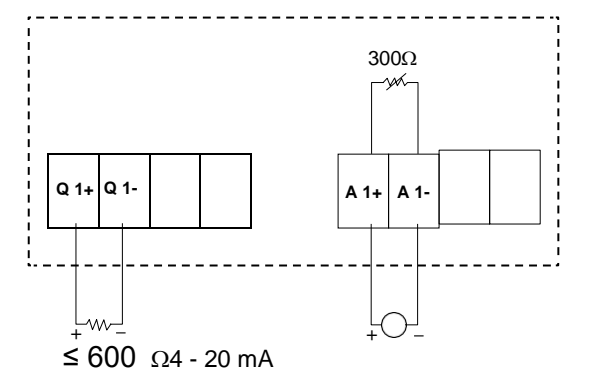

#### **A két analóg kimenet huzalozása**

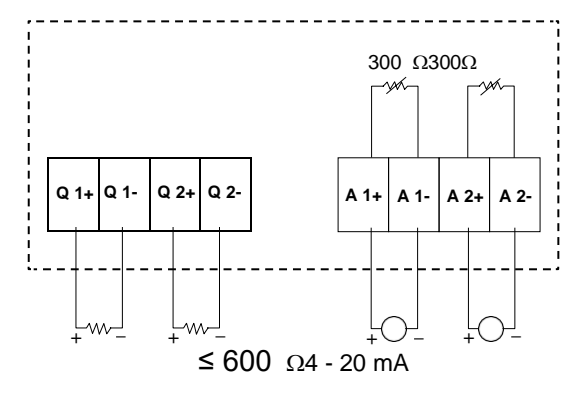

A mérőn a következő analóg bemeneteket csak kommunikációval konfigurálhatja:

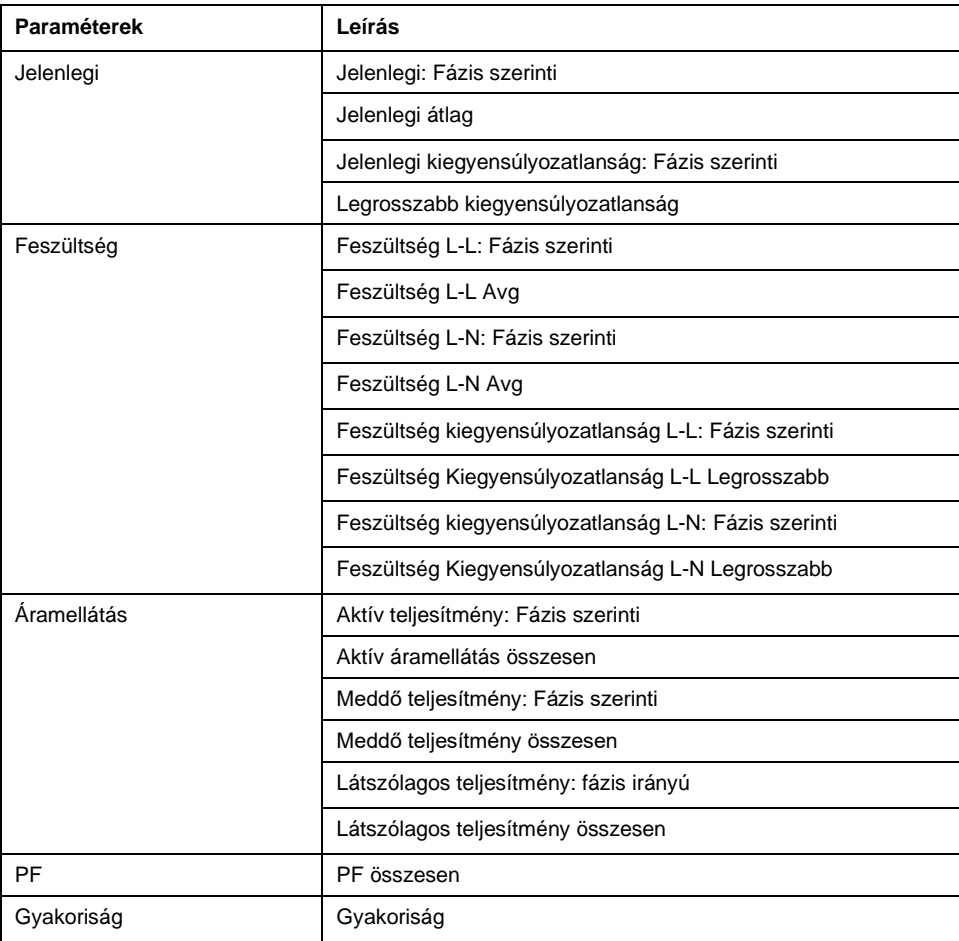

# **Állapotbeviteli (DI) alkalmazások**

Az állapotbemeneteket jellemzően külső érintkezők vagy megszakítók, illetve több tarifás alkalmazások állapotának figyelésére használjuk.

A mérőeszköz állapotbemeneteihez külső feszültségforrás vagy feszültségingadozás szükséges (a mérőhöz mellékelve) az állapotbemenet BE/KI állapotának észleléséhez. A mérő BE állapotot érzékel, ha az állapotbemeneten megjelenő külső feszültség az üzemi tartományán belül van.

#### **Az állapotbemenetek vezetékezése**

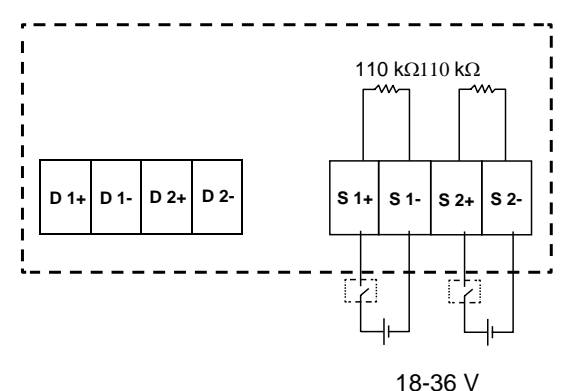

**Állapotbemenetek konfigurálása az ION Setup segítségével**

Az állapotbemeneti portok (S1 és S2) konfigurálhatók az ION Setup segítségével.

- 1. Indítsa el az ION telepítőt.
- 2. Csatlakozzon a mérőhöz.
- 3. Navigáljon az **I/O konfiguráció > I/O beállítás lehetőséghez**.
- 4. Válassza ki a konfigurálni kívánt állapotbemenetet, majd kattintson a **Szerkesztés gombra**. Megjelenik az állapotbemenet beállítási képernyője.
- 5. Adjon beszédes nevet az állapotbemenet **címkéjének**.
- 6. Szükség szerint konfigurálja a többi telepítési paramétert.
- 7. A **módosítások mentéséhez** kattintson a Küldés gombra.

#### **Az állapotbemenet beállítási paraméterei elérhetők az ION Setup segítségével**

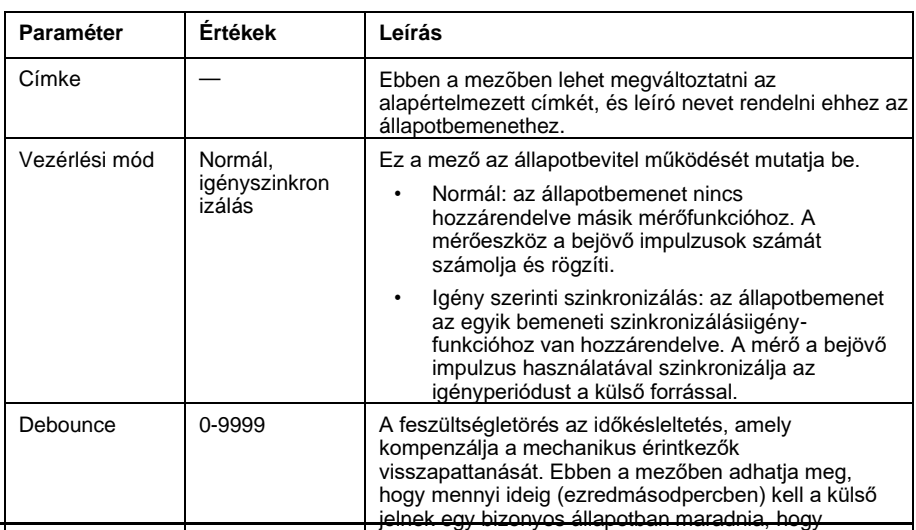

[I/O modulok](#page-48-0)

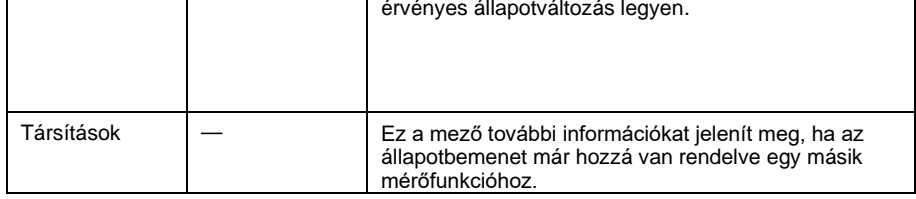

# **Digitális kimeneti alkalmazások**

A mérő két digitális kimeneti porttal (D1, D2) van felszerelve. A digitális kimeneteket a következő alkalmazásokban lehet konfigurálni:

Alkalmazások kapcsolása, például kondenzátortelepek, generátorok és más külső eszközök és berendezések ki- és bekapcsolásának vezérlésére.

Energiaportás, amikor egy vevőkészülék az energiafelhasználást a kWh-nak a mérő digitális kimeneti csatlakozójából jövő impulzusainak számolásával határozza meg.

Unáris, digitális és szabványos riasztási konfigurációk.

#### **A digitális kimenet huzalozása**

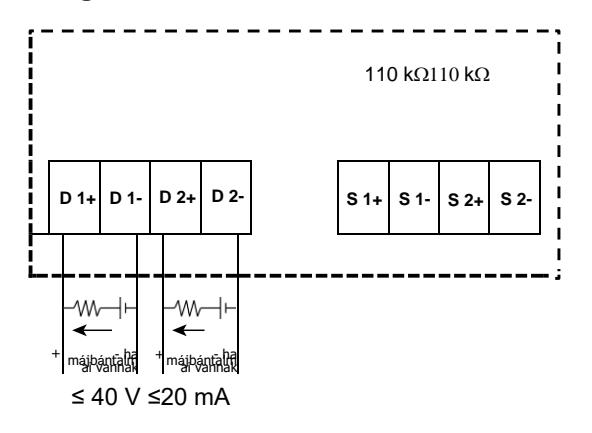

### **Alapértelmezett digitális kimeneti állapot**

Az I/O tüske alapértelmezett digitális kimeneti állapota magas (a kapcsoló zárva van). Az I/O érintkező digitális kimeneti állapota a kommunikáció révén módosítható.

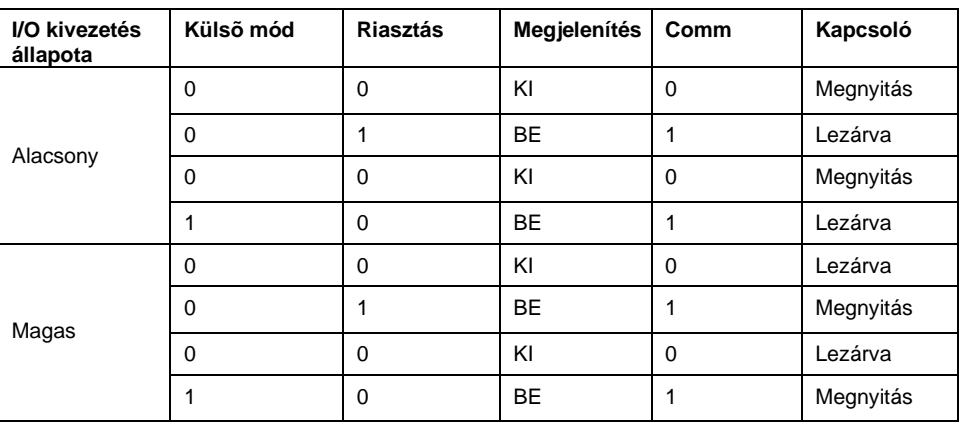

### **Igény paraméter digitális kimenethez**

A kapcsolódó szükségleti paraméterek (jelenlegi igény (VA, W, VAR), utolsó igény (VA, W, VAR) és előrejelzési igény (VA, W, VAR)) konfigurálhatók digitális kimenethez a beállított felső határértéket meghaladó riasztási események alapján. Egy adott időpontban csak egy szükségparaméter állítható be.

**MEGJEGYZÉS:** A riasztás beállítása kommunikáció révén történik az ION beállításokkal.

# **Digitális kimenet(ek) konfigurálása az ION Setup segítségével**

Az ION-beállítások segítségével konfigurálhatja a digitális kimenet(ek)et.

#### 2. Csatlakozzon a mérőhöz.

sorozat

- 3. Navigáljon az **I/O konfiguráció > I/O beállítás lehetőséghez**.
- 4. Válassza ki a konfigurálni kívánt digitális kimenetet, majd kattintson a **Szerkesztés gombra**. Megjelenik a digitális kimenet beállítási képernyője.
- 5. A Címke **mezőben adjon beszédes nevet a digitális kimenetnek** .
- 6. Szükség szerint konfigurálja a többi telepítési paramétert.
- 7. A **módosítások mentéséhez** kattintson a Küldés gombra.

#### **Az ION Setup segítségével elérhető digitális kimenet beállítási paraméterek**

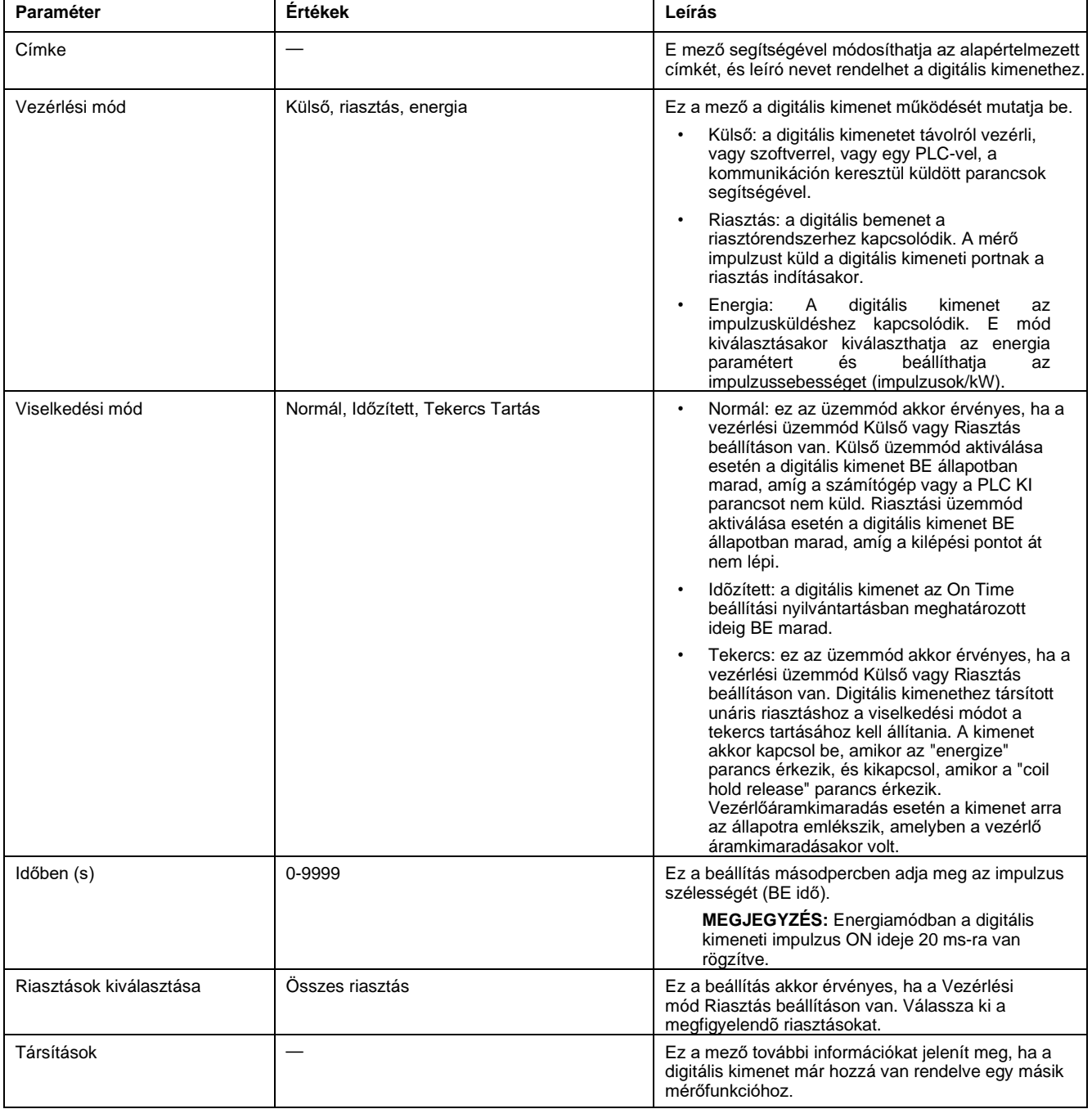

# **Relés kimeneti alkalmazások**

A relés kimenetek úgy konfigurálhatók, hogy kapcsolóalkalmazásokban használhatók legyenek, például kondenzátortelepek, generátorok és más külső eszközök és berendezések ki- és bekapcsolási vezérlésének vezérlésére.

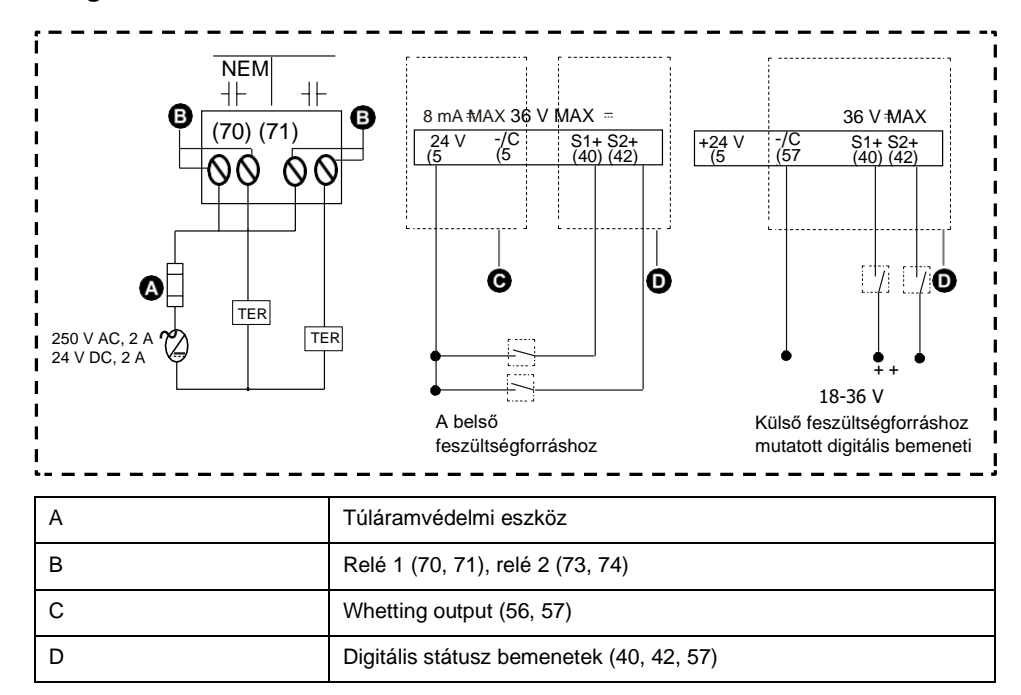

#### **A két digitális bemenet és relés kimenet huzalozása**

# **A relékimenetek konfigurálása az ION Setup segítségével**

Az ION telepítőjével konfigurálhatja a relé kimeneti portjait (1. és 2. relé).

- 1. Indítsa el az ION telepítőt.
- 2. Csatlakozzon a mérőhöz.
- 3. Navigáljon az **I/O konfiguráció > I/O beállítás lehetőséghez**.
- 4. Válassza ki a konfigurálni kívánt relékimenetet, majd kattintson a **Szerkesztés gombra**. Megjelenik a relé kimenet beállítási képernyője.
- 5. Írja be a relékimenet címkéjét leíró **nevet**.
- 6. Szükség szerint konfigurálja a többi telepítési paramétert.

#### 7. A **módosítások mentéséhez** kattintson a Küldés gombra.

#### **Az ION-beállításon keresztül elérhető relé kimeneti beállítások paraméterei**

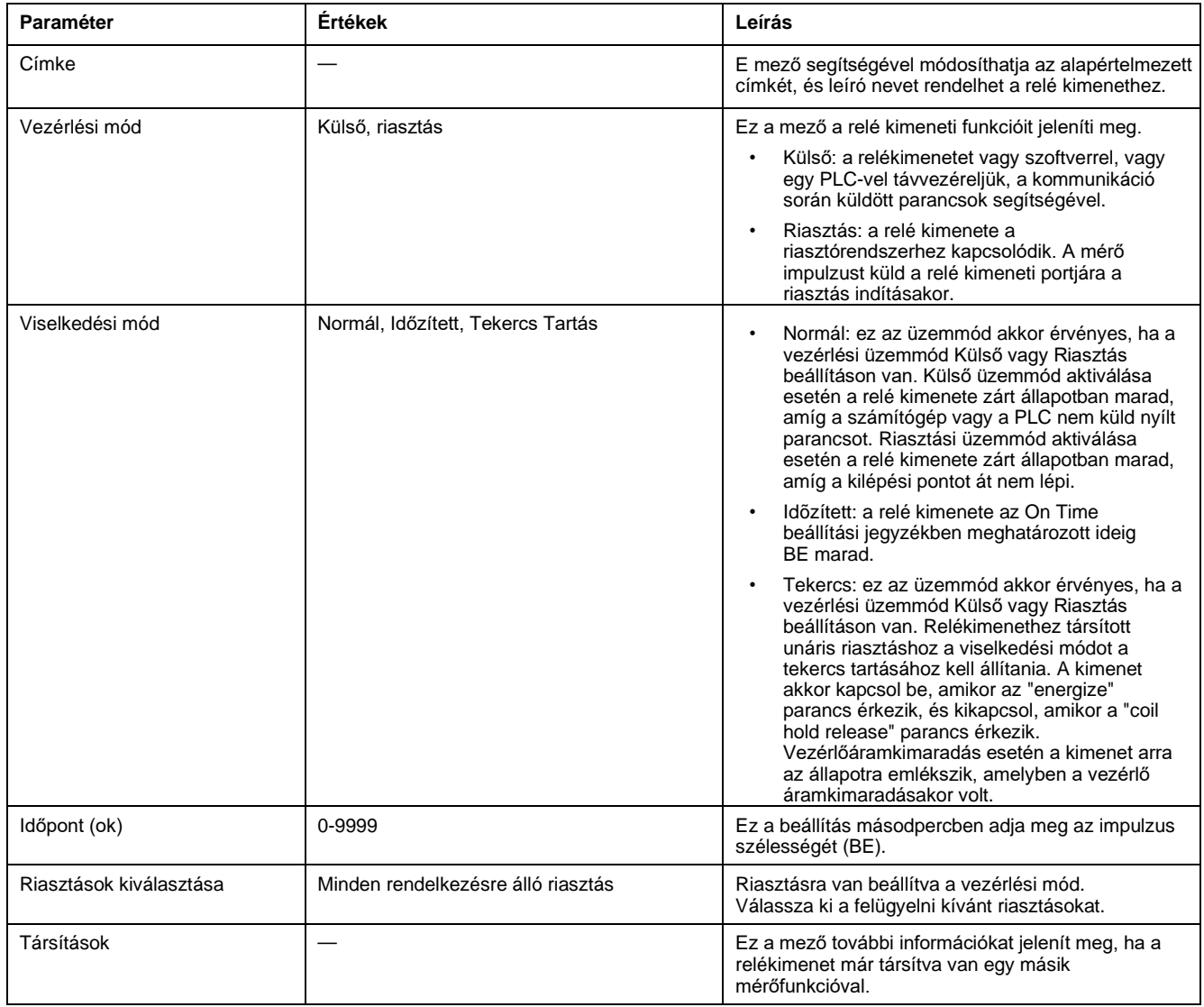

# **IO LED kijelző**

Az IO LED-jelző figyelmezteti vagy tájékoztatja a mérők IO tevékenységéről. A LED folyamatosan villog, amikor az IO modult a mérőhöz csatlakoztatják.

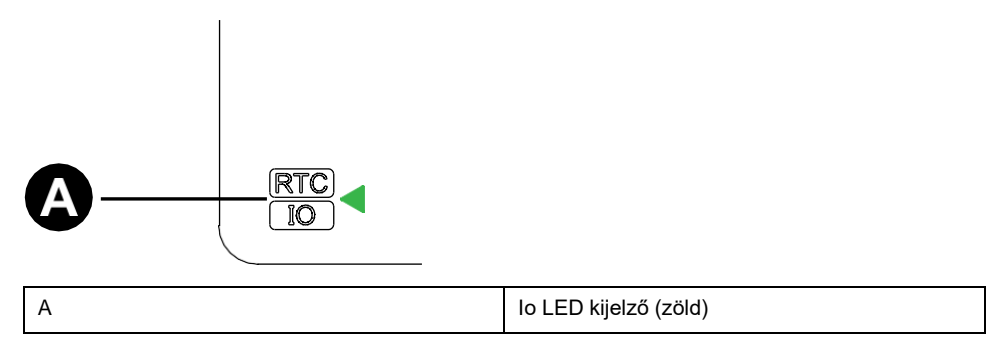

# <span id="page-59-0"></span>**Riasztások**

# **Riasztások áttekintése**

#### **MEGJEGYZÉS: Csak a PM2130 méteres modellekhez alkalmazható**

A riasztás a mérő által használt eszköz arra, hogy értesítse Önt, ha riasztási esemény történik, például hiba, vagy olyan esemény, amely kívül esik a szokásos üzemi feltételeken. A riasztások jellemzően beállítási értékek alapján történnek, és beprogramozhatók bizonyos viselkedések, események vagy nem kívánt körülmények megfigyelésére az elektromos rendszerében.

A mérőműszert úgy is beállíthatja, hogy magas, közepes és alacsony prioritású riasztásokat generáljon és jelenítsen meg, ha előre megadott eseményeket észlel a mérő mért értékeiben vagy működési állapotában. A mérő a riasztási esemény adatait is naplózza.

A mérőhöz gyárilag engedélyezett riasztások tartoznak. Ahhoz, hogy a mérő riasztásokat tudjon generálni, egyéb riasztásokat is be kell állítani.

Igény szerint testre szabhatja a mérő riasztásait, például megváltoztathatja a prioritást. Egyéni riasztásokat is létrehozhat a mérő speciális funkcióival.

# **Riasztástípusok**

A mérőeszközök számos különböző típusú riasztást támogatnak.

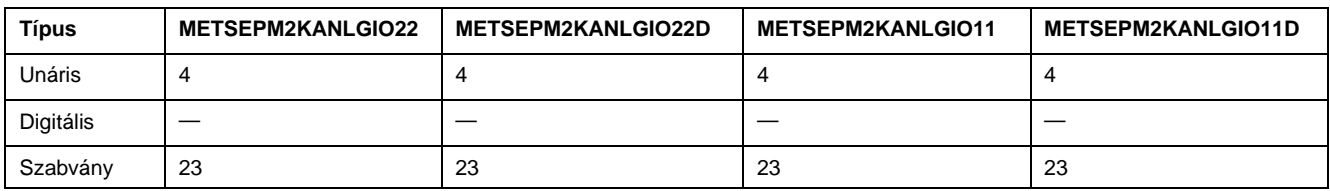

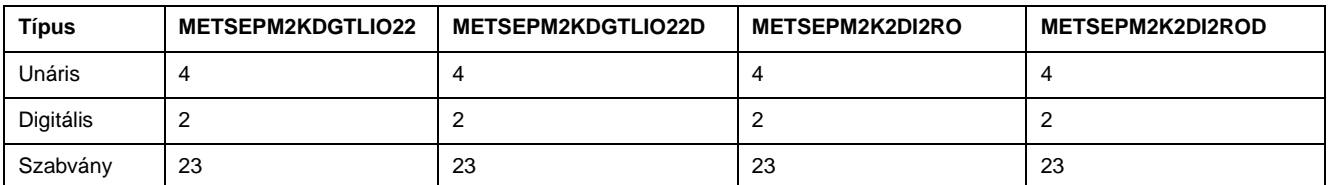

# **Unáris riasztások**

Az unáris riasztás a legegyszerűbb riasztástípus. egyetlen viselkedést, eseményt vagy állapotot figyel.

### **Rendelkezésre álló unáris riasztások**

A mérőhöz 4 unáris riasztás tartozik.

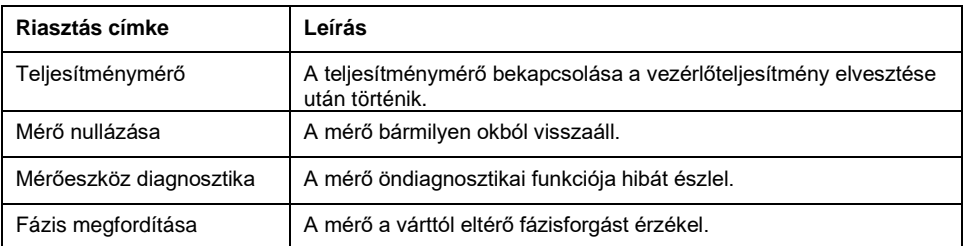

# **Digitális riasztások**

A digitális riasztások figyelik a mérő digitális / állapotbemenetének BE vagy KI állapotát.

### **Digitális riasztás előírt késleltetéssel**

Annak érdekében, hogy a téves triggerek ne okozzanak téves jeleket, a digitális riasztás esetében beállíthatja a hangszedés és a kimaradás időkésleltetését.

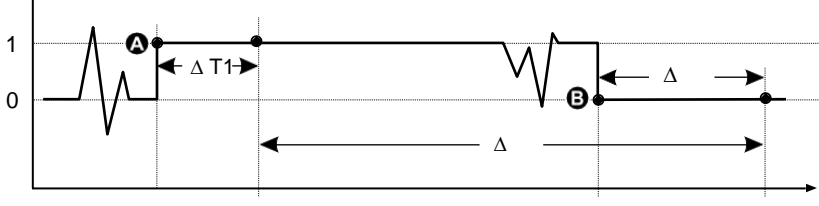

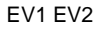

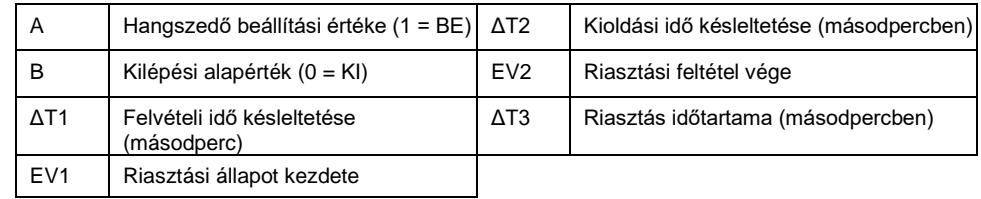

**MEGJEGYZÉS:** Azért, hogy a riasztási napló ne töltődjön ki zavaró riasztási kioldásokkal, a digitális riasztás automatikusan kikapcsol, ha a digitális / állapot bemenet egy másodpercen belül 4-szer, vagy tíz másodpercen belül több mint 10-szer változik meg. Ebben az esetben újra kell bekapcsolni a riasztást a kijelzőn vagy az ION Setup-on keresztül.

### **Rendelkezésre álló digitális riasztások**

A mérőhöz két digitális riasztás tartozik.

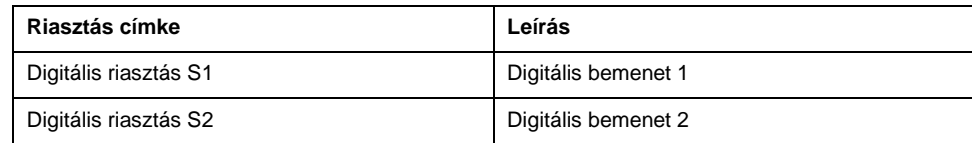

# **Normál riasztások**

A szabványos riasztások beállítási értékek által vezérelt riasztások, amelyek felügyelik az elektromos rendszer bizonyos viselkedéseit, eseményeit vagy nemkívánatos körülményeit.

A szabványos riasztások érzékelési sebessége megegyezik az 50/60 méteres ciklussal, amely névlegesen 1 másodperc, ha a mérő frekvenciabeállítását úgy konfigurálták, hogy megfeleljen a rendszerfrekvenciának (50 vagy 60 Hz).

A szokásos riasztások közül sok háromfázisú riasztás. A riasztás beállítási értékeit egyenként kiértékeljük a három fázis mindegyikén, de a riasztást egyetlen riasztásként jelentjük. A riasztás hangszedő akkor lép fel, ha az első fázis túllépi a riasztás hangsúlyát az időkésleltetés beállításához. A riasztás mindaddig aktív, amíg bármelyik fázis riasztási állapotban marad. A riasztás kimarad, ha az utolsó fázis a kimaradási késleltetés miatt a kimaradás magnitúdója alá esik.

### **Példa alapjel feletti és alatti (normál) riasztási üzemmódra**

Előírt érték feltétel akkor lép fel, ha a felügyelt jel nagysága túllépi a hangszedési beállításban megadott határértéket, és a felvételi időkésleltetés beállításában megadott minimális időtartamon belül marad.

Az előírt érték feltétele akkor fejeződik be, amikor a felügyelt jel nagysága túllépi a meghatározott határértéket, és a kiesési idő késleltetésével meghatározott minimális időtartamon belül marad.

### **Előírt érték feletti**

Ha az érték a hangjelző beállítási érték fölé emelkedik, és elég hosszú marad ahhoz, hogy kielégítse a felvételi idő késleltetési időszakát (ΔΤ1), a riasztási feltétel BE értékre van állítva. Ha az érték a kiesési előírt érték alá esik, és elég hosszú marad ahhoz, hogy kielégítse a kiesési idő késleltetési időszakát (ΔΤ2), a riasztási feltétel OFF értékre van állítva.

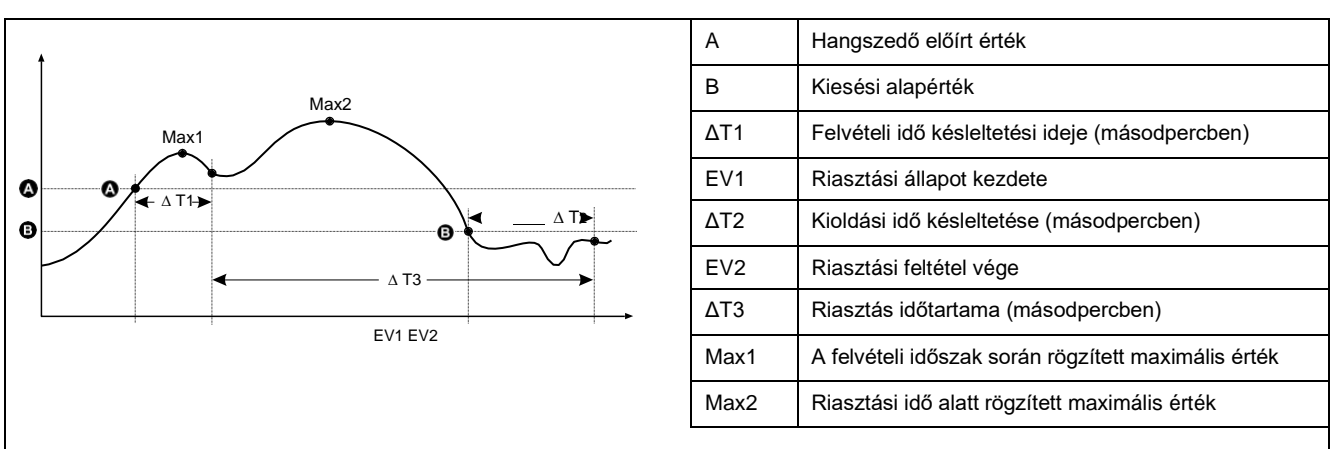

A mérőeszköz rögzíti a riasztási esemény kezdetének (EV1) és befejezésének (EV2) dátumát és időpontját. A mérő az eseményhez rendelt feladatokat is elvégzi, például egy digitális kimenet működtetését. A mérő rögzíti a maximális értékeket (Max1, Max2) a riasztási idő előtt, alatt vagy után.

### **Alapérték alatt**

Ha az érték a hangjelző beállítási érték alá esik, és elég hosszú ideig marad, hogy kielégítse a felvételi idő késleltetési időszakát (ΔΤ1), a riasztási feltétel BE értékre van állítva. Ha az érték a kiesési előírt érték fölé emelkedik, és elég hosszú marad ahhoz, hogy kielégítse a kiesési idő késleltetési időszakát (ΔΤ2), a riasztási feltétel OFF értékre van állítva.

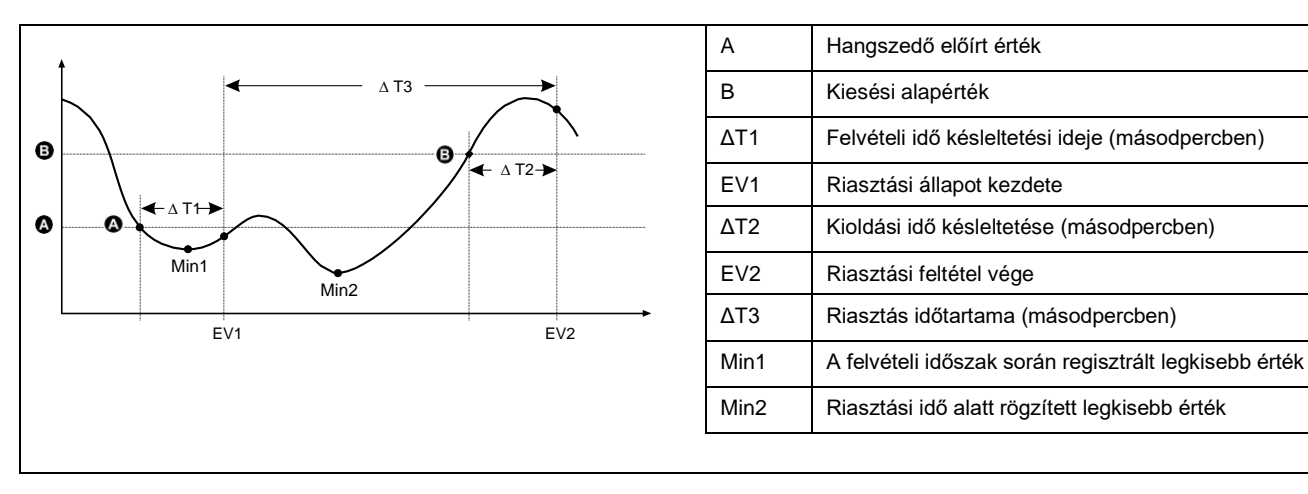

A mérőeszköz rögzíti a riasztási esemény kezdetének (EV1) és befejezésének (EV2) dátumát és időpontját. A mérő az eseményhez rendelt feladatokat is elvégzi, például egy digitális kimenet működtetését. A mérő a riasztási idő előtt, alatt vagy után is rögzíti a minimális értékeket (Min1, Min2).

A mérőeszköz úgy van programozva, hogy megakadályozza a felhasználói adatbeviteli hibákat, a szabványos riasztások korlátaival.

Egyes normál riasztások esetében megadható legnagyobb beállítási érték a feszültségtranszformátor arányától (VT arány), az áramtranszformátor arányától (CT arány), a rendszertípustól (azaz a fázisok számától) és/vagy a gyárban beprogramozott maximális feszültségtől és áramerősségtől függ.

**MEGJEGYZÉS:** VT-arány: a VT elsődleges osztva a VT másodlagos és a CT hányadosa a CT elsődleges és a CT szekunder osztva.

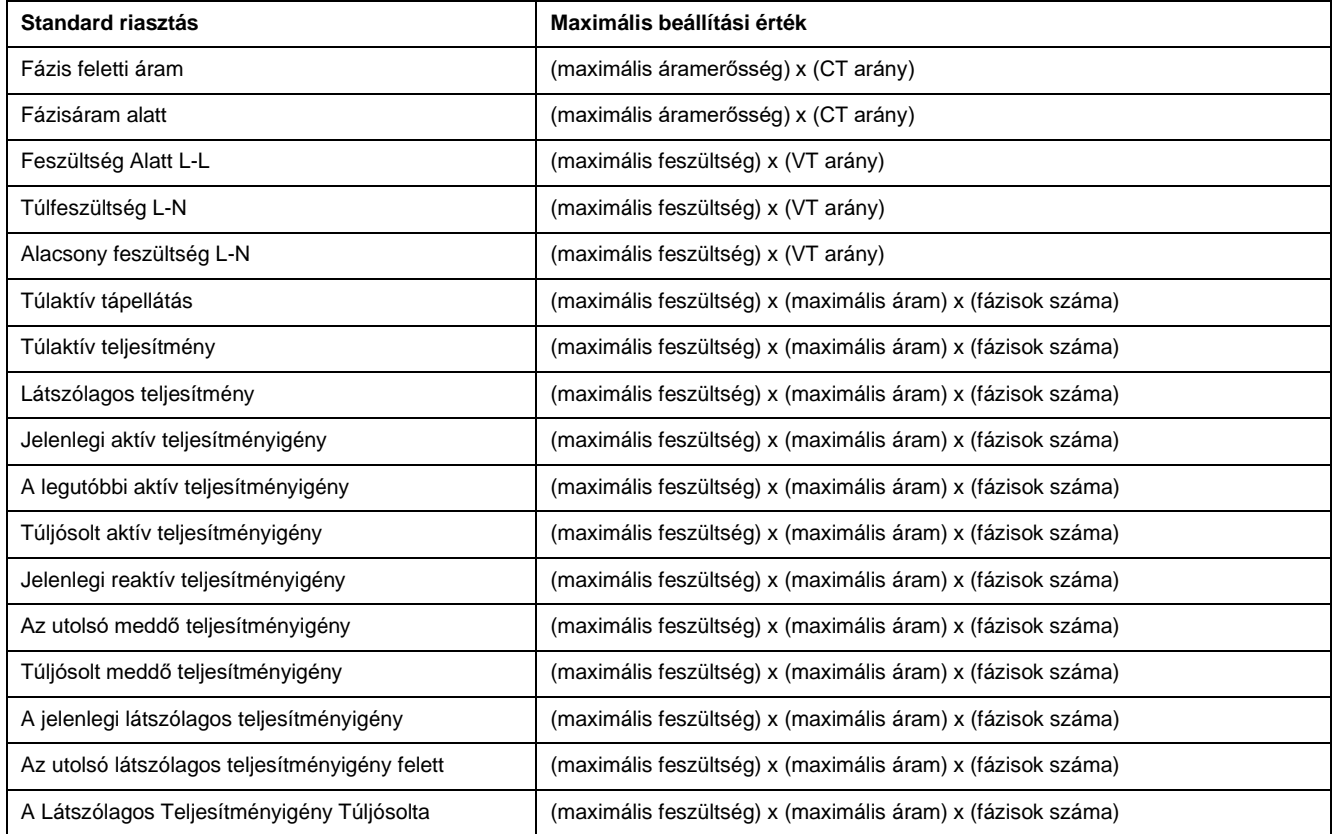

### **Elérhető szabványos riasztások**

A mérőhöz szabványos riasztások tartoznak.

**MEGJEGYZÉS:** Egyes riasztások nem minden energiaellátó rendszer konfigurációra vonatkoznak. Például háromfázisú háromfázisú deltarendszerek esetében nem engedélyezhető a vonal-nulla feszültség riasztás. Egyes riasztások a rendszer típusát és a feszültségváltó- vagy áramváltó arányát használják a megengedett maximális beállítási érték meghatározására.

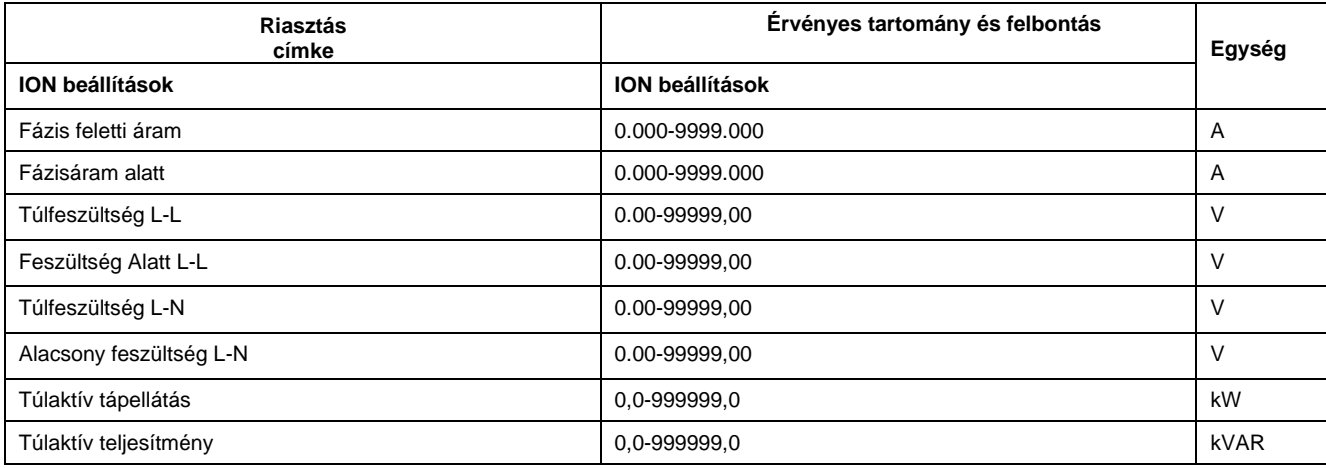

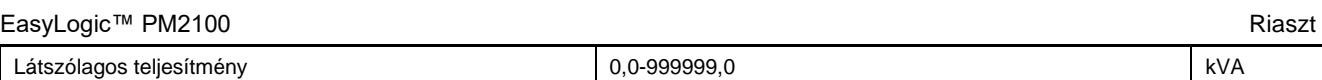

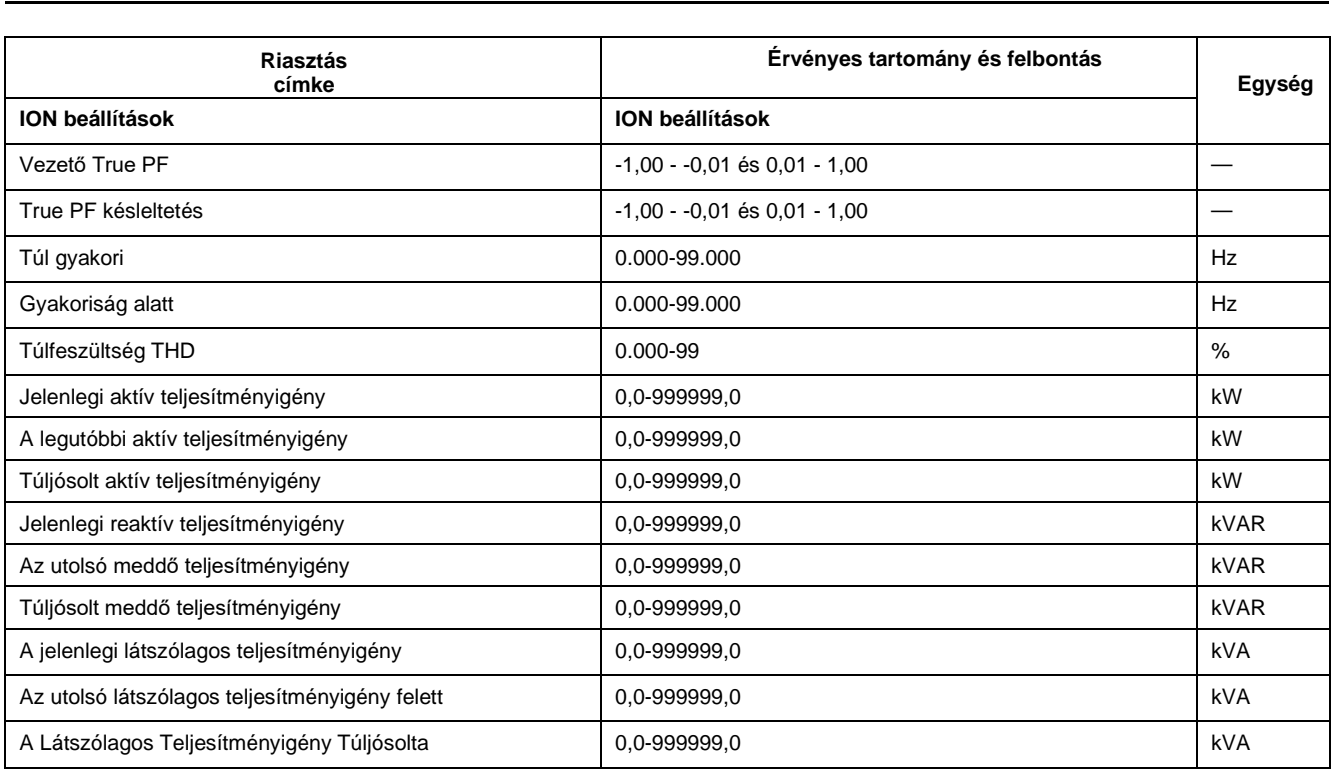

### **Teljesítménytényező (PF) riasztások**

Beállíthat egy vezető PF vagy késleltetett PF riasztást annak figyelésére, hogy az áramkör teljesítménytényezője mikor haladja meg a megadott küszöbértéket.

A vezető PF és a késleltetett PF riasztások az y tengely négy teljesítménytényezőjét használják, a skála legalsó végén négyzet II-vel, utána pedig négyzet III, I, és végül a skála legmagasabb végén négyzet IV-vel.

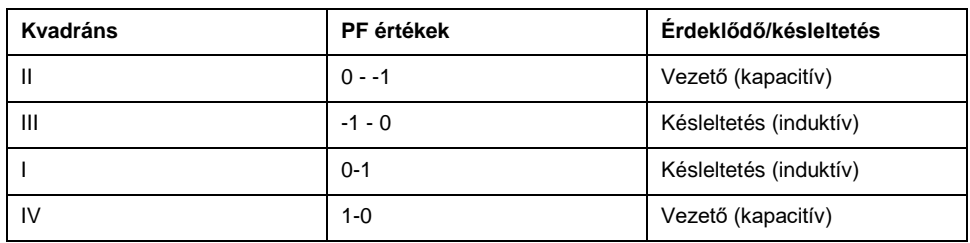

### **Bevezető PF riasztás**

A vezető PF riasztás a túlfeszültség alapjelét figyeli.

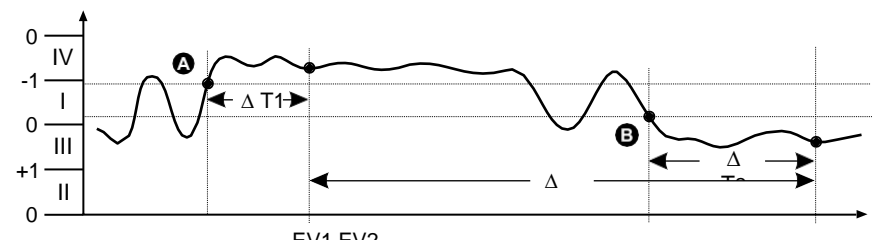

EV1 EV2

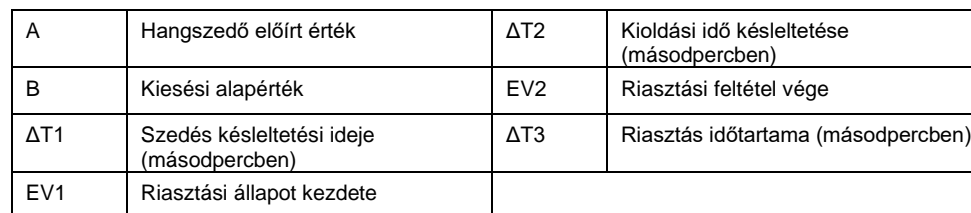

A Lugs PF riasztás a beállítási érték alatti állapotot figyeli.

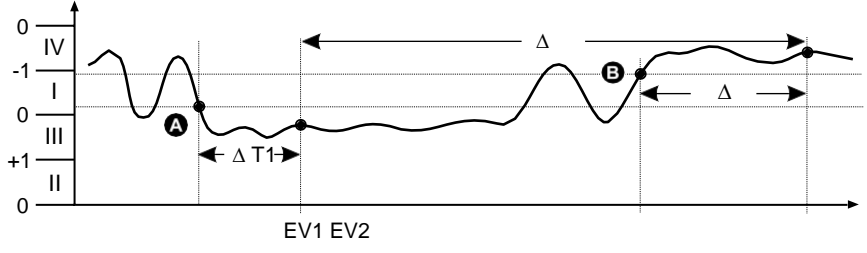

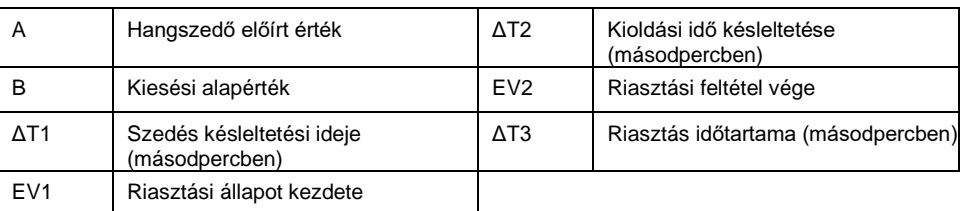

# **Riasztási prioritások**

Minden emlékeztetõ rendelkezik egy prioritási szinttel, melyet az azonnali cselekvést követõ és a beavatkozást nem igénylő események megkülönböztetésére lehet használni.

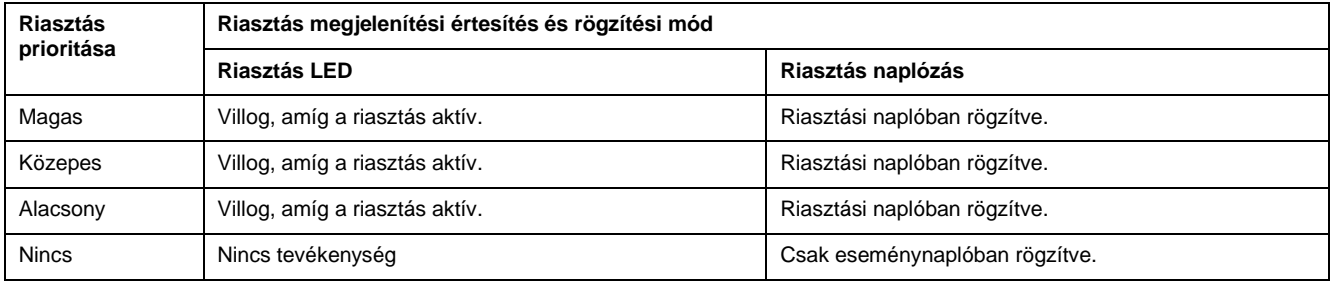

**MEGJEGYZÉS:** A riasztás LED csak akkor jelenik meg, ha a riasztás/impulzusos LED riasztásra van beállítva.

# **Riasztás beállításának áttekintése**

Az ION telepítővel egyforma, digitális vagy normál (1-Sec) riasztásokat konfigurálhat.

Ha módosítja az alapvető mérőeszköz beállításait, minden riasztás le lesz tiltva a nem kívánt riasztási működés elkerülése érdekében.

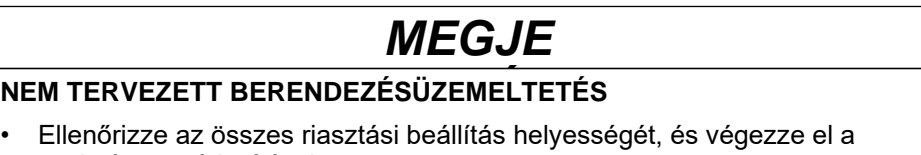

szükséges módosításokat.

**Ha nem tartja be ezeket az utasításokat, helytelen riasztási funkciók** 

• Engedélyezze újra az összes beállított riasztást.

### **Beépített hibaellenőrzés**

Az ION telepítője dinamikusan ellenőrzi a helytelen telepítési kombinációkat. Ha bekapcsolja az emlékeztetőt, a beállítási képernyőből való kilépéshez először a hangszedő és a hangszóró korlátokat kell beállítani az elfogadható értékekre.

### **Riasztások beállítása az ION Setup segítségével**

Az ION telepítőjével riasztásokat hozhat létre és állíthat be.

- 1. Indítsa el az ION telepítőt és csatlakozzon a mérőhöz.
- 2. Nyissa meg a **Alarming** képernyőt.
- 3. Válassza ki a konfigurálni kívánt riasztást, majd kattintson **Edit**.
- 4. Konfigurálja a telepítési paramétereket a különböző riasztásbeállítási szakaszokban leírtaknak megfelelően.

További információk az ION Setup Device Configuration útmutatójában találhatók.

# **Unáris riasztás beállítási paraméterek**

Szükség szerint állítsa be az unáris riasztás beállítási

paramétereit. Az ION-beállítások vezérlői zárójelben

jelennek meg.

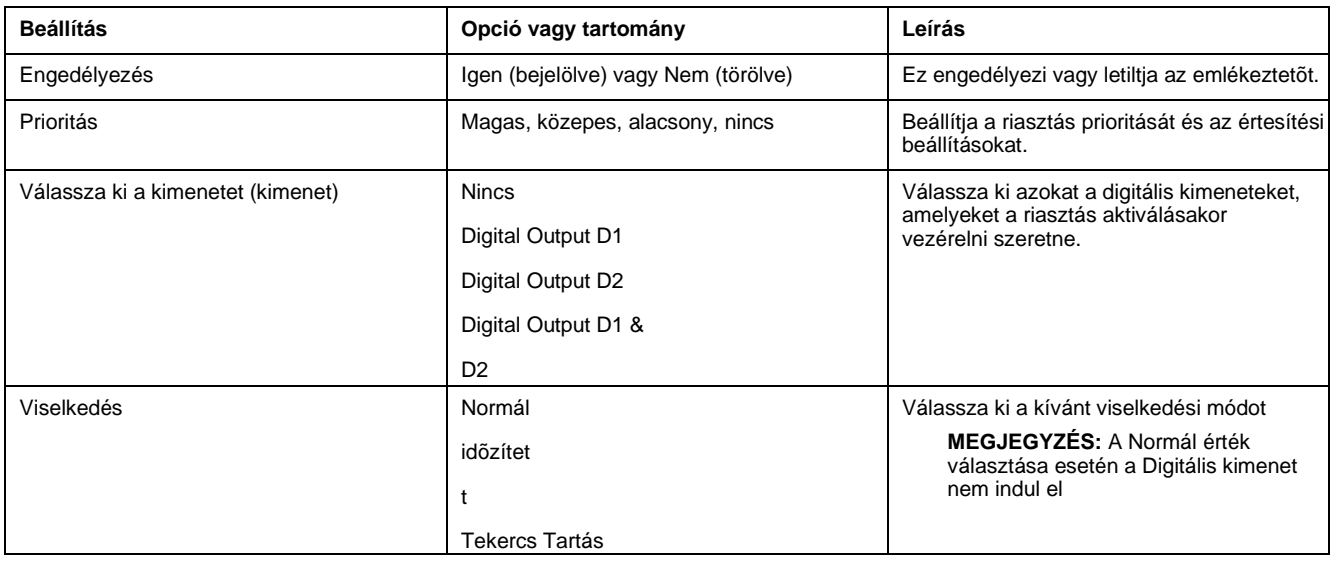

### **Digitális riasztás beállítási paraméterei**

A digitális riasztás beállítási paramétereit szükség szerint

állítsa be. Az ION-beállítások vezérlői zárójelben jelennek

meg.

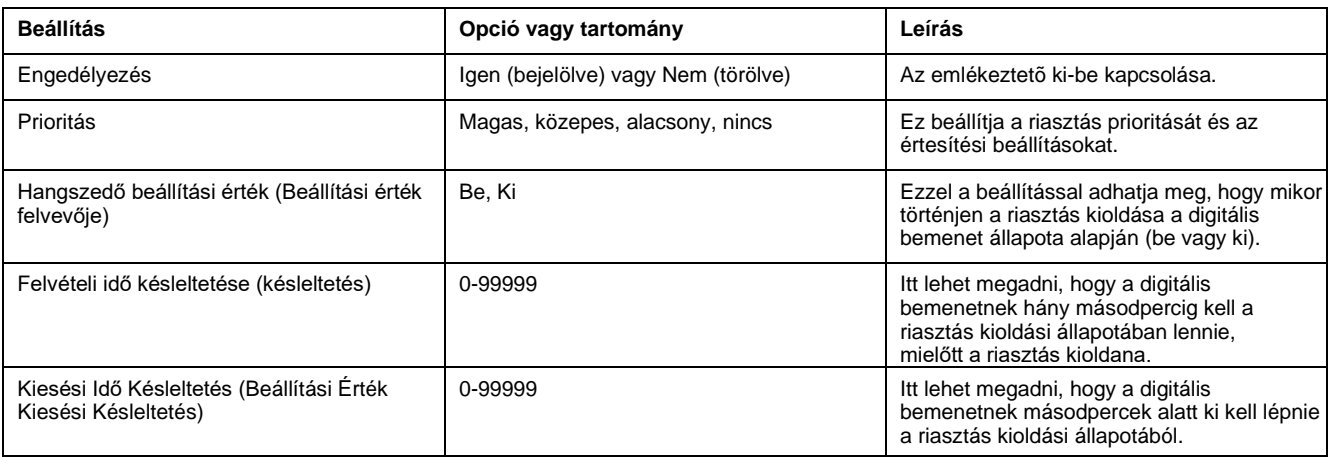

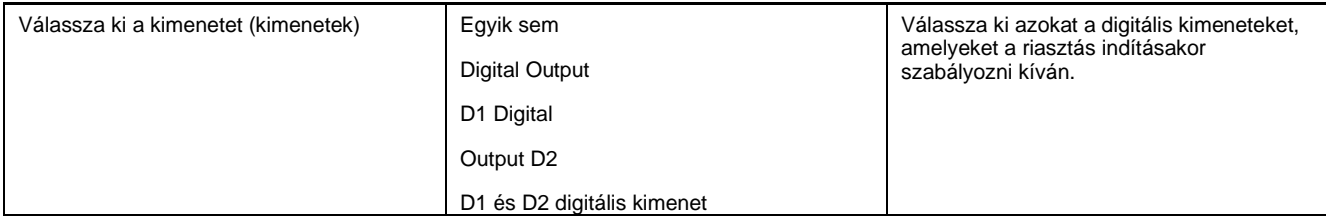

### **Standard (1-Sec) riasztás beállítási paraméterek**

Szükség szerint állítsa be a standard riasztás beállítási

paramétereket. Az ION-beállítások vezérlői zárójelben

jelennek meg.

**MEGJEGYZÉS:** Az ION telepítõjét ajánlott a standard beállításokhoz használni (1-sec) riasztások. Az ION-beállítások nagyobb felbontást is támogatnak, így bizonyos mértékek esetében több tizedeshelyet lehet megadni a hangszedési alapérték és a kilépési érték beállításakor.

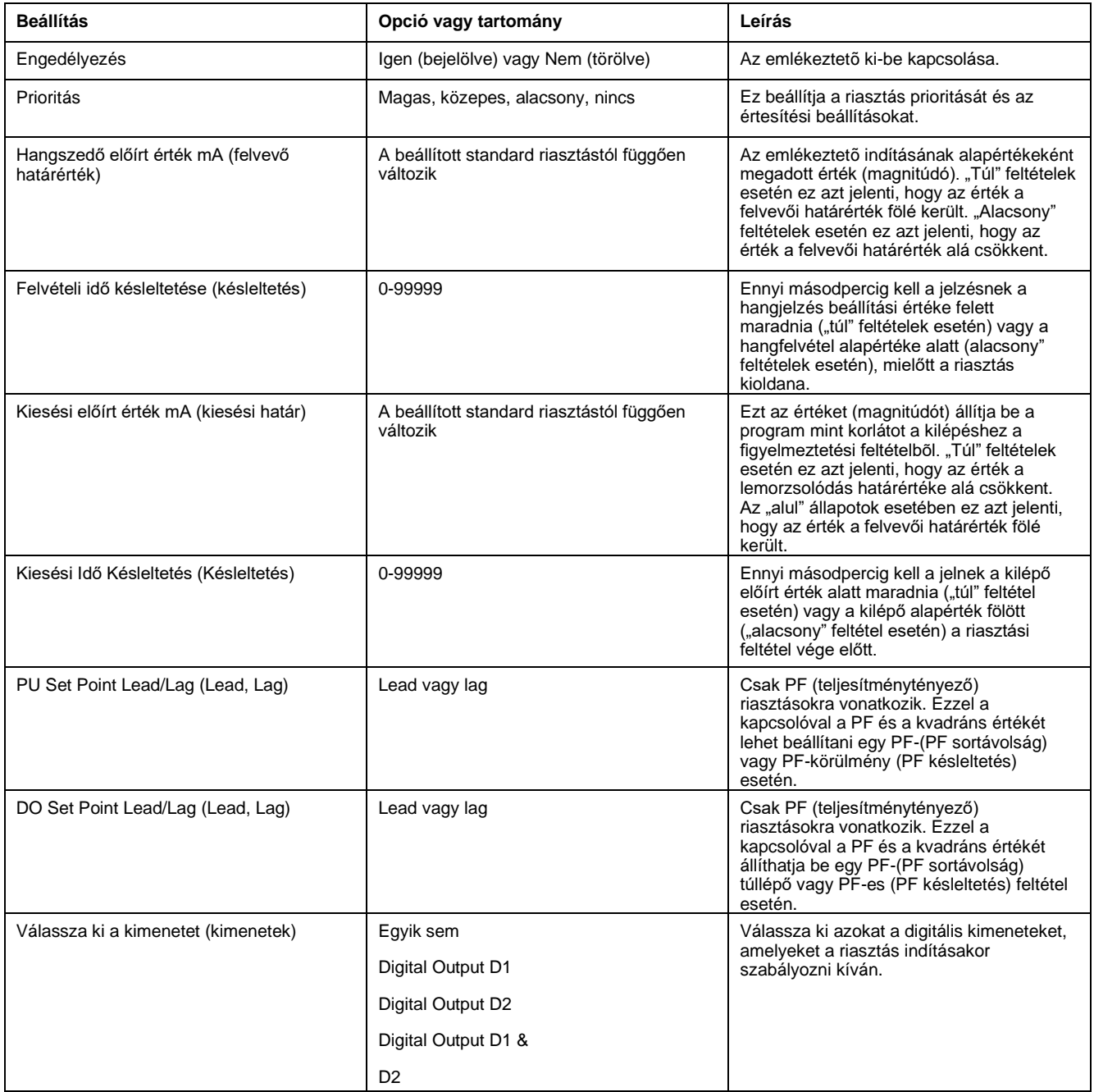

# **LED riasztásjelző**

A mérő riasztását / impulzusos LED-jét használhatja riasztásjelzőként.

Riasztások érzékelésére beállított LED villog, és jelzi a riasztás állapotát.

### **A LED konfigurálása riasztásokhoz az ION Setup segítségével**

Az ION-beállítással a mérő LED-jét konfigurálhatja riasztásra.

#### 1. Nyissa meg az ION telepítőt és csatlakozzon a mérőhöz. További tudnivalókat az ION telepítése című súgó tartalmaz.

- 2. Navigáljon az **energiapulcshoz**.
- 3. Válassza **ki az előlapi LED-et,** majd kattintson a **Szerkesztés** gombra.
- 4. Állítsa a vezérlő módot Alarm [Riasztás] **értékre,** és kattintson az **OK gombra**.
- 5. A **módosítások mentéséhez** kattintson a Küldés gombra.

# **Riasztásszámlálók**

Minden egyes riasztástípus előfordulását megszámlálja és feljegyzi a mérőbe.

### **Riasztások átgördülési értéke**

A riasztásszámlálók a 9999-es érték elérése után nullára állnak.
[s](#page-72-0)

# <span id="page-72-0"></span>**Mérőnaplózás**

## **Naplók áttekintése**

Ez a fejezet röviden leírja a mérő következő naplóit:

- Riasztási napló
- Felhasználó által megadott adatnapló

A naplók a mérő nem felejtő memóriájában tárolt fájlok, amelyeket "fedélzeti naplóknak" nevezünk.

## **Az adatnapló beállítása**

Kiválaszthat 2 bejegyzést az adatnaplóban, és megadhatja, hogy milyen gyakorisággal (naplózási intervallum) kívánja frissíteni ezeket az értékeket.

Használja az ION telepítõt az adatnaplózás beállításához.

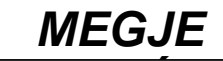

### **ADATVESZTÉS**

Az adatnapló tartalmának mentése konfigurálás előtt.

**Ezen utasítások figyelmen kívül hagyása adatvesztéshez vezethet.**

- 1. Indítsa el az ION telepítőt, és nyissa meg a mérőjét beállítási képernyőmódban (**Nézet > Beállítási képernyők**). További tudnivalókat az ION telepítése című súgó tartalmaz.
- 2. Kattintson duplán az **1. adatnaplóra**.
- 3. Állítsa be a naplózás gyakoriságát és a méréseket/adatokat a naplózáshoz.
- 4. Kattintson **a Küldés** gombra a mérőn végzett módosítások mentéséhez.

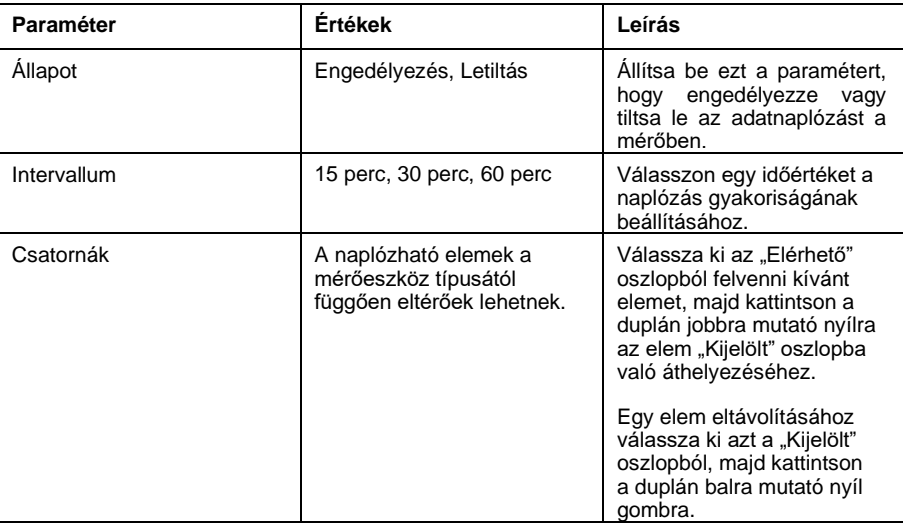

## **Az adatnapló tartalmának mentése az ION beállítások segítségével**

Az ION beállítások segítségével mentheti az adatnapló tartalmát.

- 1. Indítsa el az ION telepítőt, és adatképernyők üzemmódban nyissa meg a mérőműszert (**Nézet > Adatképernyők**). További utasítások az IONbeállítások súgójában találhatók.
- 2. A rekordok beolvasásához kattintson duplán az Adatnapló #1.

[s](#page-72-0)

sorozat

3. Miután a rekordok feltöltése befejeződött, kattintson a jobb gombbal a nézegető bármely pontjára, és válassza **a felbukkanó menü CSV exportálása** parancsát a teljes napló exportálásához.

> **MEGJEGYZÉS:** Ha csak a kijelölt rekordokat szeretné exportálni a naplóba, kattintson az első exportálni kívánt rekordra, tartsa lenyomva a SHIFT billentyűt, kattintson az utolsó exportálni kívánt rekordra, majd válassza a **helyi menü CSV exportálása** parancsát.

4. Válassza ki azt a mappát, ahová menteni szeretné az adatnaplófájlt, majd kattintson **Mentés**.

## **Riasztási napló**

A riasztási feljegyzések a mérő riasztási naplójában találhatók.

Alapértelmezés szerint a mérő bármilyen riasztási feltétel előfordulását naplózhatja. A riasztás minden egyes előfordulásakor megjelenik a riasztási naplóban. A mérőben lévő riasztási napló tárolja a riasztások felvételi és kiejtési pontjait, valamint a riasztásokhoz kapcsolódó dátumot és időt. A riasztási naplót megtekintheti és lemezre mentheti, és a riasztási napló alapállapotba hozásával törölheti a mérő memóriájából az adatokat.

A mérő tárolja a riasztási napló adatait nem felejtő memóriában. A riasztási napló mérete 40 rekordnál van rögzítve.

[nullázások](#page-74-0)<br>1980-ben a Szevet Barton

# <span id="page-74-0"></span>**Mérő nullázások**

## **Mérő nullázások**

Az alaphelyzetbe állítással törölheti a mérőn tárolt különböző halmozott paramétereket, vagy újrainicializálhatja a mérő vagy mérőeszköz tartozékait.

A mérő nullázza a mérő fedélzeti adatnaplóit és egyéb kapcsolódó adatait. Az alaphelyzetbe állítás jellemzően azután történik meg, hogy módosítja a mérő alapbeállítási paramétereit (például a frekvencia, VT/PT vagy CT beállításait), így megszünteti az érvénytelen vagy elavult adatokat a mérő üzembe helyezésének előkészítése során.

## **Mérő inicializálása**

A Mérő inicializálása egy speciális parancs, amely megtisztítja a mérő energiáját, teljesítményét, igényértékét és a mérési művelet időzítőjét.

Általában tanácsos a mérőműszert a konfigurálás befejezése után, még mielőtt energiagazdálkodási rendszerhez adnánk hozzá.

A mérő beállítási paramétereinek konfigurálása után menjen végig a mérőeszköz különböző megjelenítési képernyőin, és ellenőrizze, hogy a megjelenített adatok érvényesek-e, majd hajtsa végre a mérőeszköz inicializálását.

**MEGJEGYZÉS:** A mérőt az ION beállításaival és a biztonságos parancskezelőfelülettel lehet inicializálni.

### **Visszaállítás végrehajtása az ION Setup segítségével**

Az alaphelyzetbe állítással az adott típus összes adata törölhető, például az összes energiatartalom vagy az összes minimális/maximális érték.

- 1. Indítsa el az ION telepítőt.
- 2. Csatlakozzon a mérőhöz.
- 3. Navigáljon a **Mérő nullázásai pontra**.

4. Válasszon egy paramétert a

visszaállításhoz, majd kattintson a

**Visszaállítás gombra**. A kijelölt

paraméterérték törlődik.

#### **Paraméterek visszaállítása**

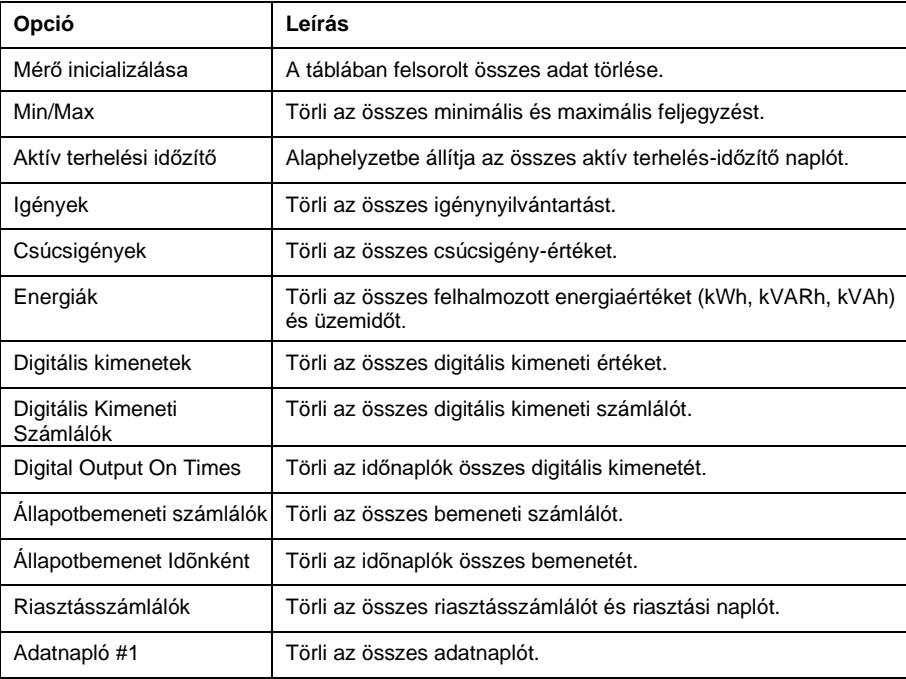

[nullázások](#page-74-0)<br>1980-ben a Szevet Barton

# <span id="page-76-0"></span>**Mérések és számítások**

# **Valós idejű leolvasások**

A mérő méri az áramokat és a feszültségeket, és valós időben jelenti az RMS értékeket (Root Mean Squared) mind a három fázis és nulla esetében.

A feszültség és az árambemenetek folyamatos ellenőrzése ciklusonként 64 minta mintavételi frekvenciája mellett történik. Ez a felbontási érték segít a mérőműszernek megbízható méréseket és kiszámított elektromos értékeket biztosítani a különböző kereskedelmi, épületi és ipari alkalmazások számára.

## **Energiamérések**

A mérő teljes kétirányú, 4-negyed energiamérést biztosít.

A mérő az összes halmozott aktív, reaktív és látszólagos energiamérést tárolja nem felejtő memóriában:

- kWh, kVARh, kVAh (kiszállítva)
- kWh, kVARh, kVAh (kapott)
- kWh, kVARh, kVAh nettó (szállított fogadott)
- kWh, kVARh, kVAh abszolút (szállított + fogadott)

Az összes energiamérés mind a három fázisra vonatkozik.

**MEGJEGYZÉS:** Az energiamérleg-kiválasztás alapján, amikor az energiamérleg-paraméterek túlcsordulnak 999999999,999-en, minden energiamérmetípus-érték visszaáll, kVARh, kVAh (kapott) értéke kWh, kVARh, kVAh.

## **Kvadráns alapú VARh**

#### **MEGJEGYZÉS: Csak a PM2120/PM2130 mérőeszköz-modellekre vonatkozik.**

A kvadráns-alapú reaktív energia értékek csak kommunikációkor érhetők el. Ezek a meddő energiák a Q1, Q2, Q3 és Q4 kvadránsokra valók.

A kommunikációs kvadráns alapú reaktív energiát a következőképpen kell rögzíteni:

- $Q1$  (00-90 fok) =  $Q1$  VARh, Del
- $Q2 (90 180$  fok) =  $Q2$  VARh, Del
- $Q3$  (180 270 fok) =  $Q3$  VARh, Rec
- $Q4$  (270-360 fok) =  $Q4$  VARh, Rec

Ha az energia tiszta, akkor az összes négyzet alapú VARhs törlésre kerül.

## **Min/max értékek**

Amikor az értékek elérik a legalacsonyabb vagy legmagasabb értéket, a mérő frissíti és menti ezeket a min/max (minimális és maximális) mennyiségeket a nem felejtő memóriában.

A mérő valós idejű leolvasásai 50 ciklusonként egyszer frissülnek 50 Hz-es rendszereknél, vagy 60 ciklusonként egyszer 60 Hz-es rendszereknél.

# **Áramigény**

A teljesítményigény az átlagos energiafogyasztás egy rögzített időintervallum szerinti mértéke.

**MEGJEGYZÉS:** Ha nincs megadva, a keresletre való hivatkozásokat az átlagos teljesítményigénynek kell feltételezni.

A mérőeszköz méri a pillanatnyi fogyasztást, és különböző módszerekkel számíthatja ki a keresletet.

#### **Teljesítményigény számítási módszerei**

A teljesítményigényt úgy számítják ki, hogy az egy adott időszakban felhalmozott energiát elosztják az adott időszak hosszával.

A mérőeszköz számítási módja a kiválasztott módszertől és időparaméterektől függ (például a gördülő blokkok időigénye 15 perces intervallummal és 5 perces alintervallummal).

A fogyasztásmérő az áramigény számítására szolgáló számítások alábbi típusait tartalmazza, hogy kompatibilis legyen az elektromos közművek számlázási gyakorlatával:

- Intervallumigény blokkokban
- Szinkronizált igény
- Hőigény

Az energiaigény számítási módját a kijelzőről vagy a szoftverről lehet beállítani.

#### **Intervallumigény blokkokban**

A blokkintervallum igényalapú módszereknél megadható az az időtartam (vagy blokk), amelyet a mérőeszköz a szükséglet kiszámításához használ.

Válassza ki/konfigurálja, hogy a mérő hogyan kezelje az időközt az alábbi módszerek valamelyikével:

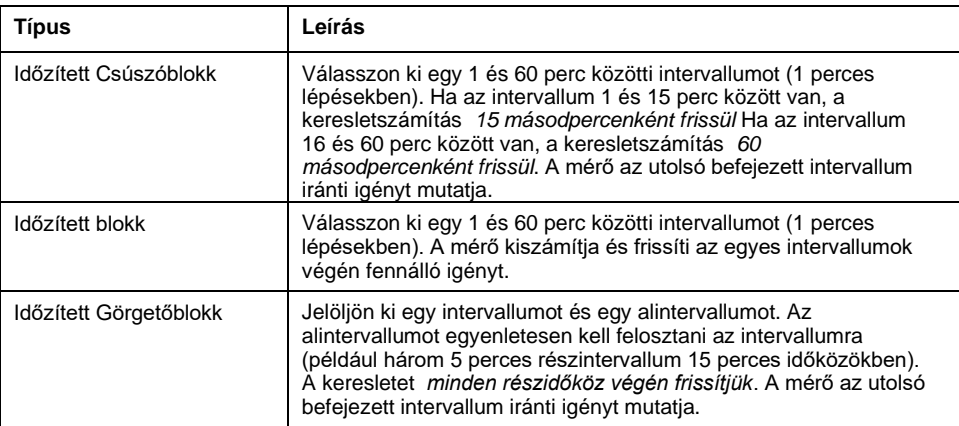

### **Intervallumszükséglet - példa blokkokra**

Az alábbi ábra azt mutatja be, hogy a blokkintervallum módszerrel hogyan számítják ki az energiaigényt. Ebben a példában az intervallum 15 percre van állítva.

#### **Időzített Csúszóblokk**

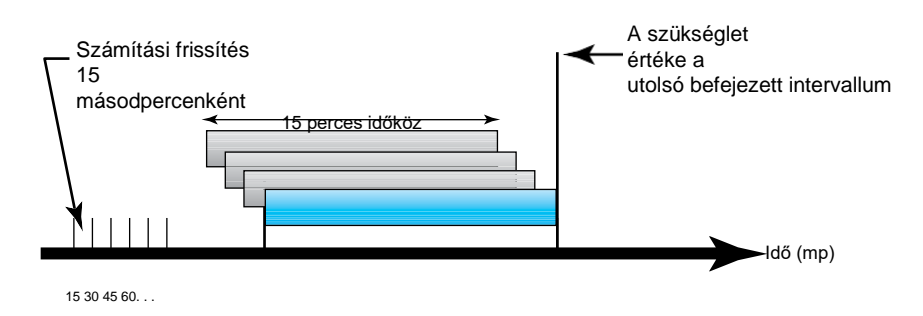

#### **Időzített blokk**

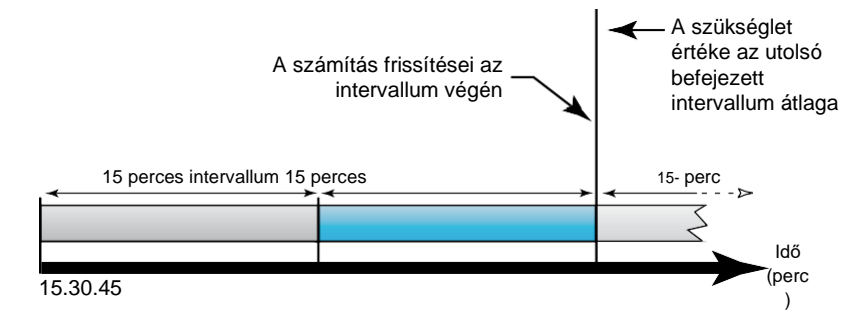

#### **Időzített Görgetőblokk**

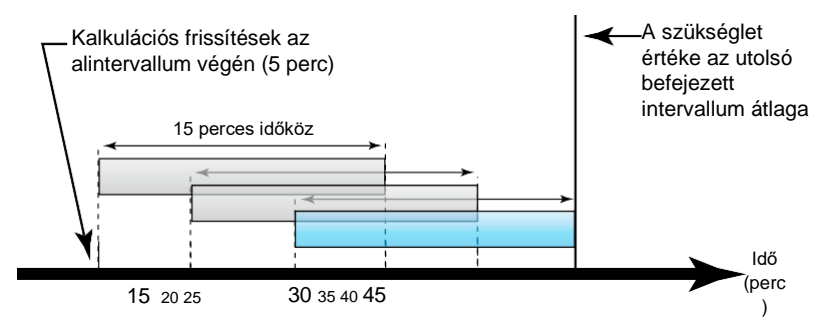

### **Szinkronizált igény**

Konfigurálhatja az igényalapú számításokat külső impulzusbemenettel, kommunikációra küldött paranccsal vagy a készülék belső valós idejű órájával történő szinkronizálásra.

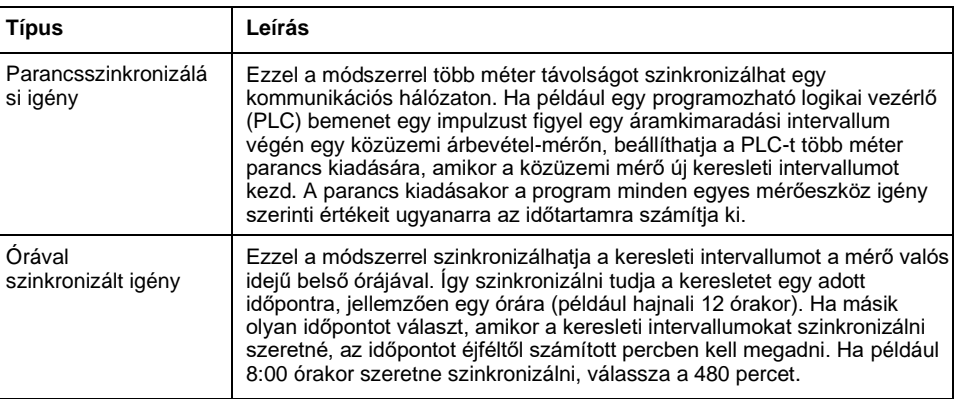

**MEGJEGYZÉS:** Ezeknél az igénytípusoknál a blokk és a görgetőblokk beállításait választhatja ki. Ha egy gördülő blokkokra vonatkozó igény beállítását választja, meg kell adnia egy alintervallumot.

### **Hőigény**

A hőigény egy olyan termikus reakcióval számítja ki a keresletet, amely a hőigénymérők funkcióját utánozza.

A keresletkalkuláció az egyes intervallumok végén frissül. A keresleti intervallumot 1 és 60 perc között (1 perces lépésekben) állíthatja be.

### **Hőigény példa**

A következő ábra a hőigény számítását mutatja. Ebben a példában az intervallum 15 percre van állítva. Az intervallum az idővonalon végigfutó idősor. A számítás az egyes intervallumok végén frissül.

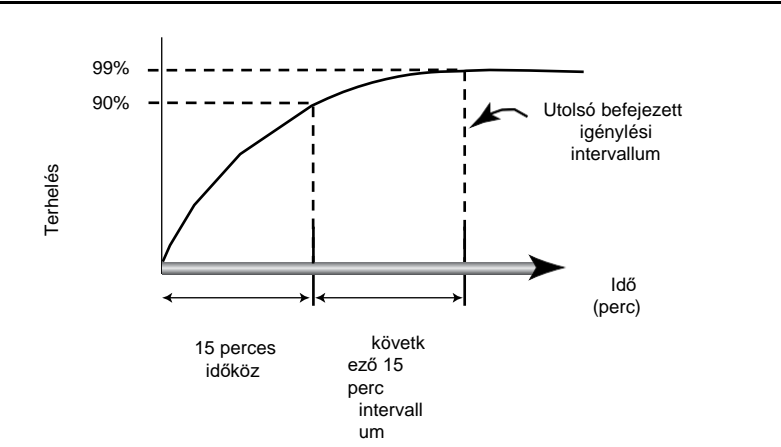

## **Jelenlegi igény**

A mérőeszköz a blokkintervallum, a szinkronizált vagy a hőigényes módszerek alkalmazásával számítja ki az aktuális keresletet.

A keresleti intervallumot 1-60 perc között 1 perc lépésben (például 15 perc) állíthatja be.

### **Becsült igény**

A mérőeszköz kiszámítja a kW, kVAR és kVA kereslet jelenlegi intervallumának végére várható keresletet, figyelembe véve az eddig a jelenlegi (részleges) intervallumon belüli energiafogyasztást és a jelenlegi fogyasztási arányt.

A becsült igényeket a mérőeszköz frissítési sebességének megfelelően frissítjük.

Az alábbi ábra azt mutatja be, hogy a terhelés változása hogyan befolyásolhatja az intervallum várható keresletét. Ebben a példában az intervallum 15 percre van állítva.

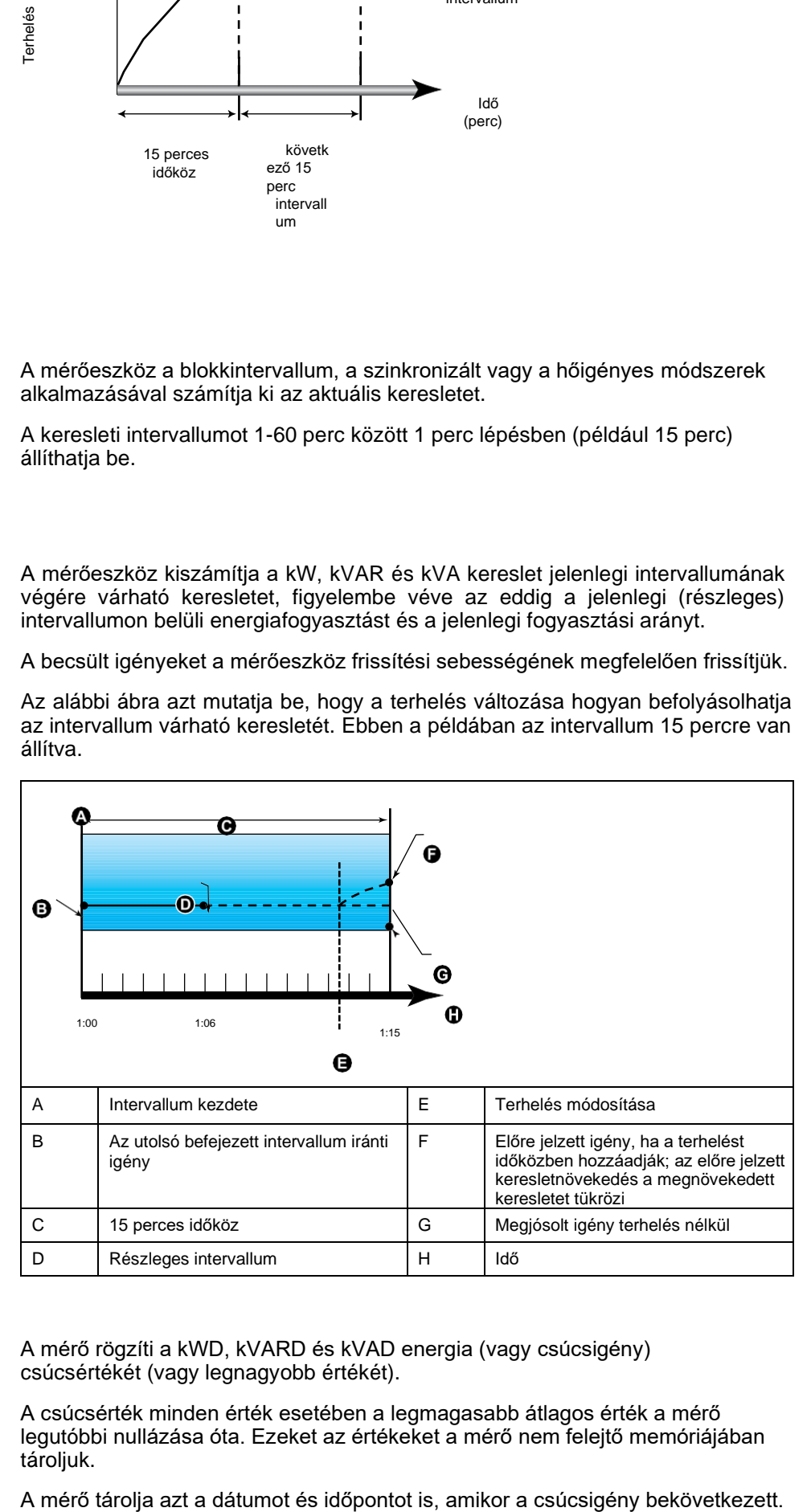

### **Csúcsigény**

A mérő rögzíti a kWD, kVARD és kVAD energia (vagy csúcsigény) csúcsértékét (vagy legnagyobb értékét).

A csúcsérték minden érték esetében a legmagasabb átlagos érték a mérő legutóbbi nullázása óta. Ezeket az értékeket a mérő nem felejtő memóriájában tároljuk.

## **Időzítő**

sorozat

A mérő támogatja az aktív terhelésidőzítőt, a mérő üzemidőzítőt és a terhelési üzemidőt

### **Aktív terhelésidőzítő**

Az aktív terhelési időzítő a terhelés által az időzítő beállítási értékéhez megadott minimális áramerősség alapján jelzi, hogy mennyi idő telt el.

Az aktív terhelésidőzítő adatai csak kommunikáción keresztül olvashatók.

### **Mérő működési időzítője**

A mérő működési időzítőjének kijelzése, hogy mennyi ideje van bekapcsolva a mérő.

### **Üzemóra betöltése**

A terhelési üzemidő azt mutatja, hogy mennyi idő telt el egy rakomány az összegyűjtött energia és a leszállított energia alapján.

A betöltési üzemóra számlálója a diag oldalon érhető el. A futási idő kijelzése 6 számjeggyel az órákhoz, 2 számjeggyel a percekhez. Ezeknek a futásidejű számlálóknak az energiaértékekkel együtt vissza kell állniuk.

<span id="page-82-0"></span>[ség](#page-82-0)

sorozat

# **Energiaminőség**

### **Harmonikusok - áttekintés**

Ez a rész leírja a mérő teljesítményminőségi jellemzőit, valamint az áramminőségi adatok elérésének módját. A mérő a feszültség- és áramharmonikusokat a 15. felharmonikusig és a 31. felharmonikusig méri, és a teljes harmonikus torzítást (THD) számítja ki %).

A harmonikusok az energiarendszer alapvető frekvenciájának egész többszörösei. A harmonikusokra vonatkozó információk szükségesek a rendszerteljesítmény-minőségi szabványoknak, például az EN50160 szabványnak és a mérő-energia minőségi szabványainak (például IEC 61000-4- 30) való megfeleléshez.

A mérő az alapvető és a magasabb felharmonikusokat méri az alapvető frekvenciához képest. A mérő energiarendszerének beállítása meghatározza a jelen lévő fázisokat, és meghatározza a vonal-vonal vagy a vonal-nulla feszültség harmonikusok és az áramfelharmonikusok kiszámításának módját.

A harmonikusok azt mutatják, hogy a szállított rendszerteljesítmény megfelel-e a szükséges energiaminőségi szabványoknak, illetve ha a nemlineáris terhelés kihat az Ön energiarendszerére.

Az elektromos rendszerek felharmonikusai áram-áramlást okozhatnak a nullavezetőn, és károsíthatják a berendezéseket, például megnövelhetik az elektromos motorok fűtését. Az áramkondicionálók vagy harmonikus szűrők a nemkívánatos harmonikusok minimalizálására használhatók.

### **Teljes harmonikus torzítás %**

A teljes harmonikus torzítás (THD%) az energiarendszerben lévő teljes fázisonkénti feszültség vagy áramharmonikus torzítás mértéke.

A THD% általános jelzést ad a hullámforma minőségéről. A THD% érték a feszültség és az áram minden fázisa esetében kiszámítható.

### **Harmonikus tartalom számítások**

A harmonikus tartalom (HC) megegyezik az áramellátó rendszer egy fázisában lévő összes nem alapvető harmonikus alkatrész RMS értékével.

A mérőeszköz a következő egyenletet használja <sub>HC</sub> kiszámításához:

 $\mathsf{HC} = \sqrt{\mathsf{(H2)}}$ alacsonyállékony2

### **THD% számítások**

A THD% gyors mérője egy hullámformában jelen lévő teljes torzításnak, és a harmonikus tartalom (HC) és az alapvető harmonikus tartalom (Hintintintint1intintállhint) hányadosa. HHHHHHHHfortypefornet4

Alapértelmezés szerint a mérő a következő egyenlet segítségével számítja ki a THD% értéket:  $\theta$  crickci.

H THD = **-** x 100% HC tintfor2intintintintintfortyp 1  $- x 100%$ 

## **Harmonikus adatok megjelenítése**

A mérő a feszültséget és az áram THD%-adatait az előlapon jeleníti meg, míg a fázis szerinti THD% adatok a kommunikáció révén olvashatók.

[ség](#page-82-0)

sorozat

1. A fázisparaméterekre az OK gombbal lehet ugrani.

[ség](#page-82-0)

sorozat

2. A Le gomb megnyomásával megtekintheti VTHD és az alacsonyinhITHD20000000000000000000000000000000000000000000000000 0000000000000000000000000000000000000000000000000000000000

### **MEGJEGYZÉS:**

#### A LED-sorok V1THD,

V2álla・állkapcsosHDHFFHFFLFHFHPHPHNIHEHTypeForTypeTypeF orFAFTypeTypeFAIIIIAAAAAIInIAAAAAIAIAAAAAAAAAAAAIIAAAAA22i ntintintforFLHPHFLFLFLFLFLFLFFFFFFFFHFFFFFFFAPLLLLFLLLLLL LLLLLLLLLLFLLLLLIntIntIntIntIntLLTypeForForFTypeTypeFintFintForFin tFintFintFintFintForForFintFintForFintFintFintForFFintFFForFForFFFFFF orFFFFFFFtypeAFFFITHDFLPFLPPFLPFLPFFHFFHFGlEFLEFEFGEL KEEEEAEEEFGEInFGFGFGFGFGFGFGFGFGInEEEEFGFGFGFGFG FGEFGE

# <span id="page-85-0"></span>**Karbantartás és frissítések**

## **Karbantartási áttekintés**

A mérő nem tartalmaz felhasználó által szervizelhető alkatrészt. Ha a mérőhöz szerviz szükséges, forduljon a helyi Schneider Electric műszaki tanácsadó csoporthoz.

## *MEGJEGYZ*

#### **MÉTER SÉRÜLÉS**

**okozhatja.**

- Ne nyissa meg a mérőműszer tokját.
- Ne próbálja meg kijavítani a mérő egyik összetevőjét sem.

**A jelen utasítások figyelmen kívül hagyása a berendezés károsodását** 

Ne nyissa ki a mérőműszert. A mérő kinyitása érvényteleníti a garanciát.

## **Hibaelhárítási LED-jelzők**

Abnormális szívverés / soros kommunikáció A LED viselkedése potenciális problémákat okozhat a mérővel.

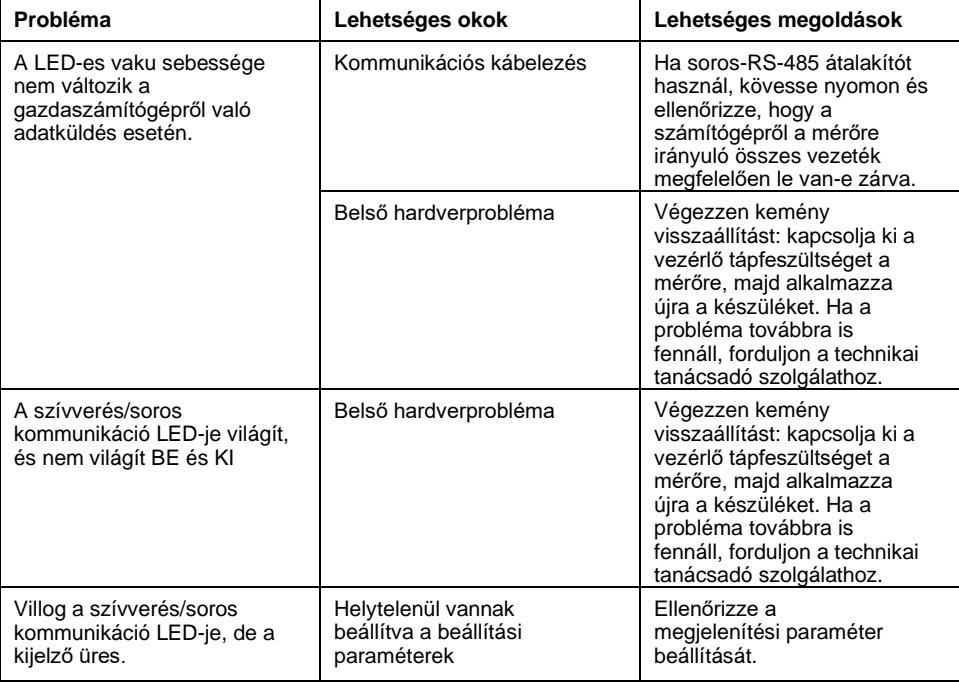

Ha a probléma a hibaelhárítást követően nem oldódik meg, forduljon a technikai támogatási szolgálathoz, és érdeklődjön a mérő firmware-verziója, a modell és a sorozatszám elérhetőségéről.

## **Mérőmemória**

A mérő tárolja a konfigurációs és naplózási információkat a nem felejtő memóriában és a hosszú élettartamú memórialapban.

A mérő a nem felejtő memóriáját (NVRAM) használja az összes adat és a mérési konfigurációs érték tárolására.

### **Mérőakkumulátor**

A mérőeszköz belső akkumulátora biztosítja a mérő órájának működését, amikor a készülék kikapcsolt állapotban van, így segít a mérőóra időtartamának fenntartásában.

A mérő belső akkumulátorának várható élettartama tipikus üzemi körülmények között 10 évnél hosszabb, 25 °C-on.

## **A firmware verziójának, típusának és sorozatszámának megtekintése**

A mérő firmware-verzióját, modelljét és sorozatszámát a kijelzőpanelről tekintheti meg.

- 1. Nyomja meg és tartsa lenyomva a Le gombot és az OK gombot 2 másodpercig, hogy belépjen a Diag [Diag] oldalra. A mérőóra kijelzőjén az összes LED be van kapcsolva.
- 2. Nyomja meg a Le gombot a mérő modelljének, sorozatszámának, operációs rendszer verziójának és RS verziójának megtekintéséhez.
- 3. Nyomja meg és tartsa lenyomva a Le gombot és az OK gombot 2 másodpercig a Diag-oldalról való kilépéshez.

## **Firmware-frissítések**

Számos oka lehet annak, hogy miért szeretné frissíteni a mérő firmware-ét.

- Növelje a mérő teljesítményét (pl. optimalizálja a feldolgozási sebességet)
- A meglévő mérő funkcióinak és funkcióinak továbbfejlesztése
- Új funkció hozzáadása a mérőhöz
- Feleljen meg az új ipari szabványoknak

## **Technikai segítségnyújtás**

Látogasson el [a www.se.com oldalra, ahol s](https://www.se.com/)egítséget kap a jelszavak elvesztésével vagy a mérővel kapcsolatos egyéb technikai problémákkal kapcsolatban.

Gondoskodjon arról, hogy a mérőeszköz modellje, sorozatszáma és firmwareverziója is szerepeljen e-mailben, vagy a műszaki tanácsadó szolgálat hívása esetén legyen elérhető.

# <span id="page-88-0"></span>**Pontosság ellenőrzése**

## **A mérési pontosság áttekintése**

Minden mérőműszert a gyárban tesztelnek és ellenőriznek a Nemzetközi Elektrotechnikai Bizottság (IEC) és az Institute of Electrical and Electronics Engineers (IEEE) szabványoknak megfelelően.

A mérőhöz általában nincs szükség újbóli kalibrálásra. Egyes létesítményekben azonban szükség van a mérőműszerek végső pontossági ellenőrzésére, különösen, ha a mérőműszereket bevételi vagy számlázási célokra használják.

## **Pontossági vizsgálat követelményei**

A mérési pontosság leggyakoribb módszere a vizsgálati feszültségek és áram alkalmazása egy stabil áramforrásból, és a mérő mérési értékeit összehasonlítani egy referencia-eszközről vagy energiára vonatkozó szabványról leolvasott értékekkel.

### **Jel és tápforrás**

A mérő fenntartja a pontosságát a feszültség- és áramjelforrás változásai során, de az energia impulzuskimenetének stabil tesztjelre van szüksége a pontos impulzusok eléréséhez. A mérő energiapulcsadó mechanizmusának minden forrásbeállítás után kb. 10 másodpercre van szüksége a stabilizálódáshoz.

A mérőműszert a pontossági ellenőrző vizsgálat elvégzéséhez be kell kötni a vezérlő áramerősségébe. A tápegység jellemzőit a mérő telepítési dokumentációjában találja.

# **VESZÉLY**

#### **ÁRAMÜTÉS, ROBBANÁS VAGY ÍVKISÜLÉS VESZÉLYE**

Ellenőrizze, hogy az eszköz áramforrása megfelel-e az eszköz tápegységére vonatkozó előírásoknak.

**Az említett utasítások figyelmen kívül hagyása halált vagy súlyos sérülést von maga után.**

### **Vezérlőberendezések**

A vezérlő berendezésekre az impulzuskimenetek számlálásához és időzítéséhez van szükség egy impulzusos LED-től.

- A legtöbb szabványos tesztpadon optikai érzékelővel ellátott kar van, amely érzékeli a LED impulzusokat (a fotodióda áramkör az érzékelt fényt feszültségjellé alakítja).
- A referenciaeszköz vagy az energiaszabvány jellemzően digitális bemenetekkel rendelkezik, amelyek külső forrásból (azaz a mérő impulzuskimenetéből) érkező impulzusok érzékelésére és számlálására szolgálnak.

**MEGJEGYZÉS:** A próbapad optikai érzékelőit erős környezeti fényforrások (például a fényképezőgép villogásai, fluoreszcens csövek, napfényvisszaverődések, árvíz-fények stb.) zavarhatják. Ez hibákat okozhat. Szükség esetén védőtetővel zárja el a környezeti fényt.

### **Környezet**

A mérőműszert a vizsgálóberendezéssel azonos hőmérsékleten kell vizsgálni. Az ideális hőmérséklet kb. 23 ºC (73 ºF). A vizsgálat előtt győződjön meg, hogy a mérő megfelelően fel van melegítve.

Az energetikai pontosság ellenőrzési vizsgálatának megkezdése előtt ajánlott a bemelegítési idő 30 perc. A gyárban a mérőket a kalibrálás előtt a szokásos üzemi hőmérsékletükre melegítjük, hogy a mérők üzemi hőmérsékleten elérjék optimális pontosságukat.

A legtöbb nagy pontosságú elektronikai berendezés bemelegítési időt igényel, mielőtt a berendezés eléri a megadott teljesítményszintet. Az energiamérési szabványok lehetővé teszik a gyártók számára, hogy a környezeti hőmérséklet változásai és az önfűtés következtében csökken a mérési pontosság.

A mérő megfelel ezeknek az energiamérési szabványoknak, és megfelel ezeknek az előírásoknak.

Az Ön mérő által használt pontossági szabványok listájáért forduljon a helyi Schneider Electric képviselőhöz, vagy töltse le a mérőműszer brosúráját a [www.se.com](https://www.se.com/) oldalról.

### **Referencia-eszköz vagy energiaszabvány**

A vizsgálat pontosságának biztosítása érdekében ajánlatos referenciaeszközt vagy referenciaenergia-szabványt használni, meghatározott pontossággal, amely 6-10-szer pontosabb, mint a vizsgált mérő. A vizsgálat megkezdése előtt a referencia-készüléket vagy az energia-szabványt a gyártó ajánlása szerint melegíteni kell.

**MEGJEGYZÉS:** Ellenőrizze a pontossági vizsgálat során használt összes mérőberendezés pontosságát és pontosságát (például voltmérők, ampermérők, teljesítménytényező mérők).

## **Pontossági teszt ellenőrzése**

A következő tesztek útmutatást adnak a mérőeszköz pontossági vizsgálatára; a mérőműhelynek speciális vizsgálati módszerei lehetnek.

## **VESZÉLY**

### **ÁRAMÜTÉS, ROBBANÁS VAGY ÍVKISÜLÉS VESZÉLYE**

- Alkalmazzon megfelelő egyéni védőfelszerelést (PPE) és kövesse a biztonságos elektromos munkavégzés gyakorlatát. Lásd az NFPA 70E, CSA Z462 vagy más helyi szabványokat.
- A berendezésen végzett munka előtt vagy a berendezésben való használat előtt kapcsolja ki az ezt az eszközt ellátó összes energiát és berendezést.
- Mindig egy megfelelően méretezett feszültségérzékelőt használjon annak ellenőrzésére, hogy minden áramellátás ki van kapcsolva.
- Ne lépje túl a készülék maximális névleges értékeit.
- Ellenőrizze, hogy az eszköz áramforrása megfelel-e az eszköz tápegységére vonatkozó előírásoknak.

#### **Az említett utasítások figyelmen kívül hagyása halált vagy súlyos sérülést von maga után.**

- 1. A készüléken vagy berendezésen végzett munka előtt kapcsolja ki az ezt az eszközt ellátó összes energiát és a hozzá tartozó berendezést.
- 2. Használjon megfelelően méretezett feszültségérzékelőt annak megerősítésére, hogy minden áramellátás ki van kapcsolva.

3. Csatlakoztassa a tesztfeszültséget és az áramforrást a referenciatermékhez vagy az energiára vonatkozó szabványhoz. Gondoskodjon arról, hogy a vizsgált mérőhöz csatlakoztatott összes feszültségbemenet párhuzamosan legyen csatlakoztatva, és az összes árambemenet sorba legyen kötve.

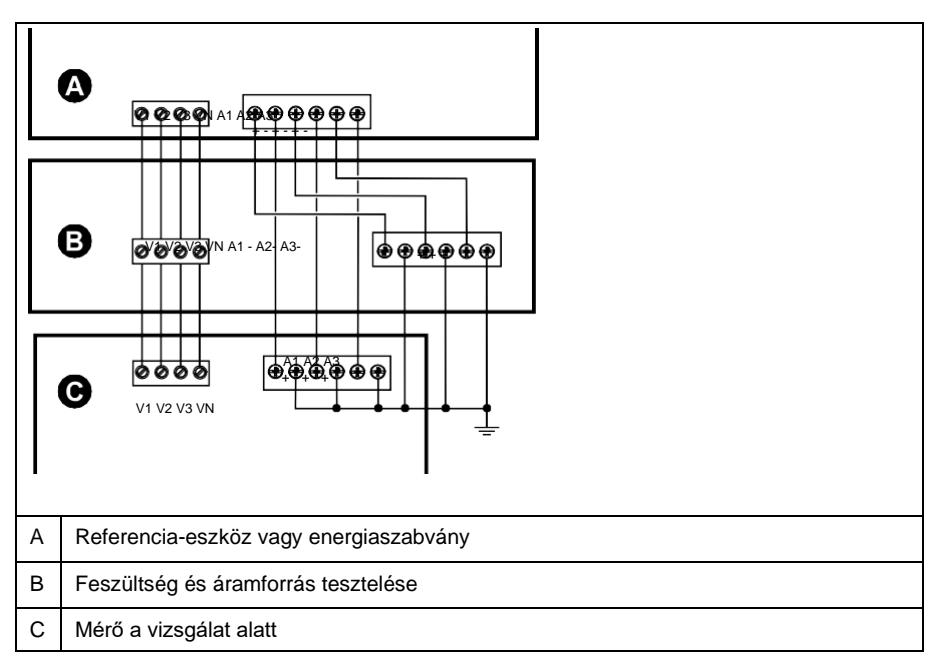

4. A szabványos kimeneti impulzusok számlálására használt vezérlőberendezést az alábbi módszerek valamelyikével kell csatlakoztatni:

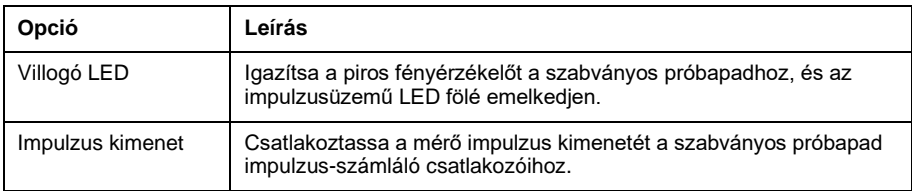

**MEGJEGYZÉS:** A használni kívánt módszer kiválasztásakor vegye figyelembe, hogy az energialökések LED-jei és impulzuskimenetei eltérő impulzussebességkorláttal rendelkeznek.

- 5. Az ellenőrző vizsgálat elvégzése előtt hagyja, hogy a vizsgálóberendezés bekapcsolja a mérőműszert, és legalább 30 másodpercig feszültséget alkalmazzon. Ez segíti a mérő belső áramkörének stabilizálását.
- 6. Konfigurálja a mérő paramétereit a pontossági vizsgálat ellenőrzéséhez.
- 7. Az impulzusok számlálásánál kiválasztott módszertől függően állítsa be a mérő LED-jét vagy az impulzuskimenetek valamelyikét az impulzusimpulzus-impulzus impulzus leadására. Állítsa be a mérő energiaperhelés-állandó értékét úgy, hogy szinkronban legyen a referenciatesztberendezéssel.
- 8. Végezze el a pontosság ellenőrzését a vizsgálati pontokon. Minden egyes vizsgálati pontot legalább 30 másodpercig kell futtatni, hogy a próbapad berendezése megfelelő számú impulzust tudjon leolvasni. 10 másodperces várakozási idő a vizsgálati pontok között.

## **A pontossági vizsgálat elvégzéséhez szükséges impulzusszámítás**

A pontosság ellenőrzésére szolgáló vizsgálóberendezés esetében jellemzően meg kell adni az adott vizsgálati időszakra jellemző impulzusok számát.

A referencia-vizsgálóberendezés jellemzően előírja, hogy meg kell adni a "t" másodperces vizsgálati időtartamhoz szükséges impulzusok számát. Általáb szükséges impulzusok száma legalább 25 impulzus, és a vizsgálat időtartama meghaladja a 30 másodpercet.

A pulzusok kívánt számának kiszámításához az alábbi képletet kell

használni: Pulzusok száma = Ptot x K x t/3600

Hol:

- Ptot = összes pillanatnyi teljesítmény kilowattban (kW)
- K = a mérő impulzusállandó beállítása, impulzusimpulzus/kWh
- t = a vizsgálat időtartama másodpercben (jellemzően 30 másodpercnél hosszabb)

## **Teljes teljesítményszámítás a pontossági vizsgálat számára**

A pontosság-ellenőrzési vizsgálat ugyanazt a vizsgálati jelet (teljes teljesítmény) adja mind az energireferenciaként, mind a vizsgált mérőn.

A teljes teljesítmény kiszámítása a következő:

- Ptot = összes pillanatnyi teljesítmény kilowattban (kW)
- VLN = tesztpont vonal-nullavezeték feszültség (V)
- $I = a$  vizsgálati pont árama amperben  $(A)$
- PF = teljesítménytényező

A számítás eredményét a legközelebbi egészre kell felkerekíteni.

Kiegyensúlyozott, háromfázisú vízrendszerhez:

Ptot = 3 x VLN x I x PF x 1 kW/1000 W

**MEGJEGYZÉS:** Egy kiegyensúlyozott, háromfázisú rendszer feltételezi, hogy a feszültség, az áram és a teljesítménytényező értékei minden fázisban azonosak.

Egyfázisú rendszerekhez:

Ptot =  $VLN \times I \times PF \times 1$  kW/1000 W

## **Százalékos hibaszámítás a pontossági ellenőrzés teszteléséhez**

A pontosság-ellenőrzési teszteléshez ki kell számítani a megvizsgált mérő és a referencia/szabvány közötti százalékos hibát.

Számítsa ki az egyes vizsgálati pontok százalékos hibáját az alábbi képlettel:

Energiahiba =  $(EM - ES) / ES \times 100\%$ 

Hol:

- EM = a vizsgált mérővel mért energia
- ES = a referenciaeszközzel vagy az energiára vonatkozó szabvánnyal mért energia.

**MEGJEGYZÉS:** Ha a pontosság ellenőrzése pontatlanságot tár fel a mérőben, azt tipikus vizsgálati hibák okozhatják. Ha nem áll rendelkezésre a hibák forrása, kérjük, forduljon a helyi Schneider Electric képviselőhöz.

### **Pontosság ellenőrzési vizsgálati pontok**

A mérőműszert teljes és könnyű terhelésen, valamint húzási (induktív) teljesítménytényezőkön kell tesztelni annak érdekében, hogy a mérők teljes tartományában biztosított legyen a tesztelés.

A vizsgálati áramerősség és a feszültség bemeneti érték a mérőn van feltüntetve. A mérő névleges áramára, feszültségére és frekvenciájára vonatkozó specifikációkat a telepítő lap vagy adatlap tartalmazza.

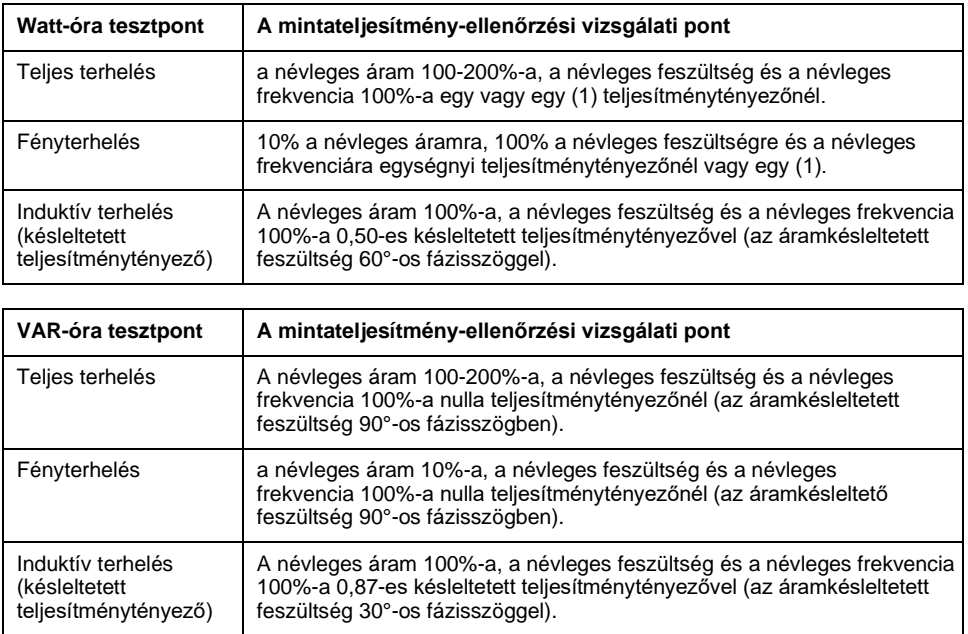

## **Az energiapulzálás szempontjai**

A mérő LED-je és impulzus kimenetei meghatározott határokon belül képesek az energiapulcsosodásra.

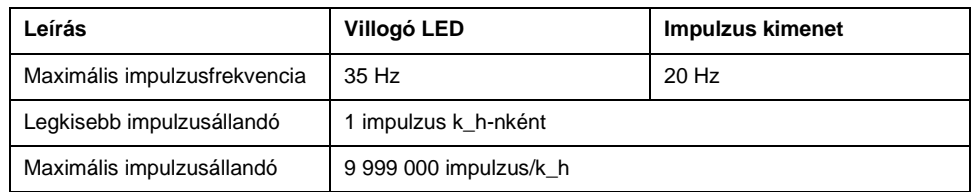

Az impulzussebesség a bemeneti jelforrás feszültségétől, áramerősségétől és PF-értékétől, a fázisok számától, valamint a feszültségváltási és áramváltási arányoktól függ.

Ha Ptot a pillanatnyi teljesítmény (kW-ban) és K a impulzusállandó (kWh-ban impulzusszám), akkor az impulzusperiódus:

Impulzusperiódus (másodpercben) =  $3600 = 1$ K x Ptot impulzusfrekvencia (Hz)

## **VT és CT szempontok**

A teljes teljesítmény (Ptot) a másodlagos oldalon található feszültség és árambemenetek értékeiből adódik, és figyelembe veszi a feszültségváltó- és áramváltó arányokat.

A vizsgálati pontokat mindig a másodlagos oldalon veszik figyelembe, függetlenül attól, hogy vt-t vagy áramváltót használnak.

VT-k és CT-k használata esetén az elsődleges és másodlagos besorolást is fel kell tüntetni az egyenletben. Például egy kiegyensúlyozott, háromfázisú, feszültségváltókkal és áramváltókkal rendelkező vízrendszerben:

Ptot =  $3 \times$  VLN  $\frac{x \vee Tp}{\vee T-k} \times 1 \times C Tp \times 1$  PF  $\times$  1 kW  $CT-k$  1000 W

ahol Ptot = teljes teljesítmény,  $v_{\text{TP}}$  = VT elsődleges,  $v_{\text{TS}}$  = VT másodlagos,  $c_{\text{TP}}$  = CT elsődleges,  $c\textsc{ts} = \text{CT}$  másodlagos és PF = teljesítménytényező.

## **Példaszámítások**

Ez a példa számítás azt mutatja be, hogyan kell kiszámítani az áramot, az impulzusállandókat és a maximális pulzusfrekvenciát, és hogyan kell meghatározni a maximális pulzusfrekvenciát csökkentő impulzusállandó értékét.

Egy kiegyensúlyozott, háromfázisú vízrendszer 480:120 voltos feszültségváltókat és 120:5 amperes áramváltókat használ. A másodlagos oldalon a jelek értéke 119 V, vezeték-nulla és 5,31 A, teljesítménytényezője 0,85. A kívánt impulzuskimenetfrekvencia 20 Hz (másodpercenként 20 impulzus).

1. A tipikus teljes kimeneti teljesítmény (Ptot) kiszámítása:

$$
Ptot = 3 \times 119 \times \frac{480}{120} \times 5,31 \times \frac{120}{120} \times 0,85 \times \frac{1 \text{ kW}}{1 \text{ kW}} = 154.71 \text{ kW}
$$

2. Számítsuk ki az impulzusállandót (K):

 $K = 3600 x$ (impulzusfrekve ncia) Ptot = 3600 másodperc/óra x 20 impulzus/másodperc 154.71 kW

 $K = 465.5$  impulzus / kWh

3. Teljes terhelésnél (a névleges áram 120%-a = 6 A) és teljesítménytényezőnél (PF = 1) számítsuk ki a maximális kimeneti teljesítményt (Pmax):

$$
\frac{480}{480} = 3 \times 119 \times \times 6 \times \frac{100}{5} \times 1 \times \frac{1 \text{ kW}}{1000} = 205.6 \text{ kW}
$$
\n
$$
120 \text{ W}
$$

4. A maximális kimeneti impulzusfrekvencia kiszámítása Pmax-nél:

Maximális impulzusfrekvencia = K x = 465,5 impulzus / kWh x 205,6 Pmax kW 3600 másodperc/óra

3600

Maximális impulzusfrekvencia = 26,6 impulzus/másodperc  $= 26.6$  Hz

- 5. Ellenőrizze a maximális impulzusfrekvenciát a LED- és impulzuskimenetek határértékeivel szemben:
	- 26,6 Hz ≤ LED maximális impulzusfrekvencia (35 Hz)
	- 26.6 Hz > impulzuskimenet maximális impulzusfrekvencia (20 Hz)

**MEGJEGYZÉS:** A maximális impulzusfrekvencia a LED-es impulzussorozat határértékein belül van. A maximális impulzusfrekvencia azonban nagyobb, mint az impulzuskimenet-energia impulzus impulzus-impulzusokra vonatkozó határértékek. A 20 Hz-nél nagyobb impulzuskimenet-frekvenciák telítik az impulzus-kimenetet és leállítják a pulzálást. Ebben a példában tehát csak a LED-et használhatja az impulzusküldésre.

### **Az impulzus kimeneteken történő impulzusimpulzus-impulzus-impulzus-impulzusimpulzus leadást lehetővé tevő beállítások**

Ha az impulzuskimenetet szeretné használni, csökkentenie kell a kimeneti impulzusfrekvenciát, hogy az a határértékeken belül legyen.

A fenti példa értékeit használva az impulzuskimenet legnagyobb impulzuskonstansa:

Kmax =  $3600 \times$  (impulzus kimenet maximális impulzusfrekvencia) Pmax  $= 3600 \times 20$ 205,6

$$
Kmax = 350,14
$$
 [impulzus/kWh](mailto:impulzus/kWh)

1. Állítsa a K impulzusállandót a Kmax érték alá, például 300 impulzus/kWh

értékre. Számítsuk ki az új maximális kimeneti impulzusfrekvenciát Pmaxnál:

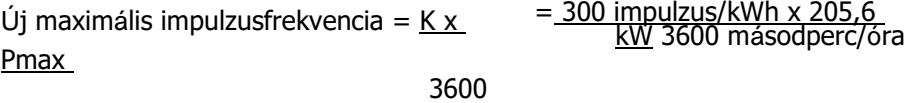

Új maximális impulzusfrekvencia = 17,1 impulzus/másodperc =  $17,1$  Hz

- 2. Ellenőrizze az új maximális impulzusfrekvencia-tartományt a LED- és impulzuskimenetek határértékeivel szemben:
	- 17,1 Hz ≤ LED maximális impulzusfrekvencia (35 Hz)
	- 17,1 Hz ≤ impulzuskimenet maximális frekvencia (20 Hz)

Ha a K kapcsolót a várakozásoknak megfelelően Kmax alatti értékre állítjuk, az impulzus kimenetet használjuk az energia impulzus impulzus impulzus impulzus impulzus impulzushoz.

3. Állítsa be az új impulzusállandót (K) a mérőn.

## **A vizsgálati hibák jellemző forrásai**

Ha a pontossági tesztek során túlzott hibákat tapasztalunk, vizsgáljuk meg a beállítási és tesztelési eljárásokat, hogy kiküszöböljük a mérési hibák tipikus forrásait.

A pontossági ellenőrzés során észlelt hibák tipikus forrásai:

- A feszültség- vagy áramkörök laza csatlakozásai, amelyeket gyakran elhasználódott érintkezők vagy érintkezők okoznak. Vizsgálja meg a vizsgált berendezések, kábelek, teszteredmények és a vizsgált mérő csatlakozóit.
- A mérő környezeti hőmérséklete jelentősen eltér a 23 °C-tól (73 °F).
- Kiegyenlítetlen fázisfeszültséggel rendelkező lebegő (földeletlen) nullavezető-feszültség érintkező bármely konfigurációban.
- Nem megfelelő a mérőműszer vezérlőteljesítménye, így a mérőműszer a vizsgálati eljárás alatt nullázódik.
- A környezeti fényzavar vagy érzékenység problémákat okoz az optikai érzékelővel.
- Instabil áramforrás, amely az energia impulzus-ingadozását okozza.
- Helytelen tesztbeállítás: nem minden olyan fázis csatlakozik, amely a referenciatermelőhöz vagy az energiára vonatkozó szabványhoz kapcsolódik. A vizsgált mérőhöz csatlakoztatott valamennyi fázisnak a referencia mérőhöz/szabványhoz is csatlakoznia kell.
- A vizsgált mérőben jelen lévő nedvesség (lecsapódó páratartalom), törmelék vagy szennyezés.

### <span id="page-97-0"></span>sorozat **Teljesítmény- és teljesítménytényező**

## **Teljesítmény- és teljesítménytényező**

A mérőműszer feszültségén és árambemenetén végzett mintavételes mérések adatokat szolgáltatnak a teljesítmény- és teljesítménytényező kiszámításához.

Egy kiegyensúlyozott, háromfázisú váltóáramú (AC) áramforrásban az áramszállító vezetőknél a váltóáramú feszültség hullámalakjai megegyeznek, de az időszak egyharmadával egyenlők (a háromfeszültségű hullámformák közötti 120 fokos fáziseltolódás).

## **Áramfázis váltás feszültségtől**

Az elektromos áram elakadhat, vezethet vagy fázisban lehet a váltóáramú feszültség hullámformájával, és jellemzően a terhelés típusához kapcsolódik induktív, kapacitív vagy ohmos.

Tisztán ellenállásos terhelések esetén az áramhullámforma fázisban van a feszültség hullámformájával. Kapacitív terheléshez, az áram vezetékfeszültség. Induktív terheléshez az áram a feszültséget is késlelteti.

Az alábbi ábrák azt mutatják, hogy a feszültség és az áram hullámformája hogyan változik a terhelés típusa szerint ideális (laboratóriumi) körülmények között.

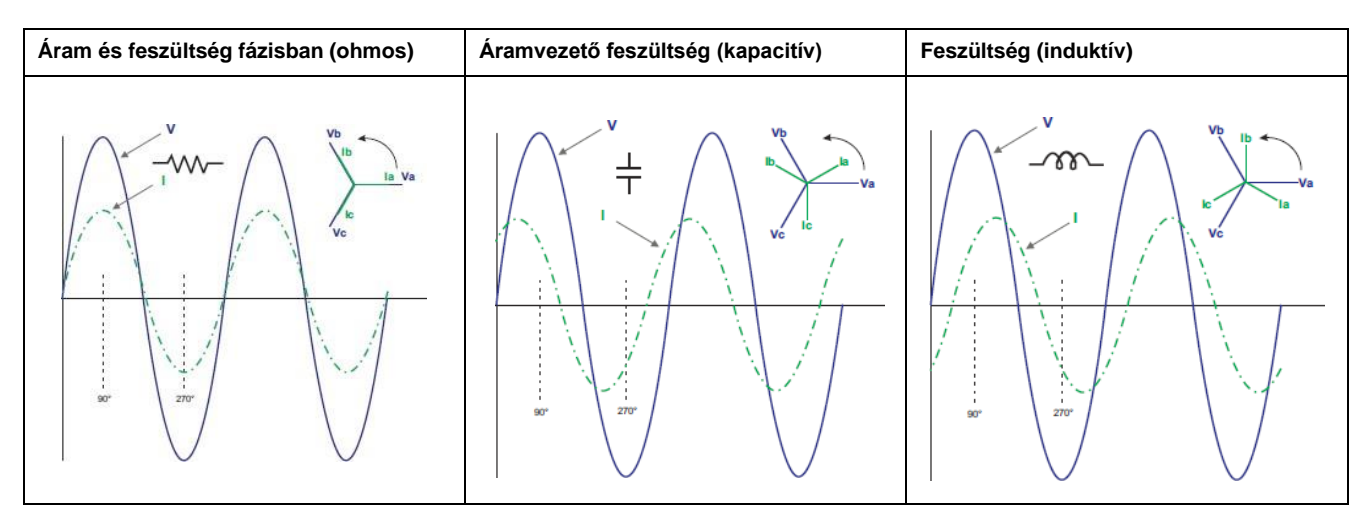

## **Valós, reaktív és látszólagos teljesítmény (PQS)**

A hálózati áramellátó rendszer tipikus terhelése ohmos és meddő (induktív vagy kapacitív) összetevőket tartalmaz.

A valós áramot, más néven aktív áramot (P) ohmos terhelés fogyasztja. A meddő teljesítményt (Q) induktív terhelések vagy kapacitív terhelések fogyasztják.

A látszólagos teljesítmény (S) a mért áramellátó rendszer azon képessége, hogy valós és meddő teljesítményt nyújtson.

A teljesítményegységek a Q reaktív teljesítményhez watt (W vagy kW), P, Vars (VAR vagy kVAR) és voltamper (VA vagy kVA) az S látszólagos teljesítményhez.

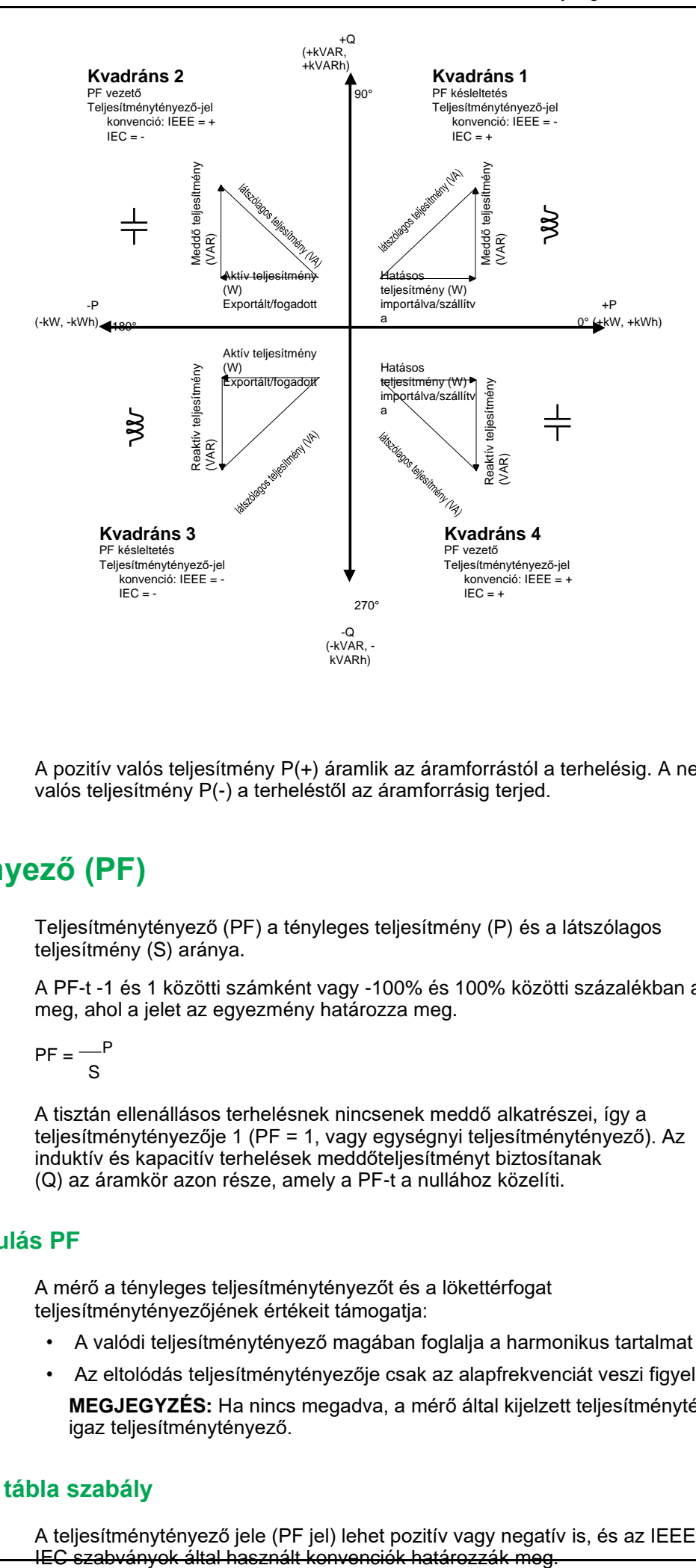

### **Energiaáramlás**

A pozitív valós teljesítmény P(+) áramlik az áramforrástól a terhelésig. A negatív valós teljesítmény P(-) a terheléstől az áramforrásig terjed.

## **Teljesítménytényező (PF)**

Teljesítménytényező (PF) a tényleges teljesítmény (P) és a látszólagos teljesítmény (S) aránya.

A PF-t -1 és 1 közötti számként vagy -100% és 100% közötti százalékban adják meg, ahol a jelet az egyezmény határozza meg.

$$
PF = \frac{P}{S}
$$

A tisztán ellenállásos terhelésnek nincsenek meddő alkatrészei, így a teljesítménytényezője 1 (PF = 1, vagy egységnyi teljesítménytényező). Az induktív és kapacitív terhelések meddőteljesítményt biztosítanak (Q) az áramkör azon része, amely a PF-t a nullához közelíti.

### **Valódi PF és elmozdulás PF**

A mérő a tényleges teljesítménytényezőt és a lökettérfogat teljesítménytényezőjének értékeit támogatja:

- A valódi teljesítménytényező magában foglalja a harmonikus tartalmat is.
- Az eltolódás teljesítménytényezője csak az alapfrekvenciát veszi figyelembe. **MEGJEGYZÉS:** Ha nincs megadva, a mérő által kijelzett teljesítménytényező igaz teljesítménytényező.

### **Teljesítménytényező tábla szabály**

A teljesítménytényező jele (PF jel) lehet pozitív vagy negatív is, és az IEEE vagy

A kijelzőn használt teljesítménytényező-jel (PF jel) konvenciót IEC vagy IEEE formátumra állíthatja be.

[teljesítménytényező](#page-97-0)<br>teljesítménytényező

### **PF jelegyezmény: IEC**

A PF jel korrelál a tényleges áramlásiránnyal (kW).

- 1. és 4. kvadráns: Pozitív valós teljesítmény (+kW), a PF jel pozitív (+).
- 2. és 3. kvadráns: Negatív valós teljesítmény (-kW), a PF jel negatív (-).

### **PF jelegyezmény: IEEE**

A PF jel megfelel a PF ólom/lag konvenciójának, más szóval a tényleges terhelés típusának (induktív vagy kapacitív):

- Kapacitív terhelés esetén (PF sortávolság, 2. és 4. negyed) a PF jel pozitív (+).
- Induktív terhelés (PF késleltetés, 1. és 3.) esetén a PF-jel negatív (-).

### **PF érték kijelzés**

A PF-érték első számjegye a késést és az ólom.

A késleltetést "i" jelzi, az ólom a PF-érték első számjegye esetében "c". **MEGJEGYZÉS:** »i« = induktív terhelés/Lag PF és »c« = kapacitív terhelés/ólomtöltés. MEGJEGYZÉS: Terhelés nélkül a PF értéke ""

### **Mintaképernyő**

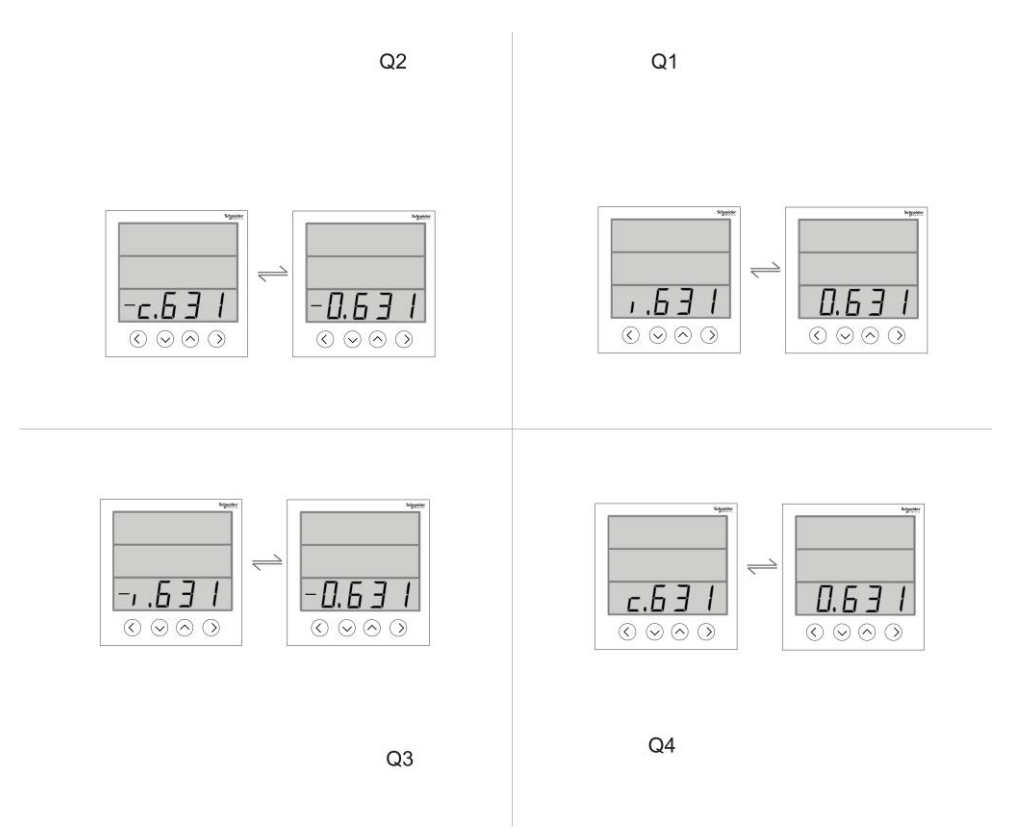

### **Teljesítménytényező min/max konvenció**

A mérőeszköz a teljesítménytényező minimális és maximális értékének meghatározására egy külön szabályt alkalmaz.

• Negatív PF-érték esetén a minimális PF-érték a -0-tól -1-ig terjedő PF-érték esetén a -0-hoz legközelebbi mérés. Pozitív PF-érték esetén a minimális PF-érték a +1 és +0 közötti PF-értékek esetén a +1-hez legközelebbi mérés.

• Negatív PF-érték esetén a legnagyobb PF-érték a -1-hez legközelebbi mérés a PF-érték -0 és -1 közötti értéke között. Pozitív PF-érték esetén a legnagyobb PF-érték a +1 és +0 közötti PF-értékek esetében a +0 értékhez legközelebbi mérés.

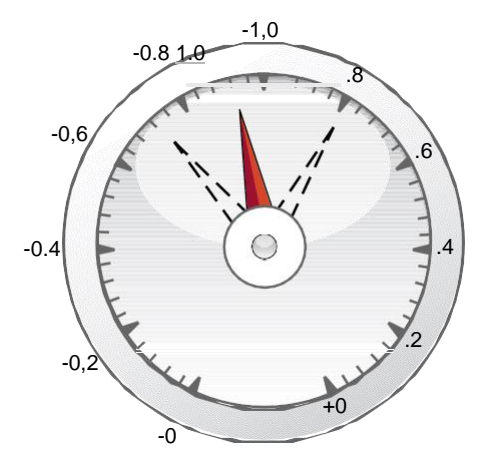

### **Teljesítménytényező regisztrációs formátum**

A mérő a PF értékhez tartozó egyszerű algoritmust hajt végre, majd a PF regiszterben tárolja azt.

Minden teljesítménytényező értéke (PF érték) egy lebegőpontos regisztert foglal el a teljesítménytényező tekintetében (PF regisztert). A mérő és a szoftver az összes jelentési vagy adatbeviteli mezőre vonatkozóan értelmezi a PFnyilvántartást az alábbi ábra szerint:

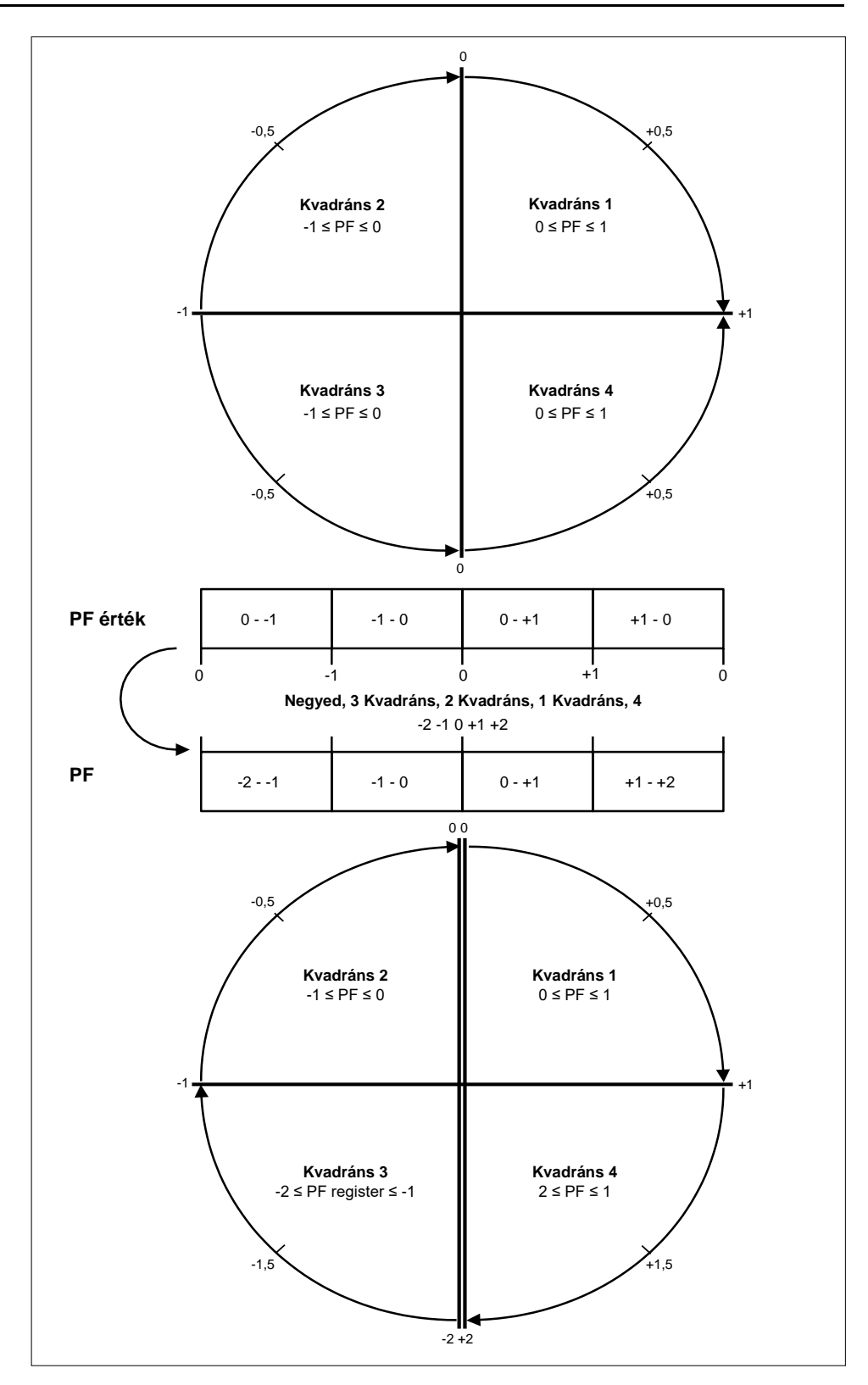

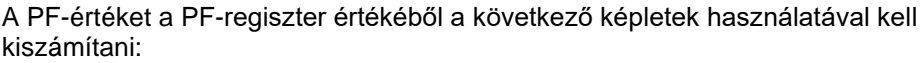

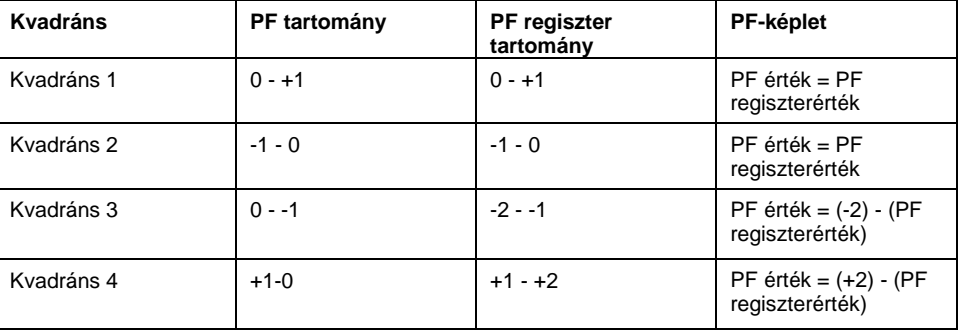

# <span id="page-103-0"></span>**Műszaki adatok**

Az ebben a szakaszban szereplő előírások előzetes értesítés nélkül változhatnak. A felszereléssel és vezetékezéssel kapcsolatban további információt a mérőeszköz telepítési lapján talál.

## **Mechanikai jellemzők**

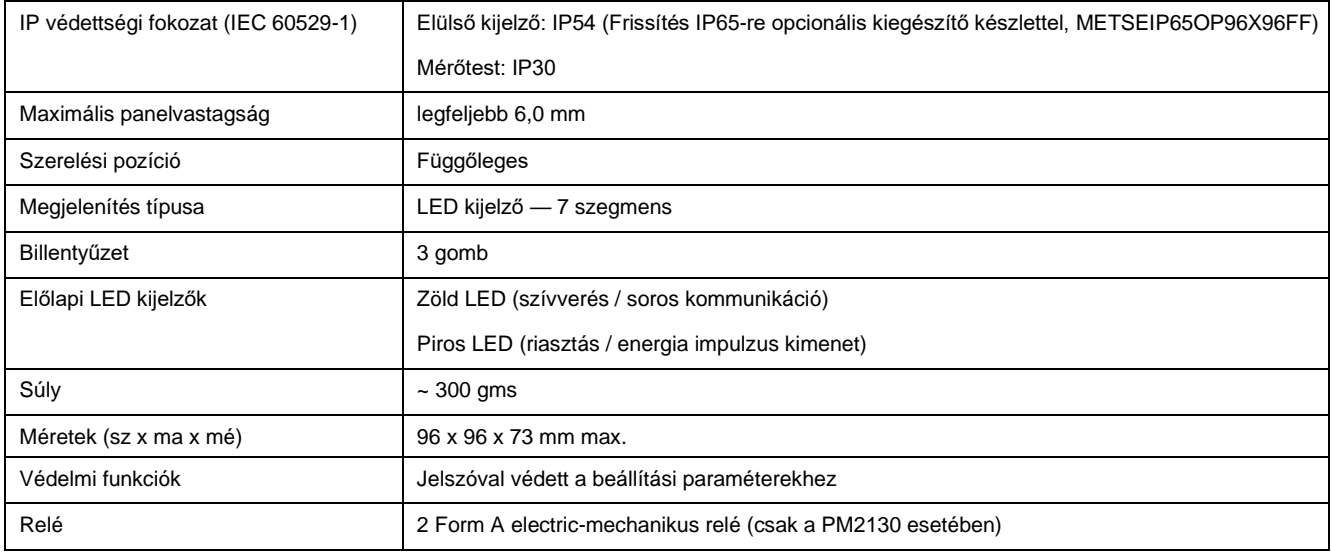

# **Elektromos jellemzők**

### **Mérési pontosság - PM2110 és PM2120**

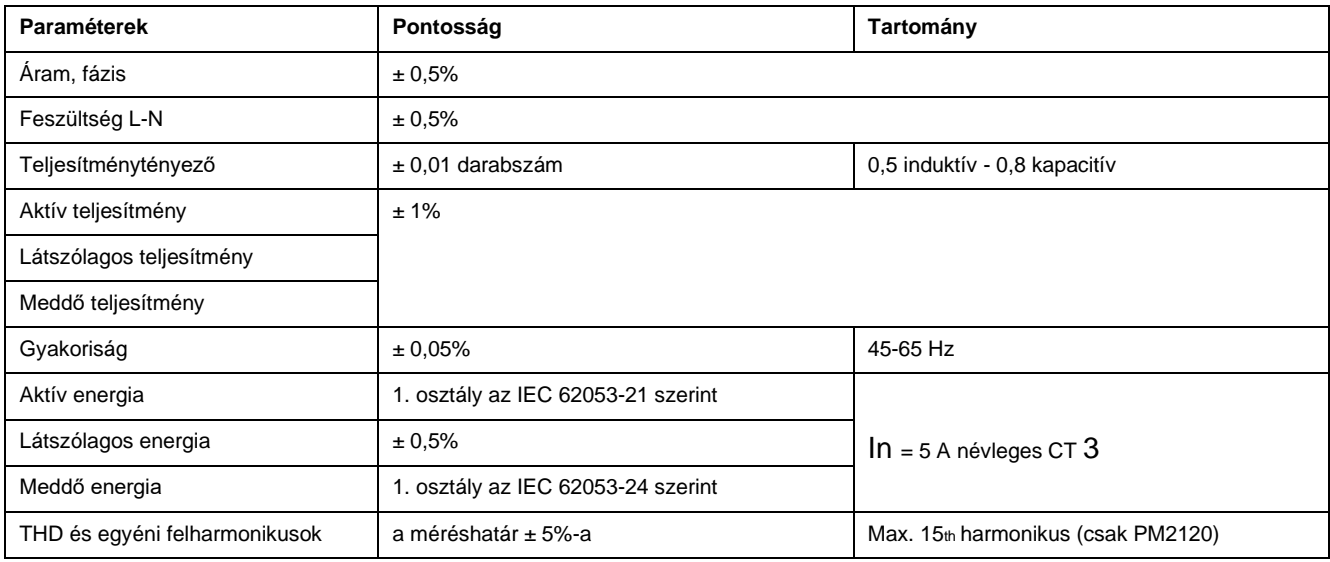

#### **Mérési pontosság - PM2130**

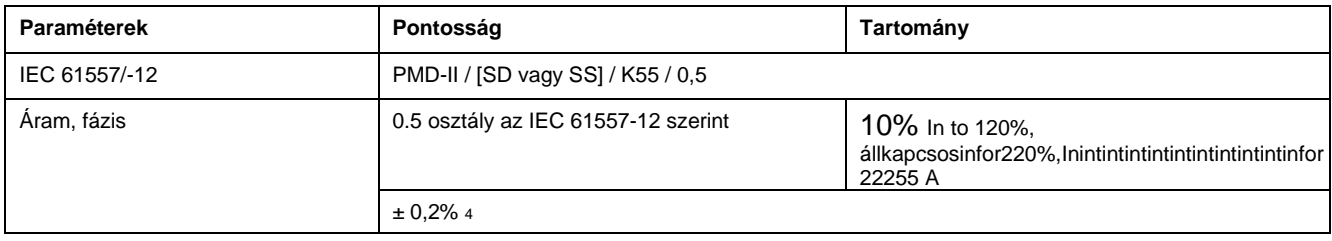

#### [Műszaki](#page-103-0)

- 3. 1 A névleges áramváltó esetén ±1 %-os kiegészítő hiba 50 mA és 150 mA között, ±2 % 10 mA és 50 mA közötti áramerősség esetén.
- 4. 250 mA 6 A

### **Mérési pontosság - PM2130 (folytatás)**

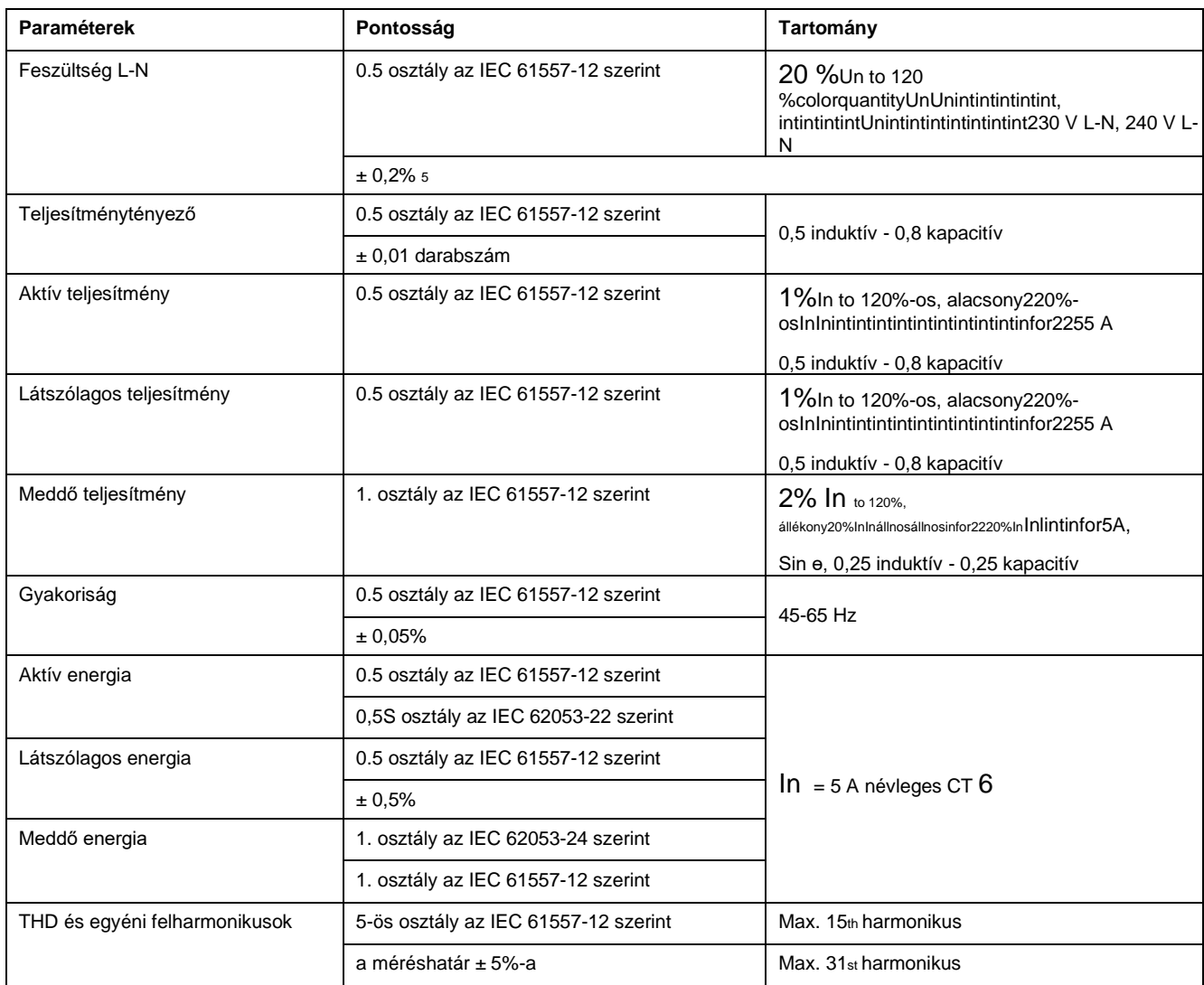

### **Feszültségbemenetek**

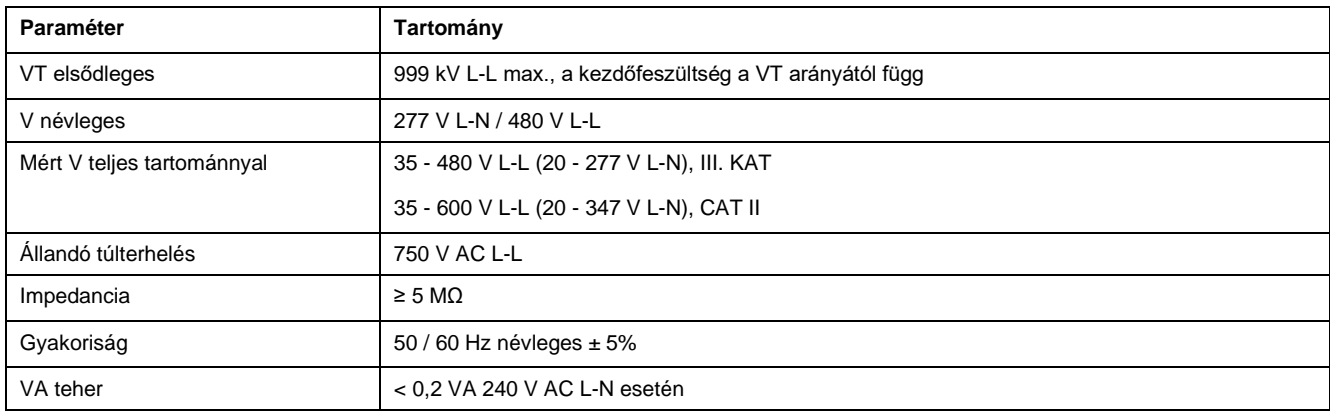

### **Árambemenetek**

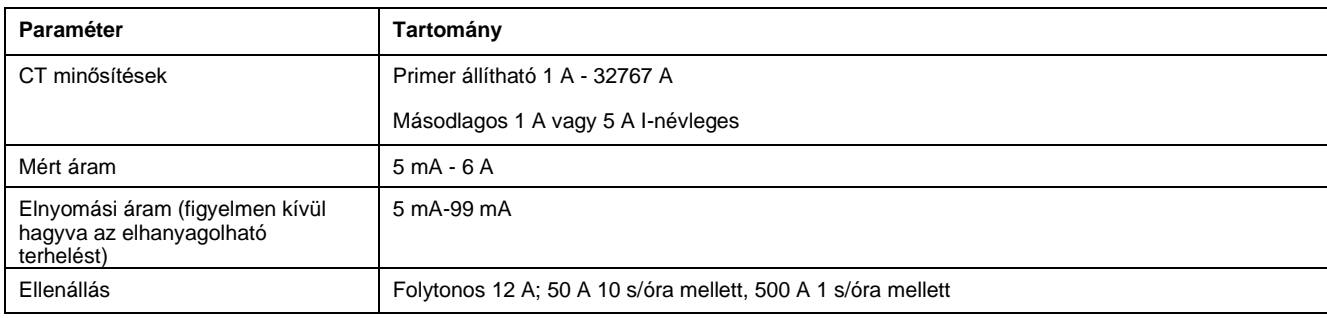

5. 100-300 V<br>6. 1 A névleg 6. 1 A névleges áramváltó esetén ±1 %-os kiegészítő hiba 50 mA és 150 mA között, ±2 % 10 mA és 50 mA közötti áramerősség esetén. Részleges megfelelőség a 0,5S osztályú mérőtípushoz (csak az energiavizsgálatra vonatkozó kikötés)

### **Árambemenetek (folytatás)**

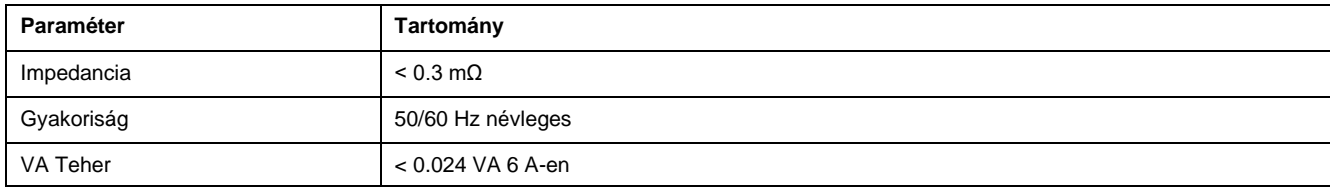

### **AC vezérlőteljesítmény - PM2110 / PM2120**

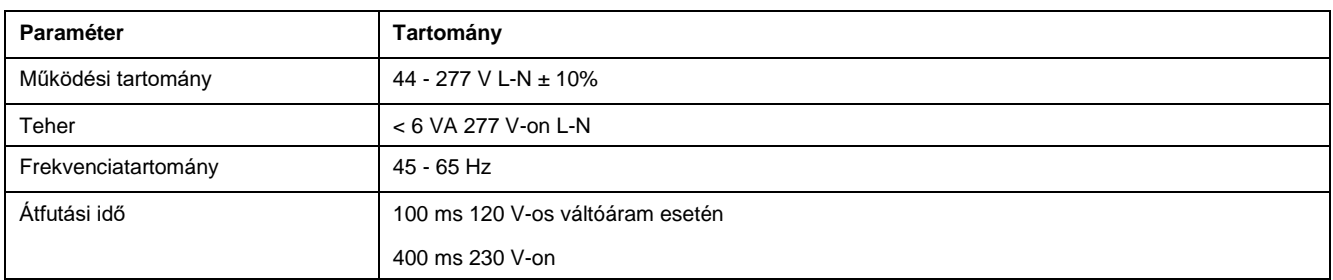

### **AC vezérlőteljesítmény - PM2130**

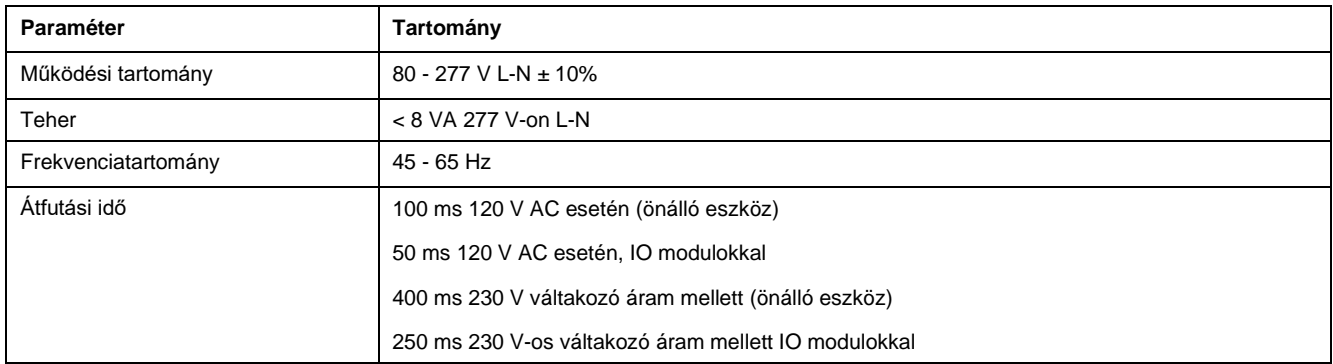

#### **DC vezérlőteljesítmény - PM2110/PM2120**

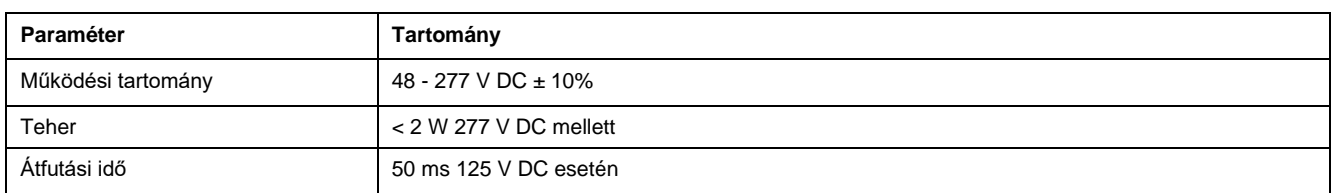

### **DC vezérlőteljesítmény - PM2130**

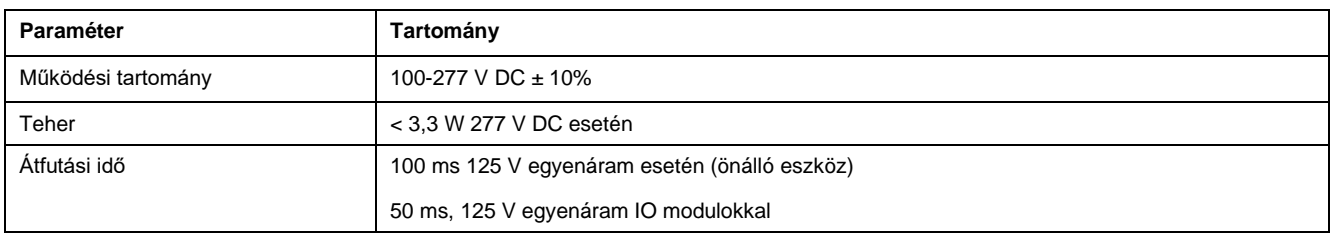

### **Megjeleníti a frissítést**

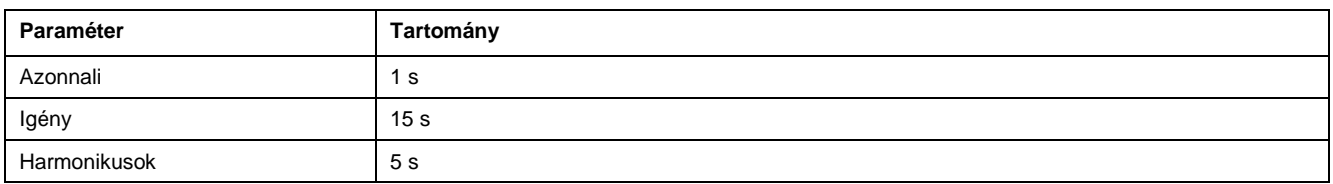
sorozat

#### **Kábelezés beállítása**

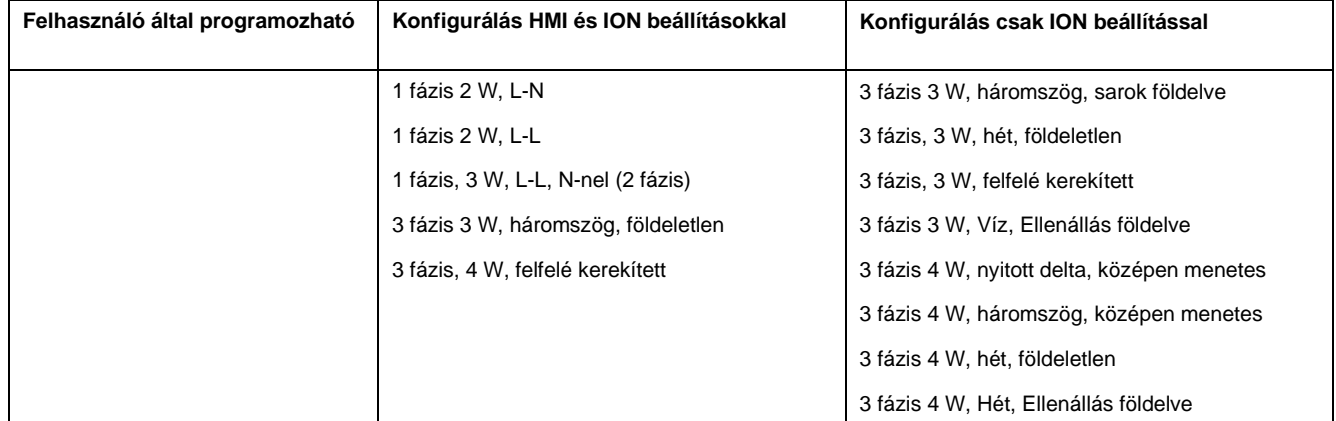

#### **Digitális I/O - PM2130**

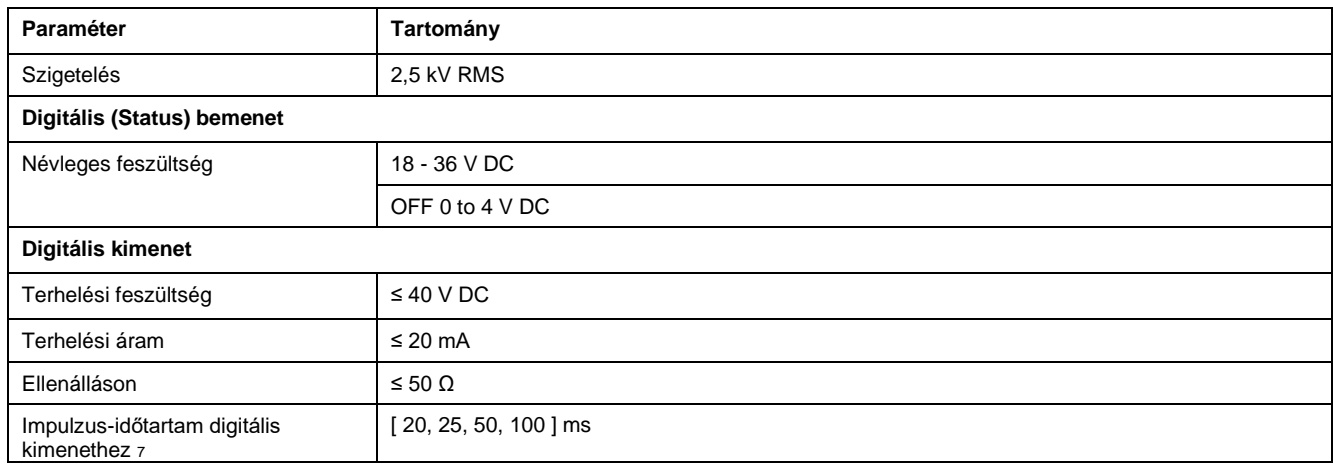

#### **PM2130 analóg I/O**

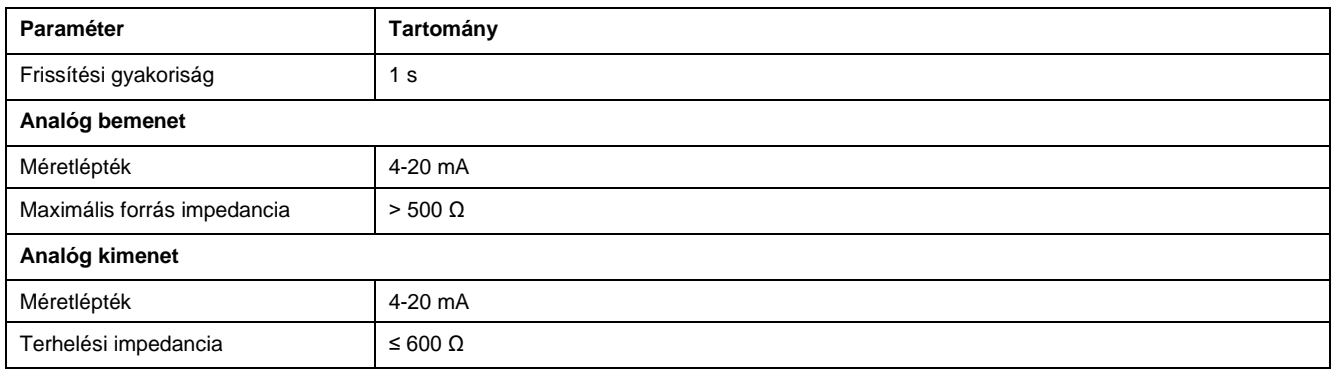

#### **Relé - PM2130**

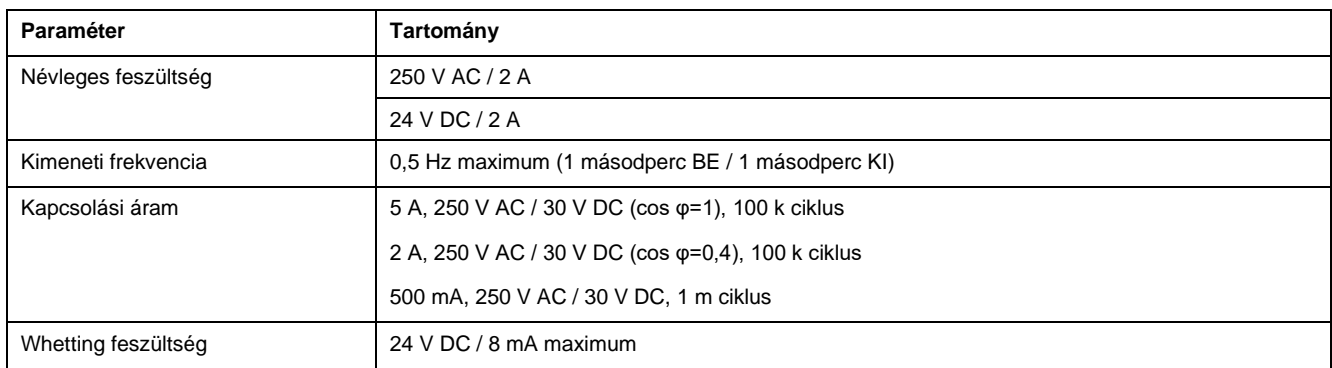

7. Azt jelzi, hogy a funkció kommunikáció révén konfigurálható.

sorozat

### **Környezeti jellemzők**

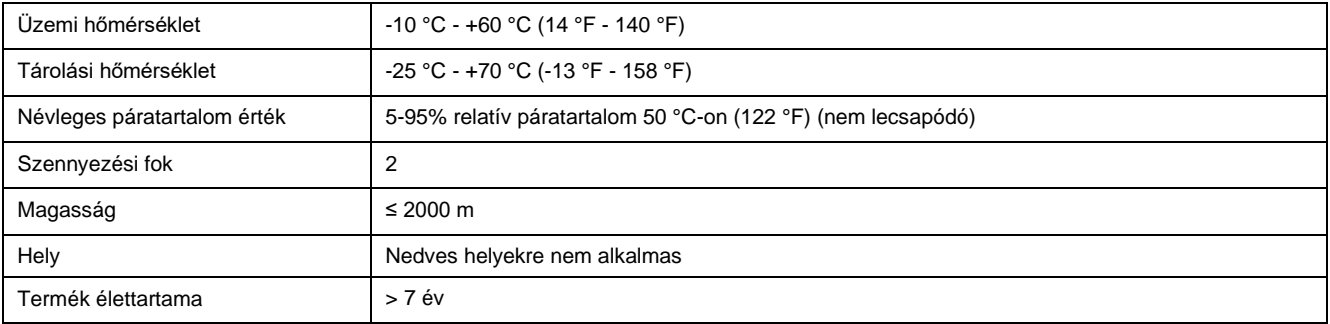

## **EMC (elektromágneses kompatibilitás)+3**

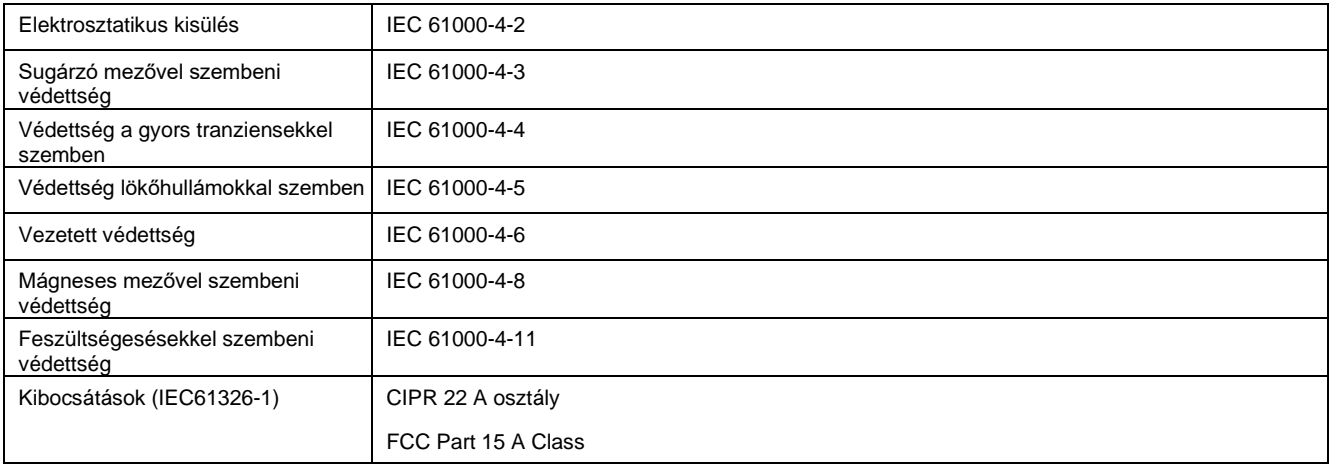

+3 Az IEC 61326-1 szabvány szerint tesztelve

### **Biztonság**

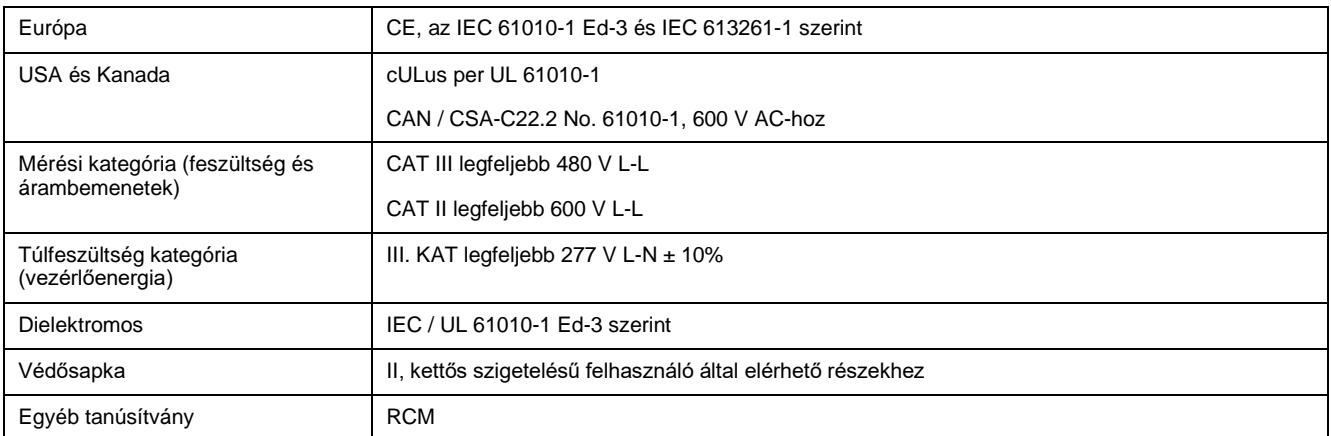

### **RS-485 kommunikáció**

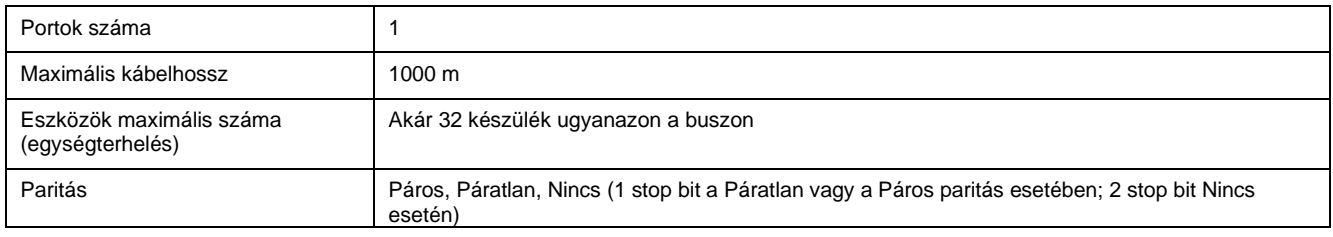

sorozat

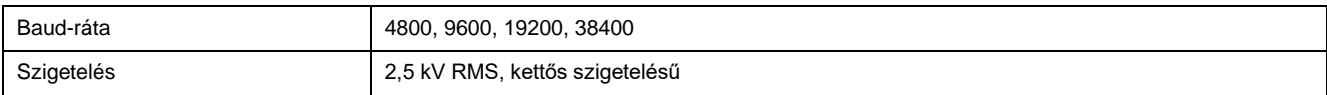

## **Impulzus kimenet**

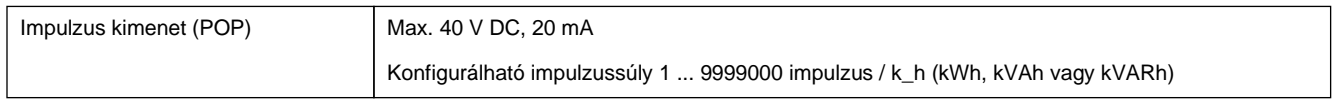

## **Valós idejű óra**

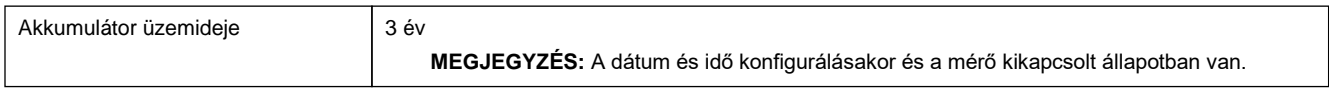

<span id="page-111-0"></span>[megfelelés](#page-111-0)e<br>megfelelése

sorozat

# **Kínai szabványoknak való megfelelés**

Ez a termék megfelel Kína következő szabványainak:

### **PM2110 / PM2120**

IEC 61010-1:2010 Villamos berendezések mérési, vezérlési és laboratóriumi használatra vonatkozó biztonsági követelményei - 1. rész: Általános követelmények

### **PM2130**

IEC 61557-12:2018 Villamos biztonság kisfeszültségű elosztórendszerekben legfeljebb 1000 V AC és 1 500 V DC feszültségig - Berendezések védelmi intézkedések tesztelésére, mérésére vagy felügyeletére - 12. rész: Teljesítménymérő és felügyeleti eszközök (PMD)

#### Schneider Electric

35 rue Joseph Monier 92500 Rueil Malmaison Franciaország

+ 33 (0) 1 41 29 70 00

[www.se.com](http://www.se.com/)

Mivel a szabványok, specifikációk és tervek idővel módosulnak, kérje a jelen dokumentációban szereplő információk megerősítését.